# **MUC LUC**

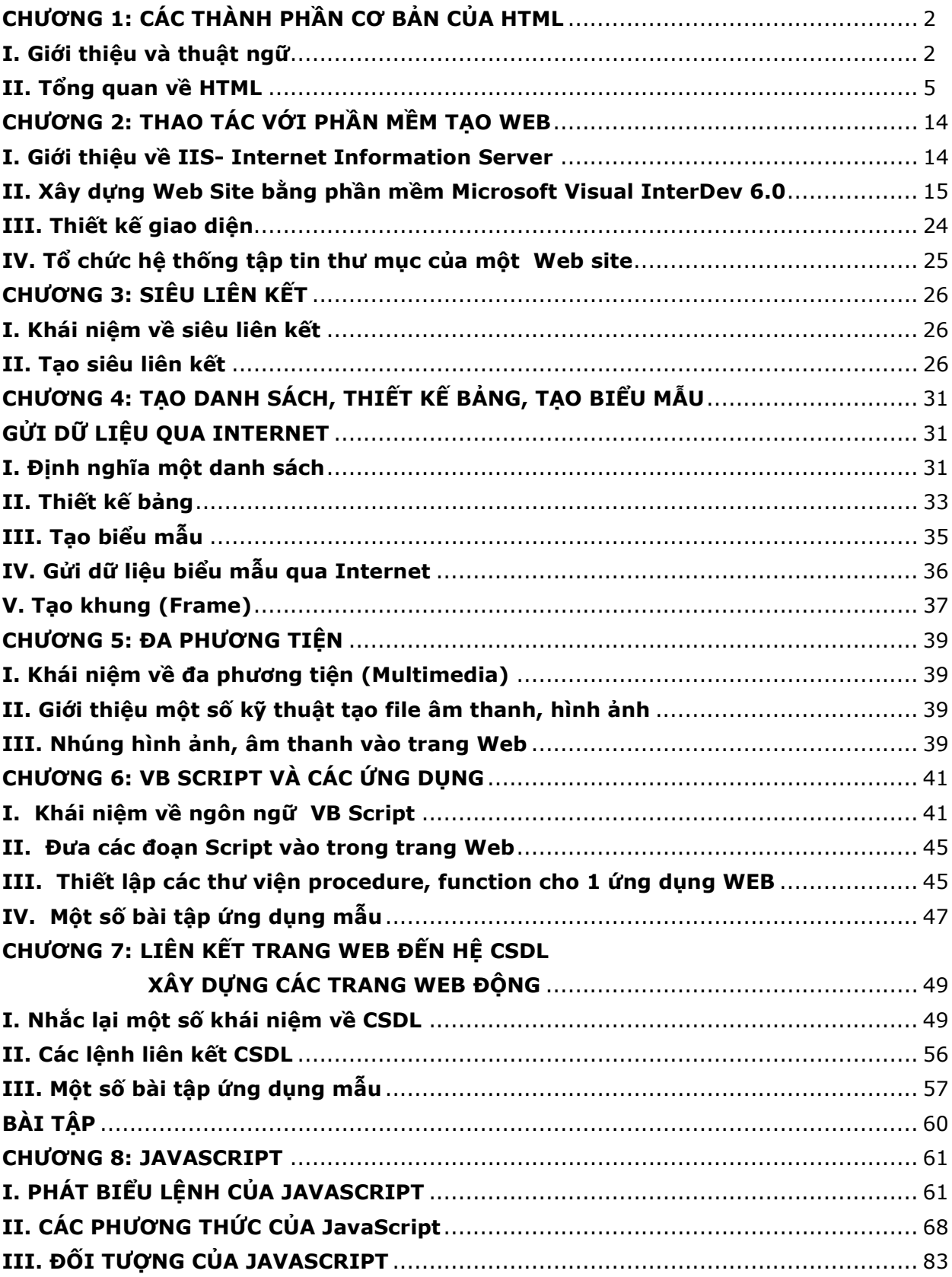

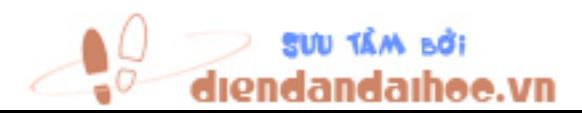

## CHƯƠNG 1: CÁC THÀNH PHẦN CƠ BẢN CỦA HTML

## Mục tiêu:

- Sử dụng được cấu trúc tổng thể của HTML, các thẻ HTML
- Nhận dạng tên tập tin, các địa chỉ URL

## I. Giới thiệu và thuật ngữ

## - HTML là gì?

 HTML (hay Hypertext Markup Language-Ngôn ngữ liên kết siêu văn bản) là ngôn ngữ đánh dấu chuẩn dùng lập trình các tài liệu World Wide Web, tài liệu là các tập tin văn bản đơn giản. Ngôn ngữ HTML dùng các tag hoặc các đoạn mã lệnh để chỉ cho các trình duyệt(Web browsers) cách hiển thị các thành phần của trang như text và graghics ,và đáp lại những thao tác của người dùng bởi các thao tác ấn phím và nhắp chuột. Hầu hết các Web browser, đặc biệt là Microsoft Internet Explorer và Netscape Navigator, nhận biết các tag của HTML vượt xa những chuẩn HTML đặt ra. Microsoft FrontPage chỉ dùng để đọc và viết các tập tin HTML mà không hiểu ngôn ngữ HTML yêu cầu phải làm gì.

- Dynamic HTML (DHTML-HTML động): là ngôn ngữ HTML mở rộng làm tăng hiệu ứng trình bày văn bản và đối tượng khác. Trong FrontPage, bạn có thể sử dụng thanh công cụ DHTML Effects để làm tăng cường hiệu ứng cho các thành phần của mà không cần lập trình.

- Active Data Objects(ADO): Các thành phần gíup các ứng dụng của người dùng (client applications) truy cập và chế tác dữ liệu của cơ sở dữ liệu trên server qua 1 nhà cung cấp.

- Active Server Page(ASP): là 1 tài liệu chứa script nhúng trên server . Web servers tương thích ASP có thể chạy các script này. Trên máy trạm, 1 ASP là 1 tài liệu HTML chuẩn có thể được xem trên bất kỳ máy nào trên Web browser nào.

- **ActiveX**: 1 tập hợp các kỹ thuật cho phép các thành phần phần mềm tương tác với một thành phần khác trong môi trường mạng, bất chấp ngôn ngữ của thành phần được tạo ra. ActiveX được dùng làm chính yếu để phát triển nội dung tương tác của World Wide Web, mặc dù nó có thể sử dụng trong các ứng dụng người-máy và các chương trình khác.

- URL(Uniform Resource Locator): địa chỉ tới một trạm Internet hay mạng nội bộ, là 1 chuỗi cung cấp địa chỉ Internet của 1 Web site tài nguyên trên World Wide Web, đi theo sau 1 nghi thức. URL thường dùng là http://, để chỉ định địa chỉ Web site trên Internet. Những URL khác là gopher://, ftp://, mailto://...

- Bookmark: 1 vị trí trên 1 trang web có thể là đích của 1 hyperlink. 1 bookmark có thể áp dụng cho 1 chuỗi ký tự tồn tại trên trang ngăn cách bởi bất kỳ ký tự nào. Bookmarks cho phép tác giả link đến 1 phần đã chỉ định trên trang. Trong 1 URL, 1 bookmark được đánh dấu phía trước bằng dấu thăng(#). Cũng được gọi là neo(anchor).

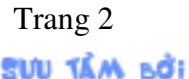

Trang 2 *Biên so*ạ*n: Ph*ạ*m* Đ*ình Nam* 

- Web browser(Trình duyệt web): Phần mền phiên dịch đánh dấu của các file bằng HTML, định dạng chúng sang các trang Web, và thể hiện chúng cho người dùng. Vài browser có thể cho phép người dùng gởi nhận e-mail, đọc newsgroups, và thực hiện các file sound hoặc video đã được nhúng và trong tài liệu Web.

- Script: Một tập các chỉ lệnh dùng để báo cho chương trình biết cách thực hiện một thủ tục qui định, như đăng nhập vào hệ thống thư điện tử chẳng hạn. Các khả năng script được cài sẵn trong một số chương trình. Bạn phải tìm hiểu cách viết script đó bằng loại ngôn ngữ không khác gì ngôn ngữ lập trình mini. Có một số chương trình ghi script này một cách tự động bằng cách ghi lại những lần gõ phím và chọn dùng lệnh của bạn khi bạn tiến hành thủ tục này. Các script giống như các macro, trừ một điều là thuật ngữ macro được dành riêng để chỉ những script nào mà bạn có thể khởi đầu bằng cách ấn một tổ hợp phím do bạn tự quy định.

- Structured Query Language - SQL: Trong các hệ quản trị cơ sở dữ liệu, đây là ngôn ngữ vấn đáp do IBM soạn thảo được sử dụng rộng rãi trong máy tính lớn và hệ thống máy tính mini. SQL đang được trang bị trong các mạng khách/chủ như là một phương pháp làm cho các máy tính cá nhân có khả năng thâm nhập vào các tài nguyên của các cơ sở dữ liệu hợp tác. Ðây là loại ngôn ngữ độc lập với dữ liệu; người sử dụng không phải bận tâm đến vấn đề dữ liệu sẽ được thâm nhập vào bằng cách nào về mặt vật lý. Theo lý thuyết, SQL cũng độc lập với thiết bị; có thể dùng cùng một ngôn ngữ vấn đáp để thâm nhập vào các cơ sở dữ liệu trên máy tính lớn, máy tính mini, và máy tính cá nhân. Tuy nhiên, hiện nay có một số phiên bản của SQL đang bị cạnh tranh. SQL là một ngôn ngữ vấn đáp súc tích chỉ với 30 lệnh. Bốn lệnh cơ bản ( SELECT, UPDATE, DELETE, và INSERT) đáp ứng cho bốn chức năng xử lý dữ liệu cơ bản (phục hồi, cải tiến, xoá, và chèn vào). Các câu hỏi của SQL gần giống cấu trúc của một câu hỏi tiếng Anh tự nhiên. Kết quả của câu hỏi sẽ được biểu hiện trong một bản dữ liệu bao gồm các cột (tương ứng với các trường dữ liệu) và các hàng (tương ứng với các bản ghi dữ liệu).

- Hypertext Transfer Protocol-HTTP: Giao thức truyền siêu văn bản
- Hyperlink: Siêu liên kết
- Web site: nghĩa hẹp: trang web, nghĩa rộng: chỗ chứa web.
- HTTP address: địa chỉ HTTP, ví dụ: http://www.dalattech.edu.vn

- Database: cơ sở dữ liệu, kho dữ liệu. Một bộ sưu tập các thông tin về một chủ đề, được tổ chức hợp lý để thành một cơ sở cho các thủ tục công việc như truy tìm thông tin, rút ra các kết luận, và thành lập các quyết định. Bất kỳ một sưu tập thông tin nào phục vụ cho các mục đích này đều được coi là một cơ sở dữ liệu, ngay cả trường hợp các thông tin đó không được lưu trữ trong máy tính. Thực ra, "tổ tiên" của các hệ cơ sở dữ liệu doanh thương phức tạp hiện nay là những tệp được giữ trên các tấm bìa, có mang mã số, và được xếp trong các phòng lưu trữ trước đây. Thông tin thường được chia ra thành nhiều bản ghi ( record) dữ liệu khác nhau, trên đó có một hay nhiều trường dữ liệu.

- Table: bảng trong chương trình quản lý cơ sở dữ liệu liên quan, đây là cấu trúc cơ sở của việc lưu trữ và hiển thị dữ liệu, trong đó các khoản mục dữ liệu được liên kết với nhau bởi các quan hệ hình thành do việc đặt chúng theo các hàng và các cột. Các hàng

**SUU TÂM BỞI** 

Trang 3 *Biên so*ạ*n: Ph*ạ*m* Đ*ình Nam* 

ứng với các bản ghi dữ liệu của các chương trình quản lý dữ liệu hướng bảng, và các cột thì ứng với các trường dữ liệu.

- Hypertext: văn bản của một tài liệu truy tìm không theo tuần tư. Người đọc tư do đuổi theo các dấu vết liên quan qua suốt tài liệu đó bằng các mối liên kết xác định sẵn do người sử dụng tự lập nên.

Trong một môi trường ứng dụng hepertext thực sự, bạn có thể trỏ vào (highlight) bất kỳ từ nào của tài liệu và sẽ tức khắc nhảy đến các tài liệu khác có văn bản liên quan đến nó. Cũng có những lệnh cho phép bạn tự tạo cho riêng mình những dấu vết kết hợp qua suốt tài liệu. Các trình ứng dụng hypertext rất hữu ích trong trường hợp phải làm với một số lượng văn bản lớn, như các bộ từ điển bách khoa và các bộ sách nhiều tập.

- Multimedia: đa phương tiện, đa môi trường, đa truyền thông

Một phương pháp giới thiệu thông tin bằng máy tính, sử dụng nhiều phương tiện truyền thông tin như văn bản, đồ hoạ và âm thanh, cùng với sự gây ấn tượng bằng tương tác.

- World Wide Web - WWW: Là một dịch vụ của Internet. Đây là một hệ thống dùng để truy tìm và phục hồi các tài liệu hypertext thực hiện.

- File Transfer Protocol - FTP: định ước truyền tệp, giao thức truyền tệp. Trong truyền thông không đồng bộ, đây là một tiêu chuẩn nhằm bảo đảm truyền dẫn không bị lỗi cho các tệp chương trình và dữ liệu thông qua hệ thống điện thoại. Chương trình FTP cũng được dùng để gọi tên cho định ước truyền tệp UNIX, một định ước hướng dẫn việc truyền dữ liệu.

- Internet: Một hệ thống gồm các mạng máy tính được liên kết với nhau trên phạm vi toàn thế giới, tạo điều kiện thuận lợi cho các dịch vụ truyền thông dữ liệu, như đăng nhập từ xa, truyền các tệp tin, thư tín điện tử, và các nhóm thông tin.

Internet là một phương pháp ghép nối các mạng máy tính hiện hành, phát triển một cách rộng rãi tầm hoạt động của từng hệ thống thành viên.

Nguồn gốc đầu tiên của Internet là hệ thống máy tính cuả Bộ Quốc Phòng Mỹ, gọi là mạng ARPAnet, một mạng thí nghiệm được thiết kế từ năm 1969 để tạo điều kiện thuận lợi cho việc hợp tác khoa học trong các công trình nghiên cứu quốc phòng. ARPAnet đã nêu cao triết lý truyền thông bình đẳng ( peer-to-peer), trong đó mỗi máy tính của hệ thống đều có khả năng "nói chuyện" với bất kỳ máy tính thành viên nào khác.

Bất kỳ mạng máy tính nào dựa trên cơ sở thiết kế của ARPAnet đều được mô tả như một tập hợp các trung tâm điện toán tự quản, mang tính địa phương và tự điều hành, chúng được liên kết dưới dạng "vô chính phủ nhưng có điều tiết" .

Sự phát triển thiết kế của mạng ARPAnet đơn thuần chỉ do những yêu cầu về quân sự: Mạng này phải có khả năng chống lại một cuộc tấn công có thể vô hiệu hoá một số lớn các trạm thành viên của nó.

Tư tưởng này đã được chứng minh là đúng khi Mỹ và các đồng minh tham gia vào cuộc chiến tranh vùng Vịnh.

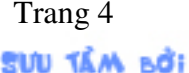

Trang 4 *Biên so*ạ*n: Ph*ạ*m* Đ*ình Nam* 

Sự chỉ huy và mạng kiểm soát của Irak, được tổ chức mô phỏng theo công nghệ ARPAnet, đã chống lại một cách thành công đối với các nổ lực của lực lượng đồng minh nhằm tiêu diệt nó.

Ðó là lý do tại sao công nghệ có nguồn gốc từ ARPAnet hiện nay đang được xuất cảng một cách rộng rãi.

Mạng Internet nguyên thuỷ được thiết kế nhằm mục đích phục vụ việc cung cấp thông tin cho giới khoa học, nên công nghệ của nó cho phép mọi hệ thống đều có thể liên kết với nó thông qua một cổng điện tử.

Theo cách đó, có hàng ngàn hệ máy tính hợp tác, cũng như nhiều hệ thống dịch vụ thư điện tử có thu phí, như MCI và Compuserve chẳng hạn, đã trở nên thành viên của Internet.

- Password: mật khẩu, mật lệnh. Một công cu bảo vệ an toàn, dùng để xác định đúng người sử dụng được phép đối với một chương trình máy tính hoặc mạng máy tính, và để xác định các phạm vi quyền hạn của họ như chỉ đọc ra, được đọc và ghi, hoặc được sao chép các tệp.

## II. Tổng quan về HTML

1. Cấu trúc trang web <HTML> <HEAD> <TITLE>Tiêu đề trang web</TITLE> </HEAD>  $<$ BODY $>$ Thân trang web </BODY> </HTML>

## 2. Cú pháp tag tổng quát

Khi trình duyệt (web browser) hiển thị nội dung 1 trang web nó sẽ tìm kiếm trong đó những đoạn mã đặc biệt là các tag được đánh dấu bởi ký hiệu <và>, và căn cứ vào đó để thể hiện. Cú pháp tổng quát của 1 tag:

<tên\_tag thuộc\_tính\_1=giá\_trị\_1 thuộc\_tính\_2=giá\_trị\_2...>...</tên\_tag> hoặc đơn giản nhất là: <tên\_tag>Chuỗi văn bản</tên\_tag>

tên\_tag gõ vào dạng chữ thường hoặc hoa đều được và các tag có thể lồng vào nhau. Ví du:

 $-$  tag chữ đậm  $\langle B \rangle$  cú pháp  $\langle B \rangle$ chuỗi văn bản in đậm $\langle B \rangle$ 

- tag xuống hàng <P> có cú pháp <P ALIGN=align-type>một đoạn văn bản</P>

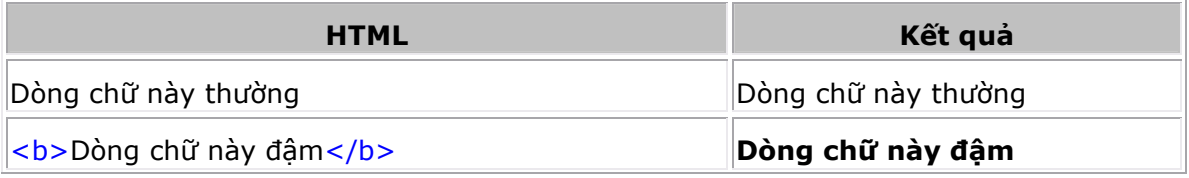

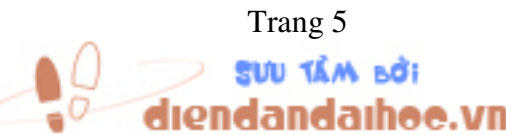

Trang 5 *Biên so*ạ*n: Ph*ạ*m* Đ*ình Nam* 

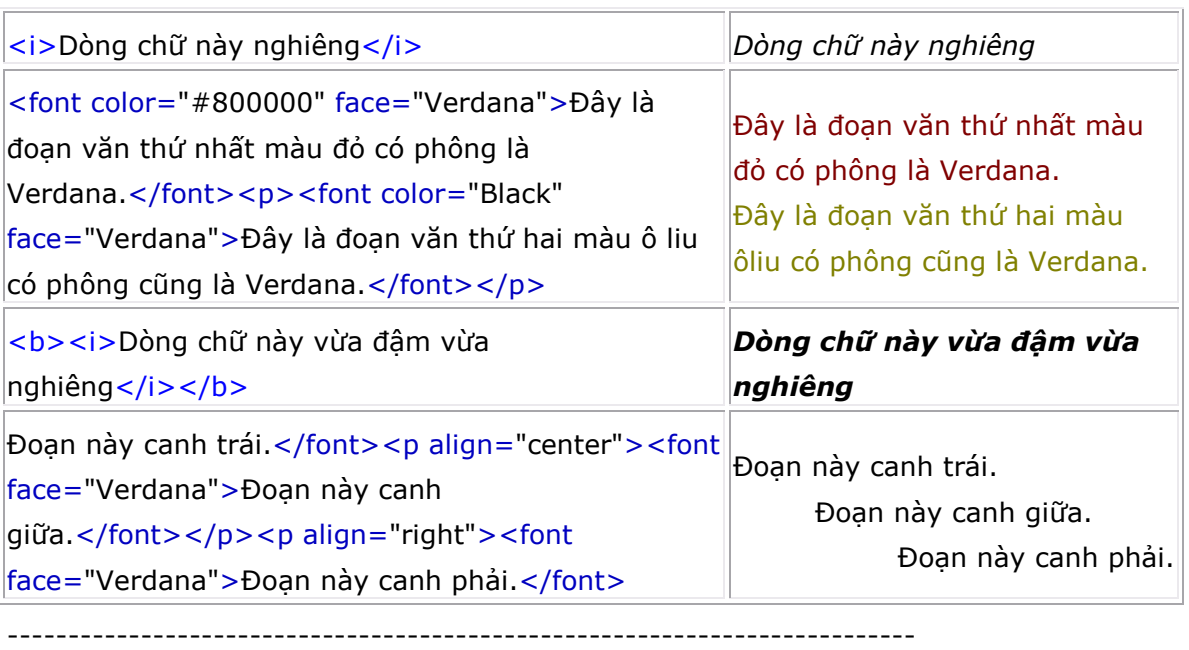

3. Tag đầu trang <HTML></HTML> :Tag <HTML> ở đầu trang web tĩnh và </HTML> ở cuối trang. Trang web được bắt đầu và kết thúc bởi tag này.

4. Tag bắt đầu <HEAD></HEAD> :Tag <HEAD> đánh dấu điểm bắt đầu phần\_đầu\_heading của trang web. Tag </HEAD> có thể bỏ qua.

5. Tag tiêu đề <TITLE></TITLE> :Tag <TITLE> chỉ định tiêu đề của của trang web. Tiêu đề này sẽ xuất hiện trên thanh tiêu đề của trình duyệt(web browser: Internet Explorer hoặc Netscape Navigator). Tag này chỉ hợp lệ khi đưa vào bên trong phần <HEAD>

Ví dụ:

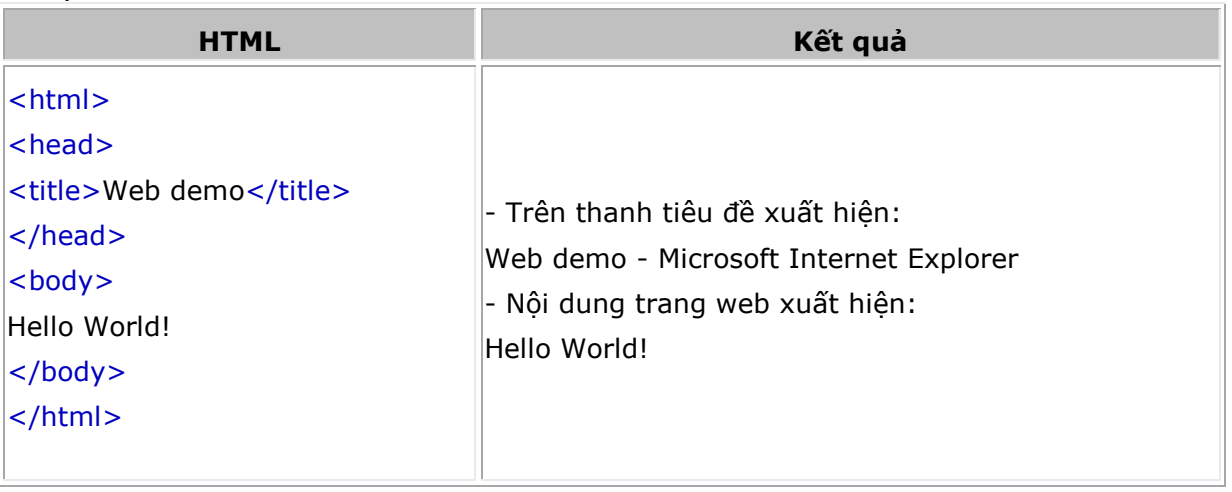

6. Tag thân trang <BODY></BODY>: dùng chỉ định bắt đầu và kết thúc phần nội dung trang web. Tag này được định nghĩa như sau:

<BODY BACKGROUND=url BGCOLOR=color BGPROPERTIES=FIXED

Trang 6 *Biên so*ạ*n: Ph*ạ*m* Đ*ình Nam* 

## LEFTMARGIN=n LINK=color TEXT=color TOPMARGIN=n

## VLINK=color>

## trong đó:

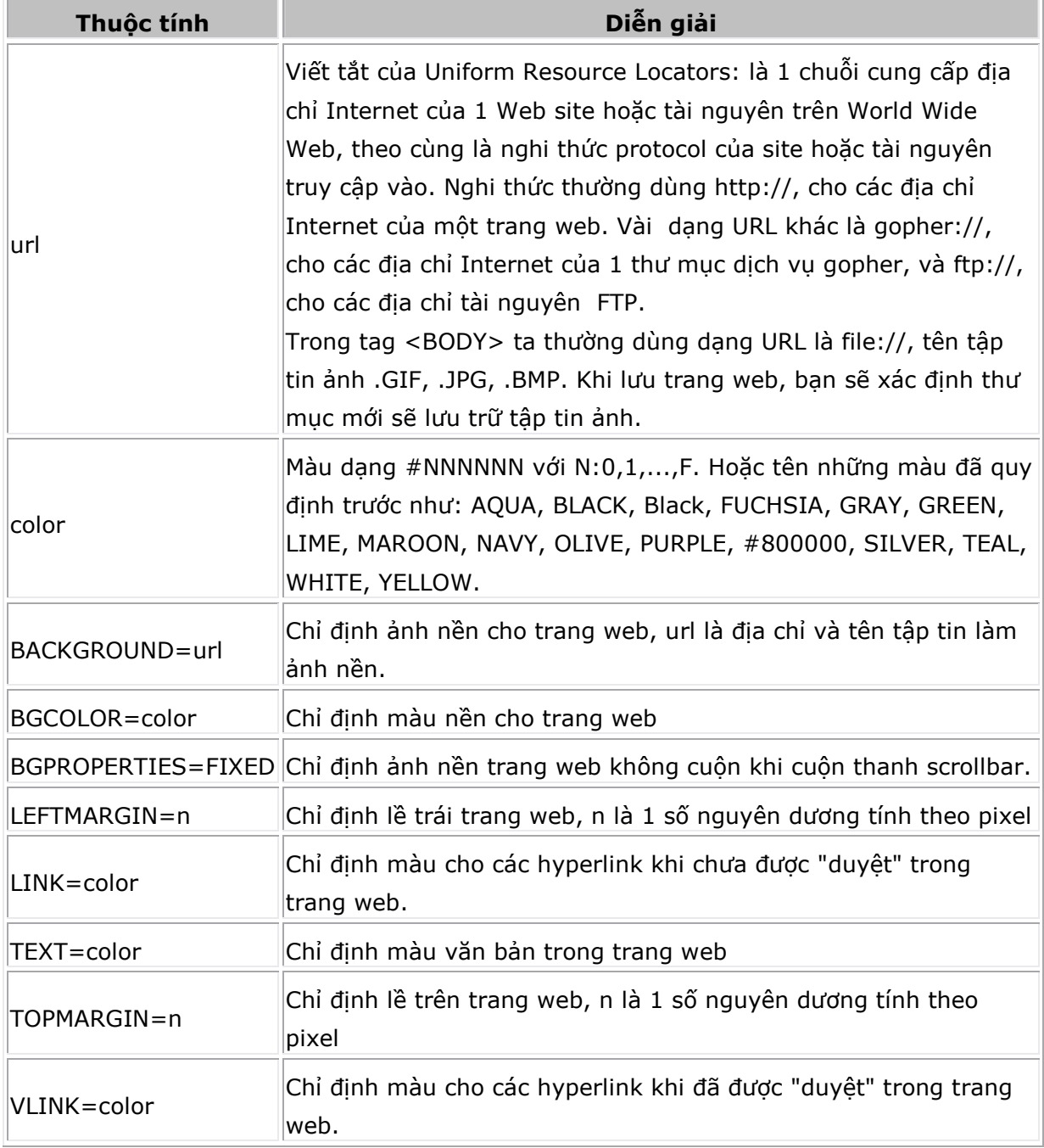

### Ví dụ:

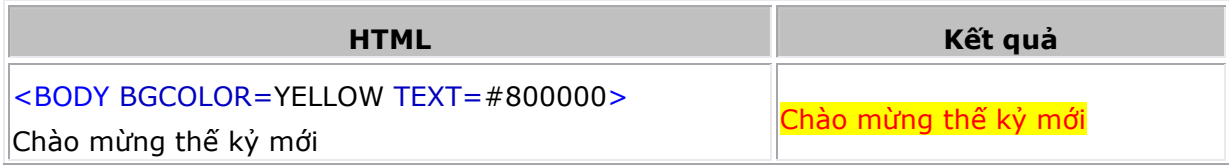

Trang 7 *Biên so*ạ*n: Ph*ạ*m* Đ*ình Nam* 

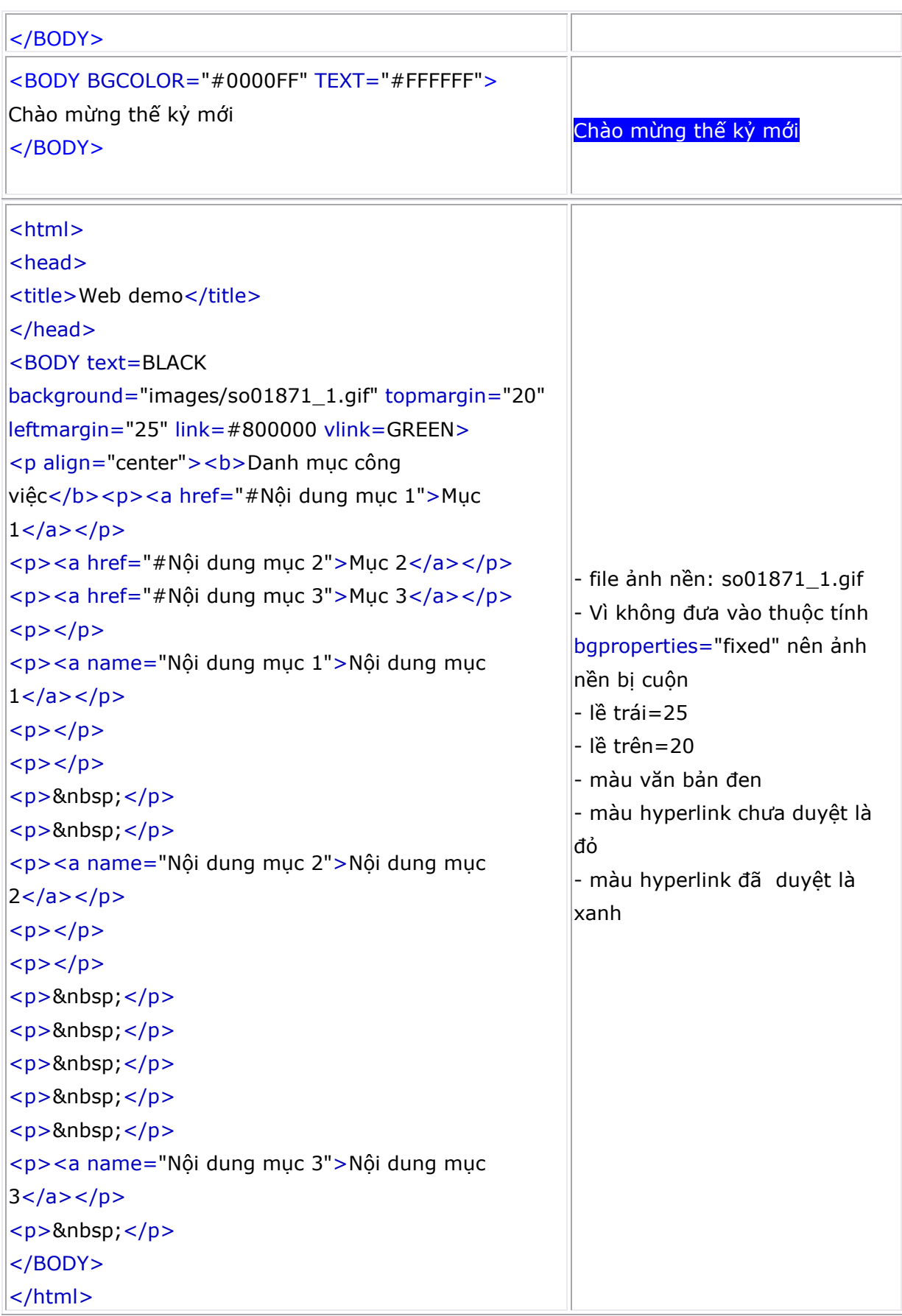

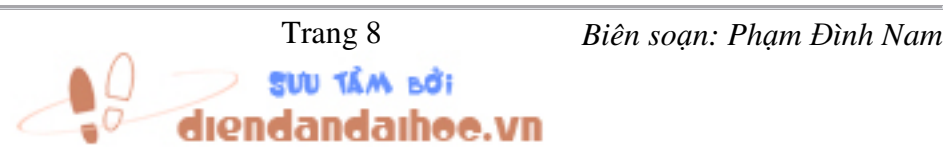

7. Tag xuống dòng sang đoạn mới <P></P>: ngắt văn bản sang đoạn (paragraph) mới. Thành phần </P> cuối đoạn không nhất thiết phải có. Tag này được định nghĩa như sau: <P ALIGN=align-type>, ALIGN=align-type dùng chỉ định canh đoạn mới. aligntype=LEFT(canh trái), RIGHT(canh phải) hoặc CENTER(canh giữa). Ví dụ:

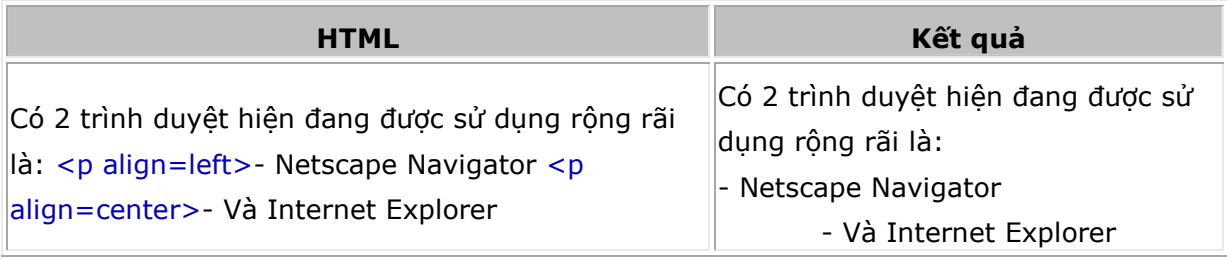

8. Tag xuống dòng không sang đoạn mới <BR></BR>: ngắt xuống dòng mới nhưng vẫn thuộc cùng một đoạn hiện hành.</BR> không nhất thiết phải có. Ví dụ:

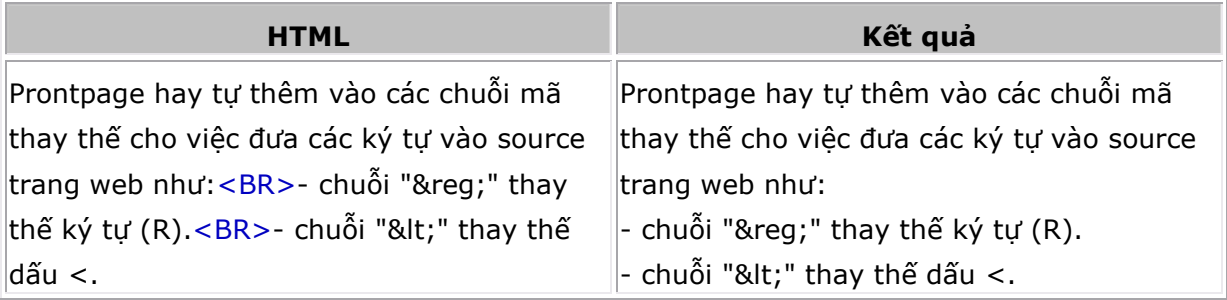

9. Tag thêm đường thẳng nằm ngang <HR></HR>: thêm đường thẳng nằm ngang trong trang web. Tag này được định nghĩa như sau:

 $<$ HR

ALIGN=align-type

COLOR=color

**NOSHADE** 

 $SIZE=n$ 

WIDTH=m>

trong đó:

 - ALIGN=align-tpye: canh lề cho đường thẳng ngang, align-type có thể là LEFT, RIGHT, CENTER

- COLOR=color: màu đường thẳng ngang

- NOSHADE: không có bóng

- SIZE=n : độ đậm của đường thẳng ngang, n có giá trị là số nguyên tính theo đơn vị pixel.

Ví dụ:

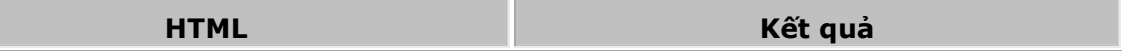

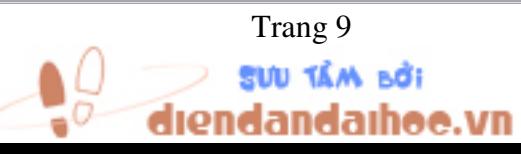

Trang 9 *Biên so*ạ*n: Ph*ạ*m* Đ*ình Nam* 

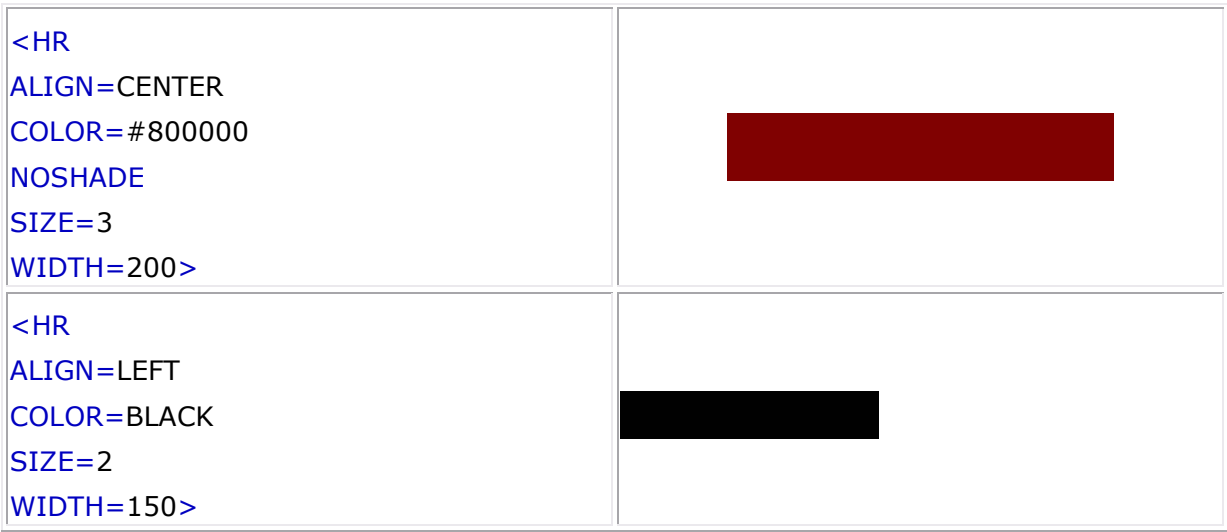

10. Tag đậm <B></B>: Hiến thị văn bản đậm theo physical type

11. Tag nghiêng <I></I>: Hiển thị văn bản nghiêng theo physical type

12. Tag gạch dưới <U></U>: Hiển thị văn bản gạch dưới theo physical type

13. Tag gạch giữa <S></S>: Hiển thị văn bản gạch giữa(strikeout) theo physical type Ví dụ:

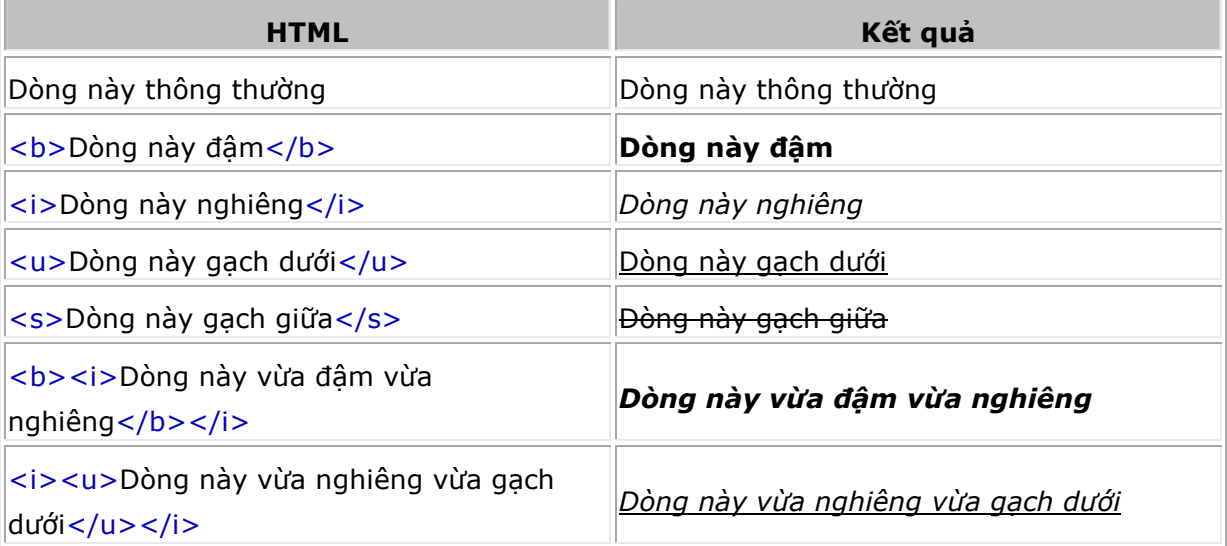

14. Tag đậm logic type <STRONG></STRONG>: Hiển thị văn bản đậm theo logic type

15. Tag nghiêng logic type <EM></EM>: Hiển thị văn bản nghiêng theo logic type

16. Tag gạch ngang logic type <STRIKE></STRIKE>: Hiển thị văn bản gạch dưới theo logic type

17. Tag chỉ số logic type <SUB></SUB>: Hiển thị văn bản dạng chỉ số theo logic type

18. Tag mũ logic type <SUP></SUP>: Hiển thị văn bản dạng mũ theo logic type Ví dụ:

Trang 10 *Biên so*ạ*n: Ph*ạ*m* Đ*ình Nam* 

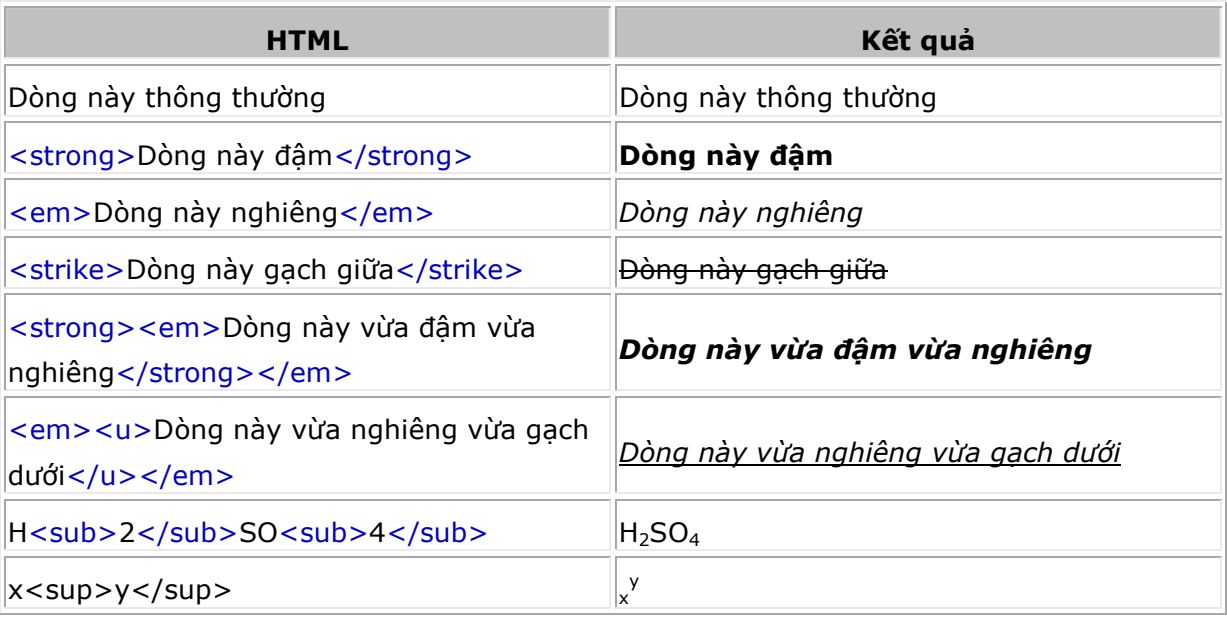

19. Tag định font chữ cơ sở <BASEFONT></BASEFONT>: chỉ định font, size, màu

văn bản cho các văn bản không định dạng và dùng với tag

<BASEFONT SIZE=n

FACE=name

COLOR=color>

Trong đó:

SIZE=n: chỉ định kích thước văn bản, n từ 1 đến 7. Giá trị mặc nhiên là 3.

COLOR=color: màu văn bản

FACE=name: tên font

20. Tag font chữ <FONT></FONT>: chỉ định font, size, màu văn bản. Định nghĩa như sau:

<FONT

 SIZE=n FACE=name COLOR=color>

Trong đó:

 SIZE=n: chỉ định kích thước văn bản, n từ 1 đến 7. Thêm dấu cộng + hoặc trừ - phía trước để chỉ định việc tăng hoặc giảm kích thước so với kíhc thước đã định trong BASEFONT.

COLOR=color: màu văn bản

FACE=name: tên font

Ví dụ: Văn bản thường

HTML Kết quả

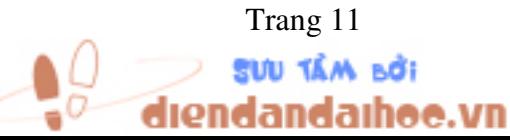

Trang 11 *Biên so*ạ*n: Ph*ạ*m* Đ*ình Nam* 

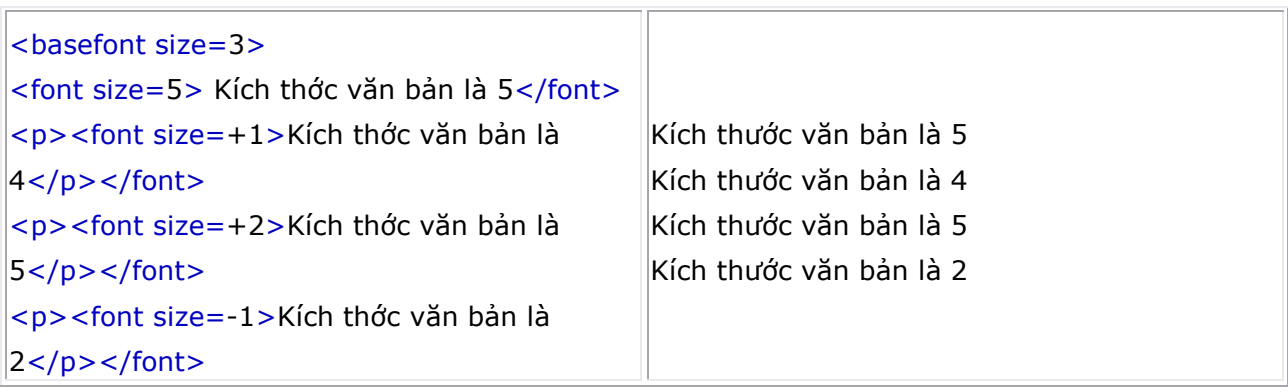

21. Tag nhạc nền <BGSOUND>: định nhạc nền cho trang tư liệu. Tag này được đặt dưới tag </HEAD> nhưng trên tag <BODY>. Ðịnh nghĩa như sau:

<BGSOUND SCR=url

LOOP=n>

Trong đó:

url: chỉ định tập tin nhạc. Các kiểu nhạc có thể là WAV, AU, MIDI.

n: chỉ số lần lặp lại bài nhạc. Nếu n=-1 hoặc infinite thì sẽ lặp đến khi nào đóng trang web.

```
Ví dụ: 
<HTML> 
<TITLE>Background Sound</TITLE> 
<HEAD> 
</HEAD> 
<BGSOUND 
    SCR="sound/bgs.wav" 
   LOOP = -1<BODY> 
   Enjoy my sound. 
</BODY>
```
</HTML>

## 22. Tag 6 mức tiêu đề <Hn></Hn>

Dùng để tạo các chuỗi tiêu đề to nhỏ tùy ý tùy theo cấp tiêu đề đó trong trang web. Có 6 cấp tiêu đề khác nhau được định nghĩa như sau:

<Hn>Text xuất hiện trong tiêu đề</Hn>

với n là một số từ 1 đến 6

Ví dụ:

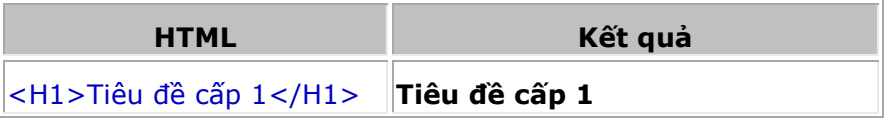

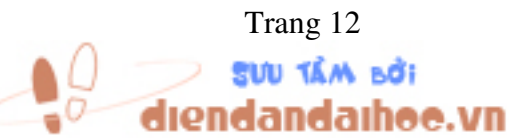

Trang 12 *Biên so*ạ*n: Ph*ạ*m* Đ*ình Nam* 

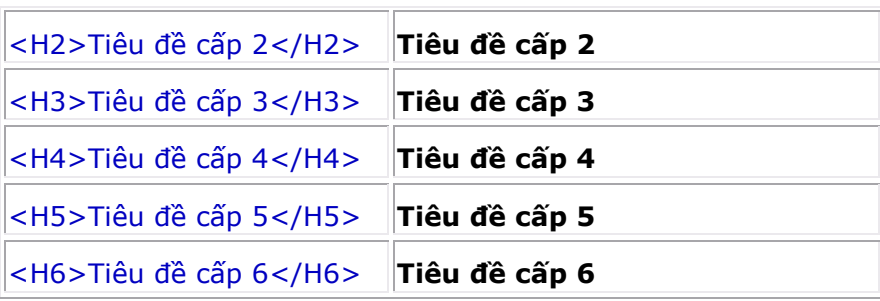

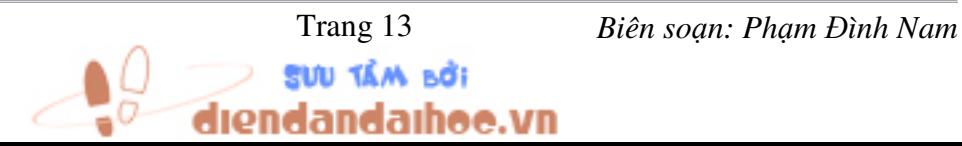

## CHƯƠNG 2: THAO TÁC VỚI PHẦN MỀM TẠO WEB

## Mục tiêu:

- Thiết kế được một Web Site trên một phần mềm tạo Web đáp ứng yêu cầu đặt ra
- Tổ chức được hệ thống thư mục tập tin lưu trên đĩa.

## I. Giới thiệu về IIS- Internet Information Server.

## a. IIS là gì?

Microsoft Internet Information Server là một ứng dụng server chuyển giao thông tin bằng việc sử dụng giao thức chuyển đổi siêu văn bản HTTP.

## b. IIS có thể làm được gì?

- Xuất bản một Home page lên Internet.
- Tạo các giao dịch thương mại điện tử trên Internet( Quá trình giao dịch, đặt hàng…)
- Cho phép người dùng từ xa có thể truy xuất Cơ sở dữ liệu (Data Base Remote Access)

## c. IIS hoạt động như thế nào ?

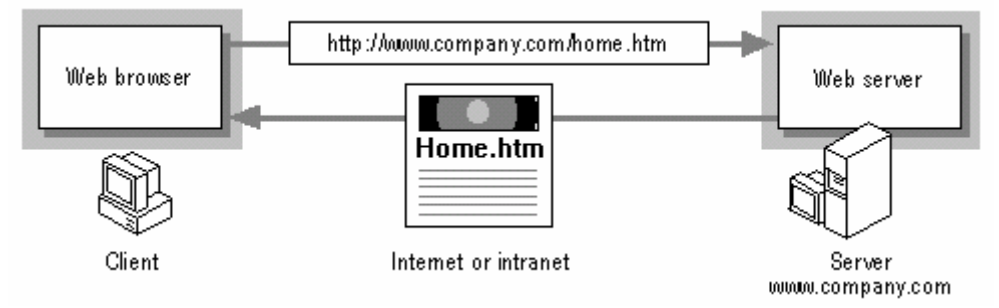

Web, về cơ bản thực sự là một hệ thống các yêu cầu (Request) và các đáp ứng (Response). IIS phản hồi lại các yêu cầu đòi thông tin của Web Browser. IIS lắng nghe các yêu cầu đó từ phía Users trên một mạng sử dụng WWW.

## d. Cài đặt IIS

## Đối với Window XP:

- Vào Start  $\rightarrow$  Control Panel  $\rightarrow$  Add or Remove Programs

- Chọn tab Add/Remove Windows Components  $\rightarrow$  đánh dấu vào ô Internet Information Services(IIS).

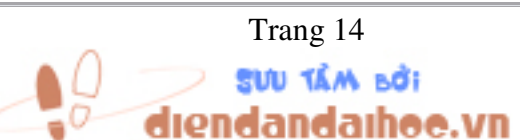

Trang 14 *Biên so*ạ*n: Ph*ạ*m* Đ*ình Nam* 

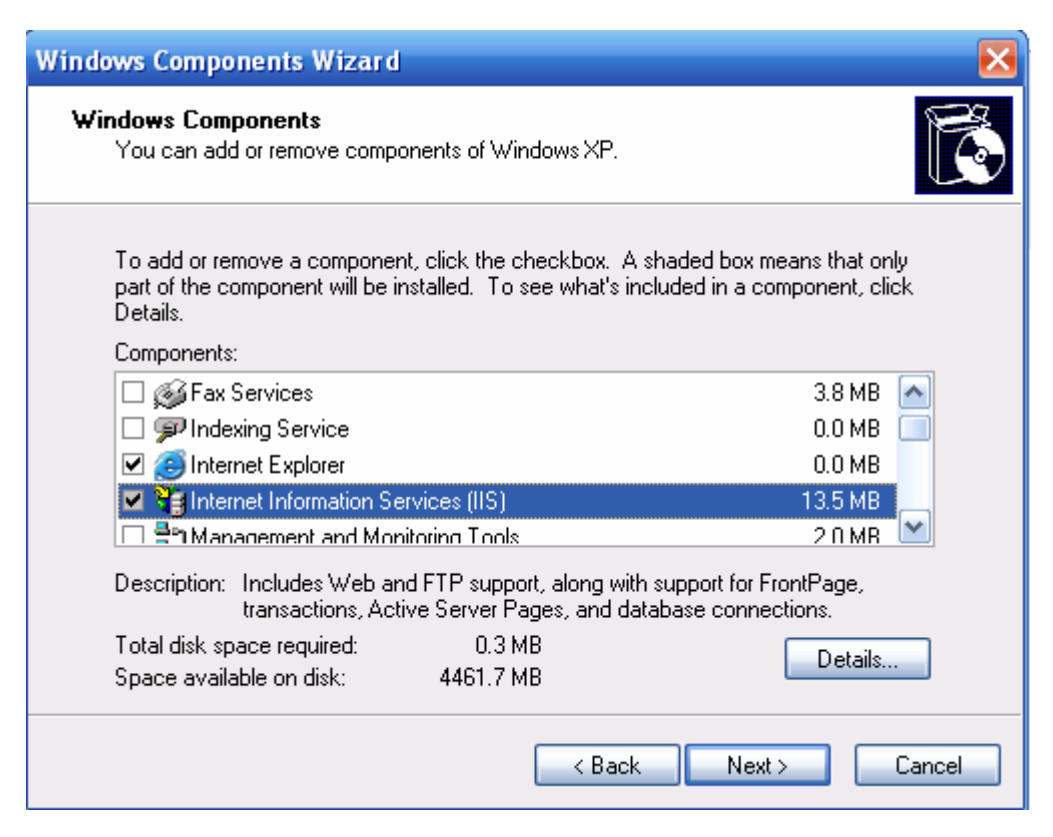

- Nhấn nút Details…, cửa sổ hiện ra, đánh dấu mục Frontpage 2000 Server Extensions và Wold Wide Web Service, nhấn OK.

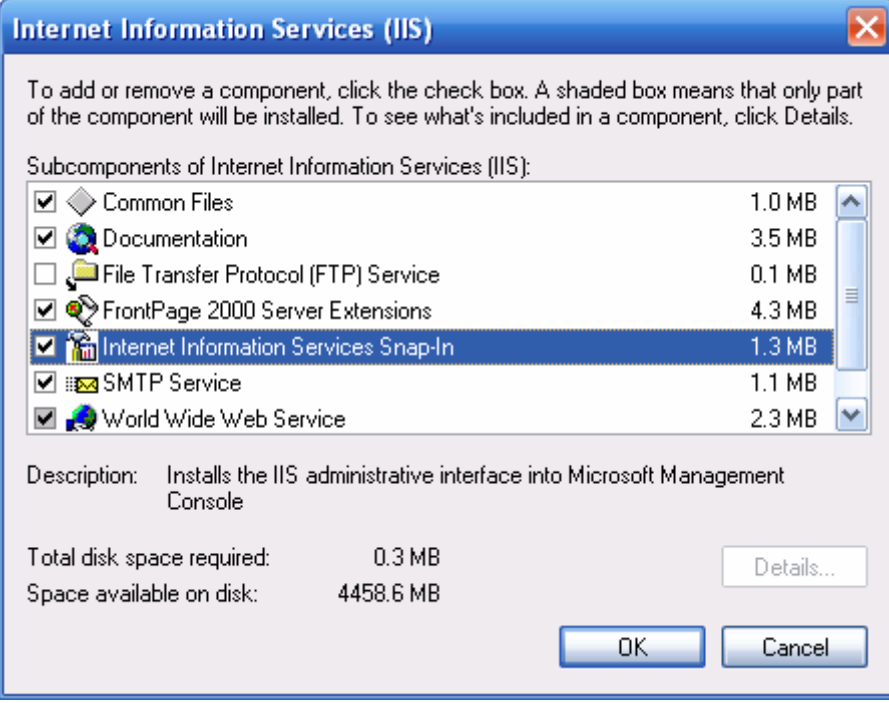

- Nhấn Next để cài đặt → Finish hoàn tất.

## II. Xây dựng Web Site bằng phần mềm Microsoft Visual InterDev 6.0

1. Khởi tạo một đề án Web

ıdaıhoo.vn

Trang 15 *Biên so*ạ*n: Ph*ạ*m* Đ*ình Nam* 

Để bắt đầu với việc xây dựng một Website chúng ta phải tiến hành tạo một đề án nhằm thuận tiện cho việc phát triển về sau, đối với phần mềm Microsoft Visual InterDev 6.0 công việc này thực hiện khá dễ dàng qua các thao tác thân thiện như sau:

1.1 Vào Start  $\rightarrow$  Program files  $\rightarrow$  Microsoft Visual Studio 6.0  $\rightarrow$  Microsoft Visual InterDev 6.0. Môi trường phát triển sẽ hiện ra, thường sẽ xuất hiện hộp thoại New Project như sau (nếu không có, hãy vào menu File → New Project...):

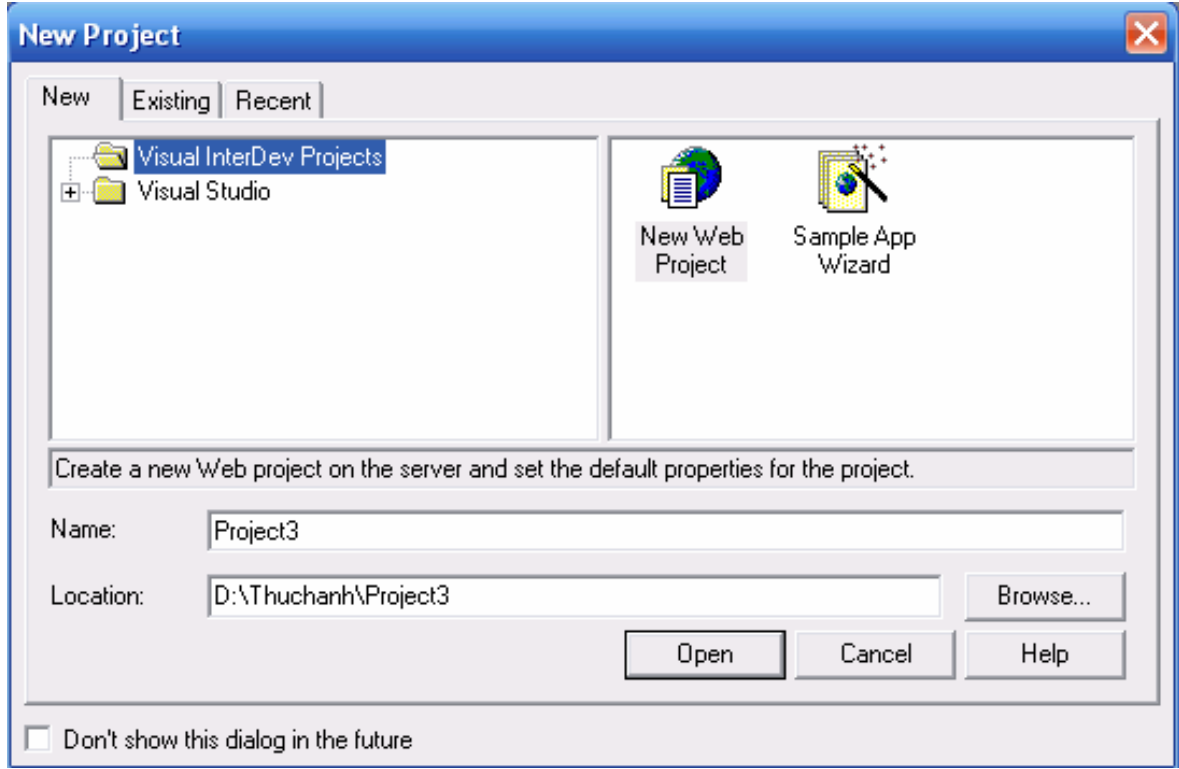

1.2 Nhập tên Project, như trong hình trên ứng dụng tự đặt tên là Project3 không trùng với những đề án đã có. Chúng ta có thể thay đổi lại tên đề án, nên đặt tên cho gợi nhớ phù hợp với ứng dụng mà chúng ta muốn phát triển.

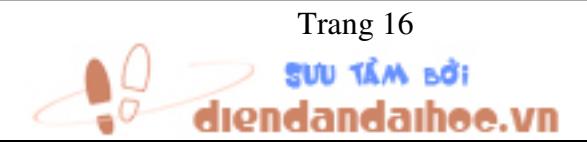

Trang 16 *Biên so*ạ*n: Ph*ạ*m* Đ*ình Nam* 

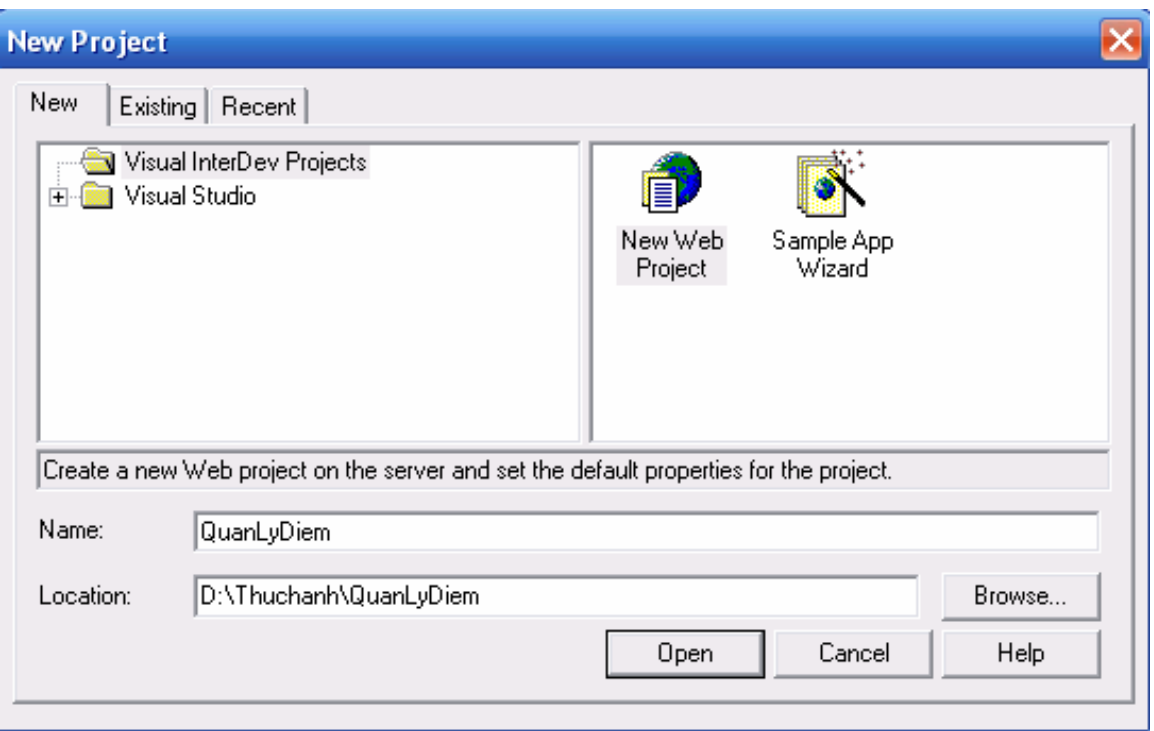

Nếu muốn thay đổi thư mục lưu trữ thì nhấn vào nút Browse… để chọn nơi lưu trữ. Nhấn nút Open để tiếp tục, cửa sổ tiếp theo sẽ hiện ra:

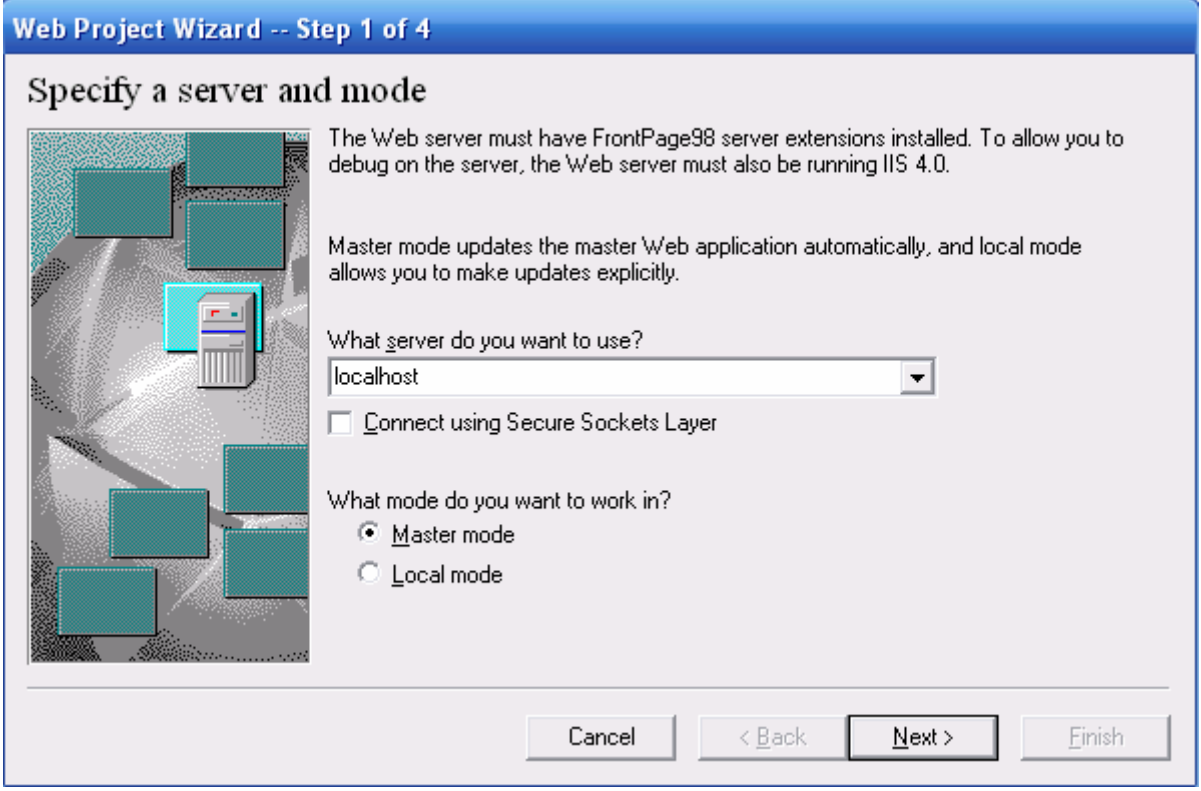

1.3 Nhập vào tên Server, nếu chúng ta đang phát triển đề án web trên IIS của máy cục bộ thì nhập vào tên server là localhost như hình trên. Nhấn Next để tiếp tục, cửa sổ tiếp theo sẽ hiện ra:

SUU TÂM BỞI

ndaihe

e.vn

Trang 17 *Biên so*ạ*n: Ph*ạ*m* Đ*ình Nam* 

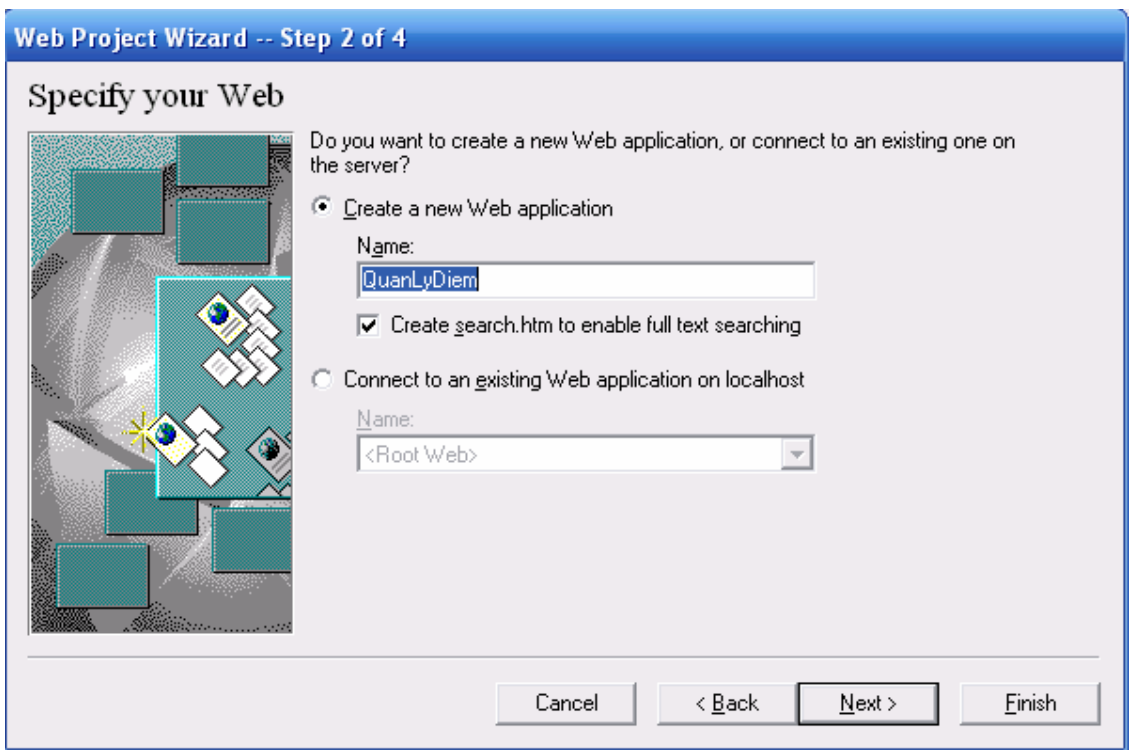

1.4 Nếu muốn chọn những mẫu giao diện có sẳn thì nhấn nút Next để tiếp tục, bằng không thì nhấn Finish để hoàn tất.

1.5 Khi nhấn nút Finish để hoàn thành, cửa sổ môi trường phát triển web sẽ xuất hiện có dạng như sau:

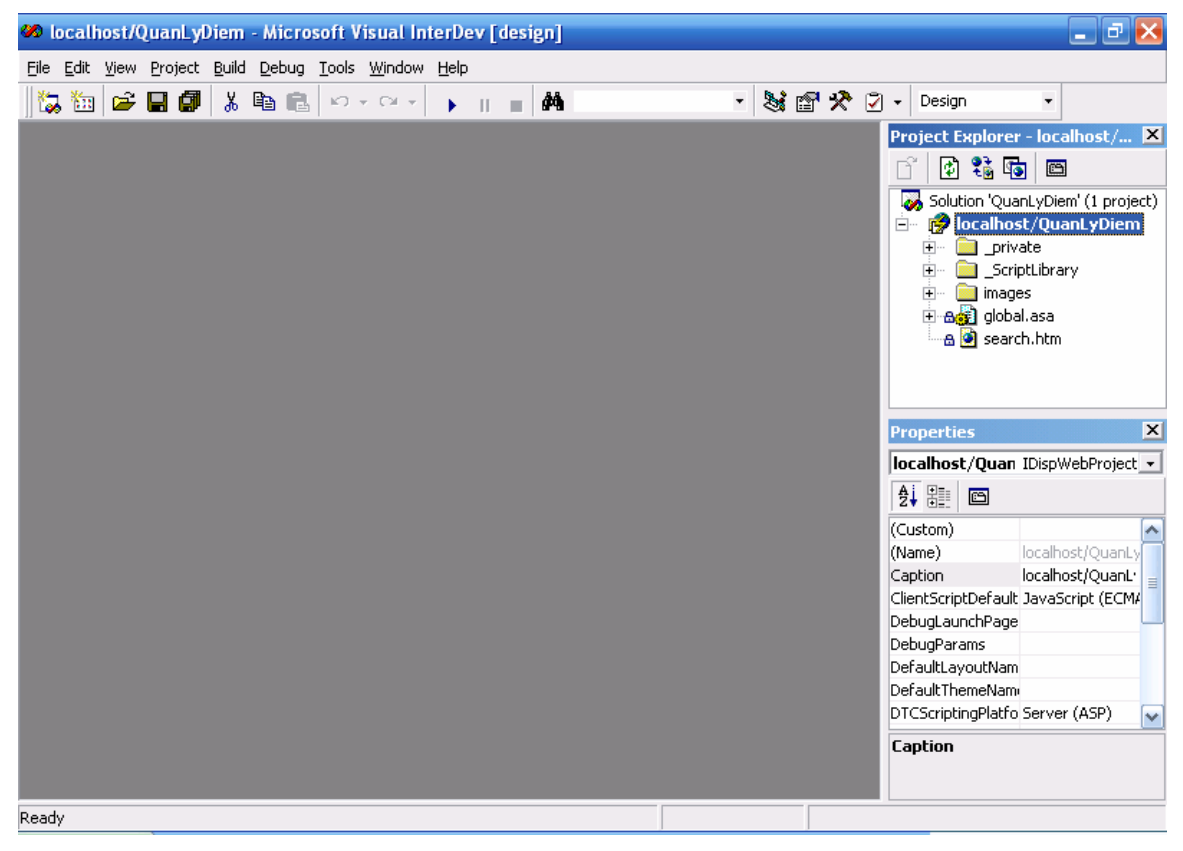

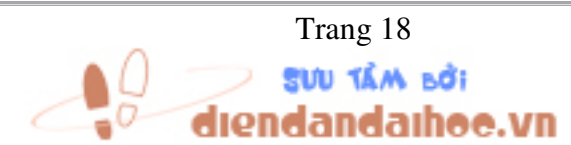

Trang 18 *Biên so*ạ*n: Ph*ạ*m* Đ*ình Nam* 

Mặc định, đề án sẽ tạo ra các thư mục và tập tin cần thiết để lưu trữ thông tin về đề án, một thư mục images và một tập tin global.asa (chúng ta sẽ tìm hiểu tập tin này ở chương sau).

Bây giờ, công việc tiếp theo là làm thế nào để kiểm tra rằng đề án của chúng ta có thể phát triển và chạy được. Ta tiến hành các bước như sau:

a) Bổ sung vào một tập tin mới web mới, để ngôn ngữ kịch bản VBScript có thể chạy được, ta phải tạo tập tin Active Server Page (ASP) (đây cũng là loại tập tin mà chúng ta sẽ sử dụng trong hầu hết quá trình lập trình).

Nhấn chuột phải lên tên Project → Add → Active Server Page...

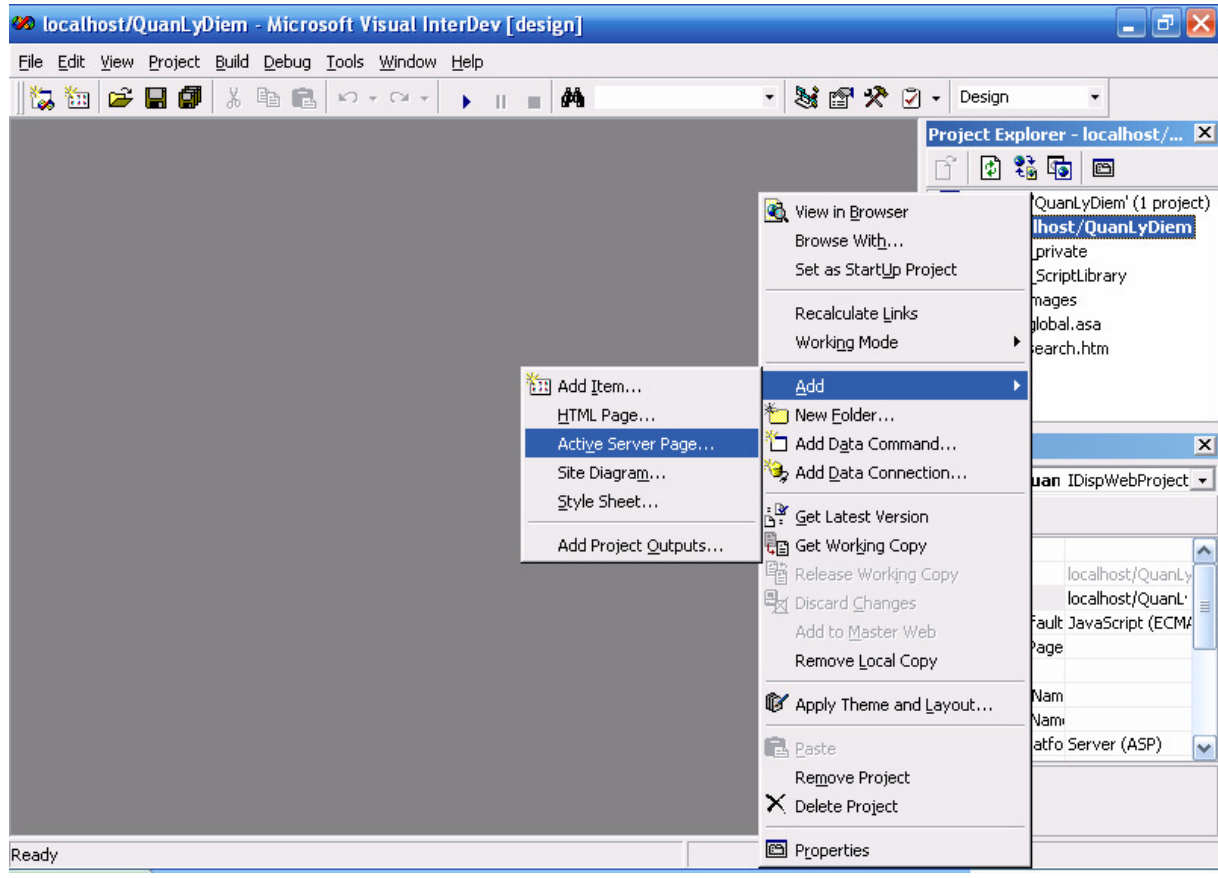

Cửa sổ tiếp theo sẽ hiện ra:

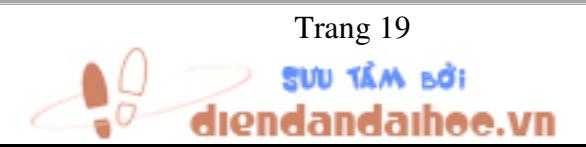

Trang 19 *Biên so*ạ*n: Ph*ạ*m* Đ*ình Nam* 

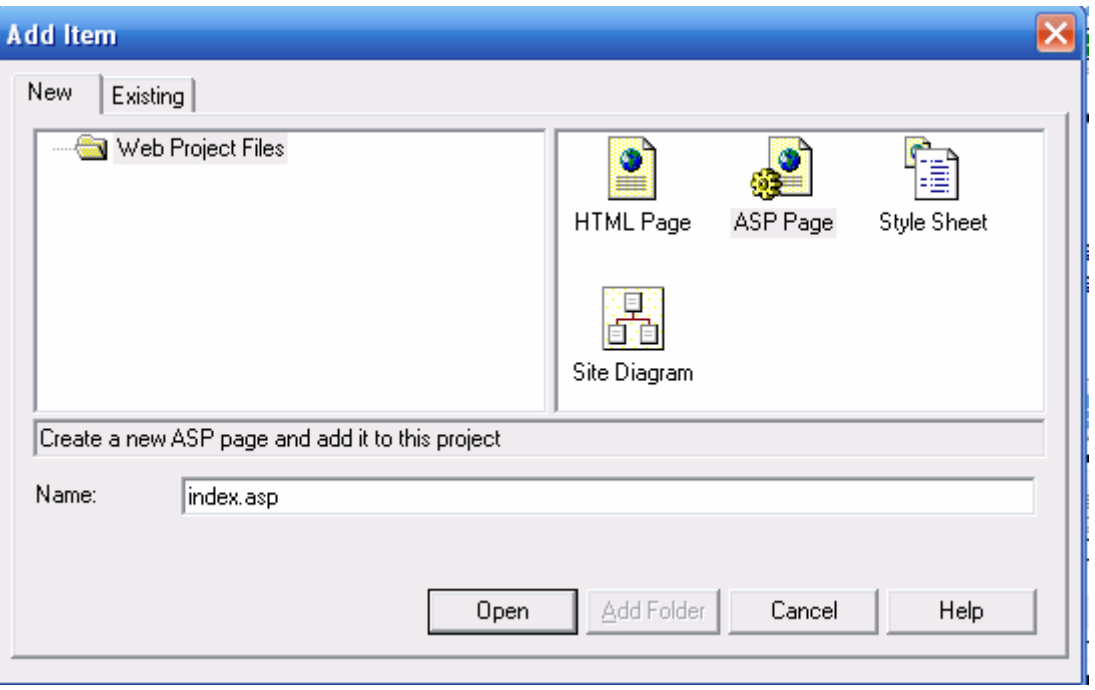

Đặt lại tên như hình trên, nhấn Open để tạo tập tin ASP mới.

Trang mới tạo chỉ gồm một số dòng như sau, ở đây chúng ta quan tâm nhất đến dòng đầu tiên, dòng đầu tiên để chỉ cho trình duyệt biết rằng ngôn ngữ kịch bản chính được sử dụng cho phía Server là VBScript.

<%@ Language=VBScript %>

<HTML>

<HEAD>

<META NAME="GENERATOR" Content="Microsoft Visual Studio 6.0">

</HEAD>

<BODY>

<P>&nbsp;</P>

</BODY>

</HTML>

b) Đưa thông tin, viết lệnh cho trang web.

Ở phần dưới của trang chúng ta thấy có ba chức năng là Design, Source và Quick View, mặc định là Source:

SUU TÂM BỞI

idaihoo.vn

Trang 20 *Biên so*ạ*n: Ph*ạ*m* Đ*ình Nam* 

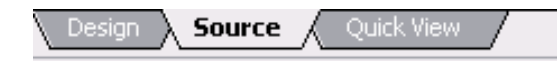

Ta có thể chuyển sang chế độ Design để nhập văn bản như là Mocrosoft Word:

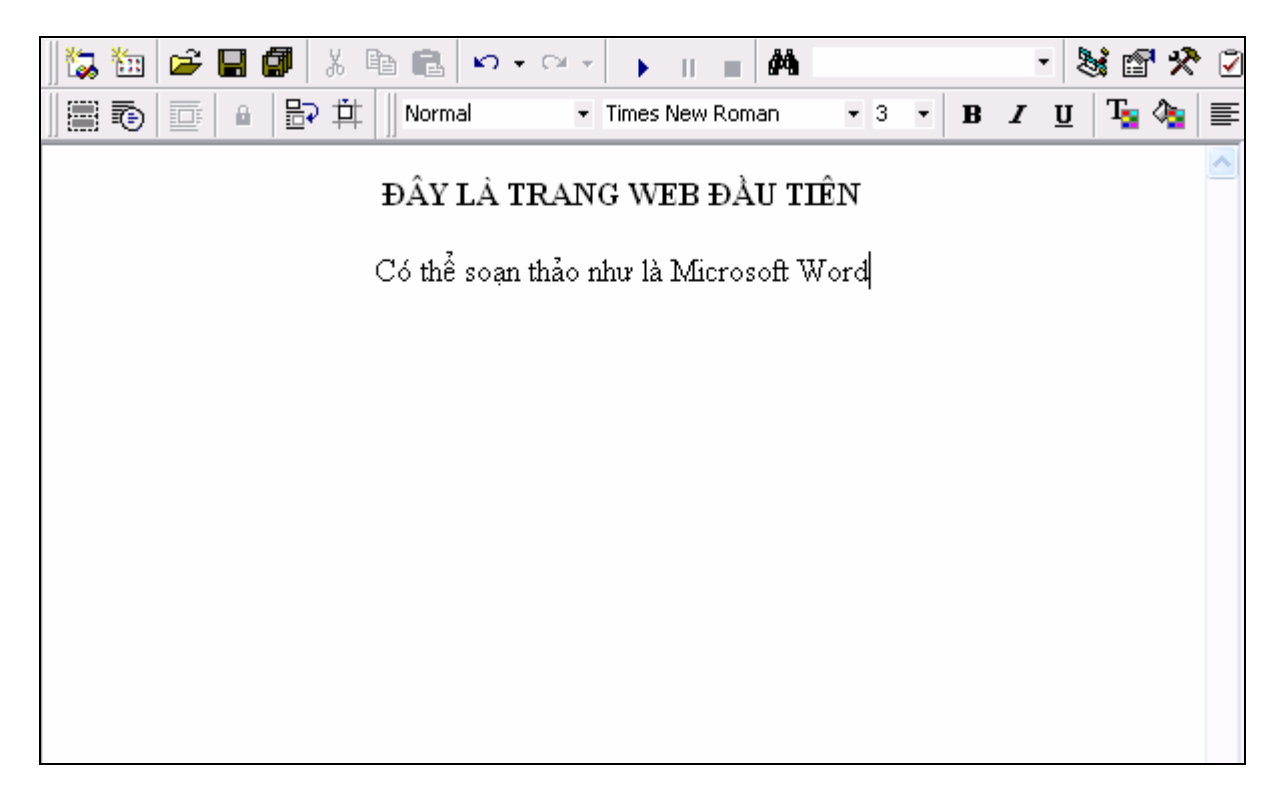

c) Lưu nội dung trang web bằng cách nhấn tổ hợp Ctrl+S hoặc nhấn nút Save

d) Thiết lập trang mặc định cho đề án:

Nhấn chuột phải lên tên tập tin index.asp, chon Set As Start Page:

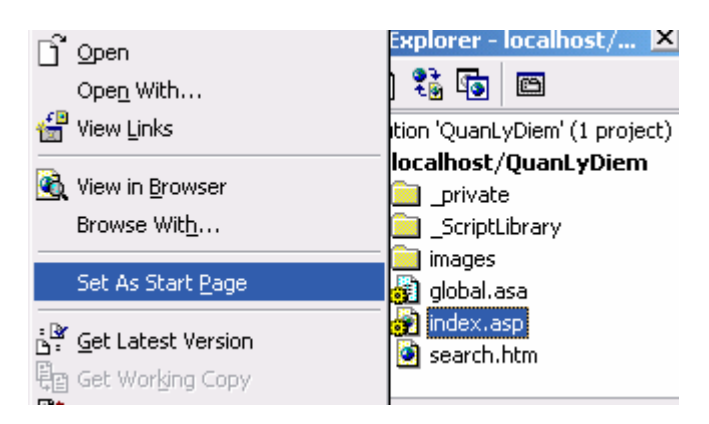

e) Click nút Start hoặc nhấn F5 để chạy đề án, nếu lần đầu tiên hộp thoại sau sẽ xuất hiện:

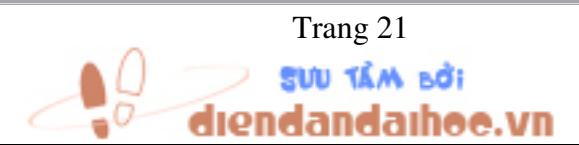

Trang 21 *Biên so*ạ*n: Ph*ạ*m* Đ*ình Nam* 

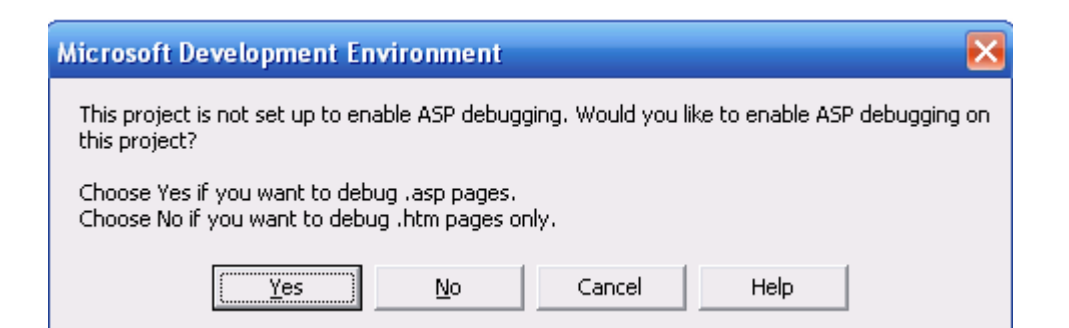

Chon Yes để tiếp tục, cửa sổ tiếp theo hiện ra:

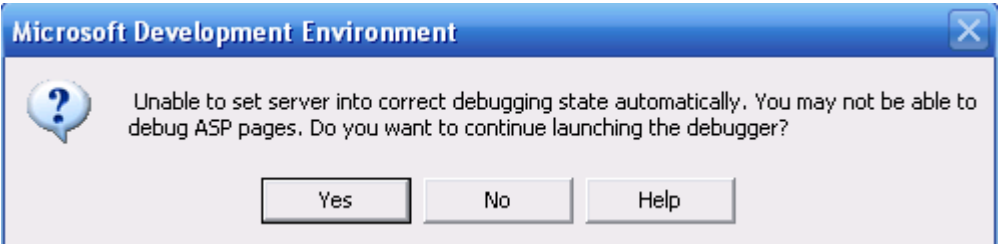

Chọn Yes một lần nữa, nếu trang web không có lỗi sẽ được hiển thị trong trình duyệt của Internet Explorer như sau:

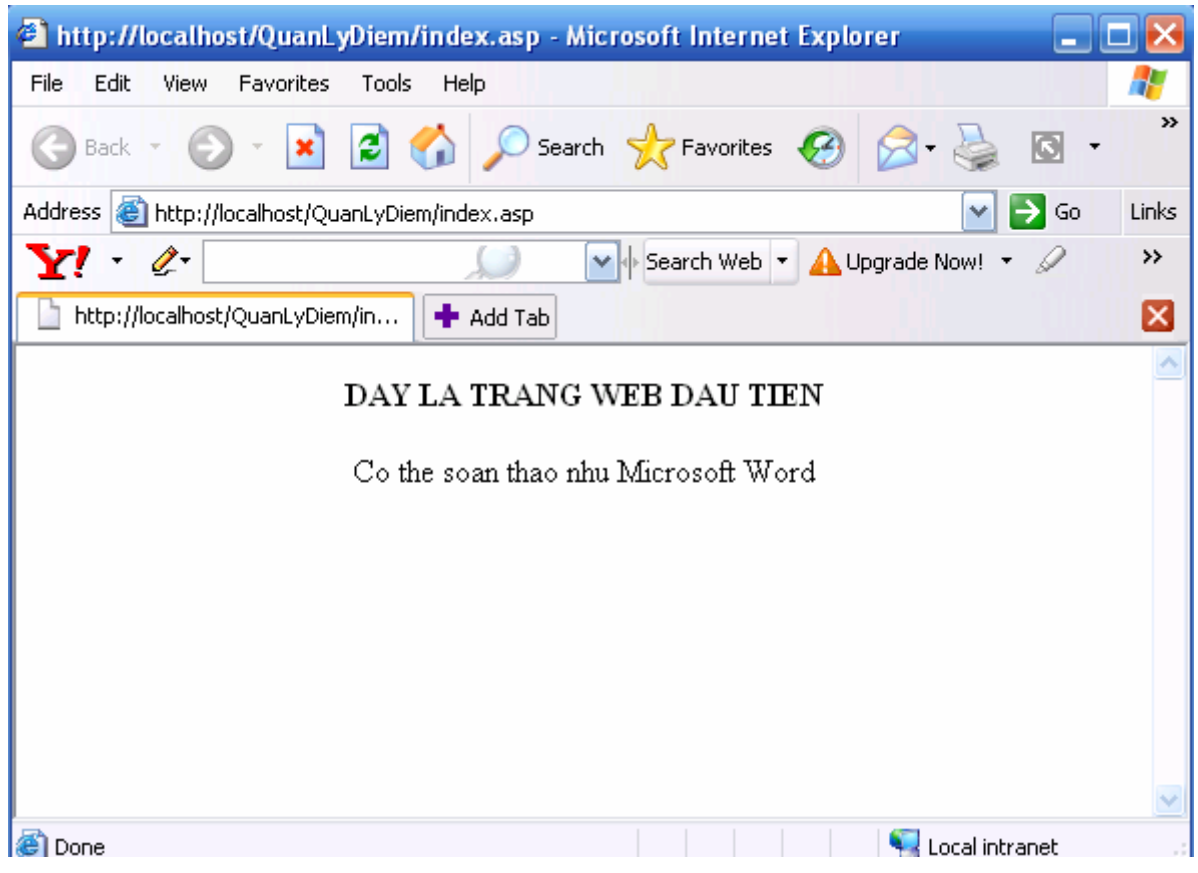

Lưu ý: Trong quá trình thực hành, chúng ta chỉ cần gõ tiếng Việt không dấu!

- Sau khi xem kết quả hiển trị trên trình duyệt, hãy nhấn nút Stop hoặc đóng cửa sổ trình duyệt lại, chuyển sang Tab HTML, bổ sung đoạn lệnh sau vào phần <body> của trang với nội dung:

) Vn

Trang 22 *Biên so*ạ*n: Ph*ạ*m* Đ*ình Nam* 

```
<% If (Time >=#12:00:00 AM#) then%> 
Good Morning! 
<% Else %> 
Hello ! 
<%End If %>
```
- Lưu trang web và chạy lại. Kết quả hiện ra thật bất ngờ! Những câu lệnh này có ý nghĩa gì? Chúng ta sẽ tìm hiểu trong chương 6.

## 2. Đóng một đề án Web

Vào menu File → Close All.

## 3. Mở một đề án đã có sẳn

Nhấn nút Open hoặc vào menu File → Open Project, chọn tab Existing như hình sau:

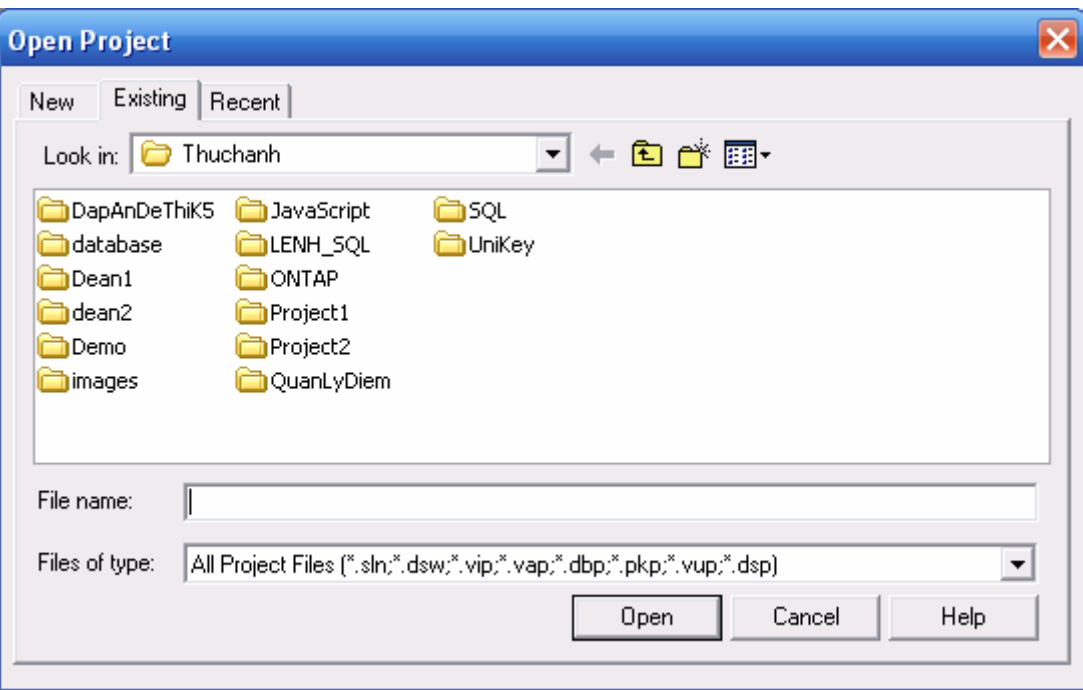

Tìm đến tên đề án cần mở, chọn tập tin có phần mở rộng .sin hoặc .vip trong đề án  $\rightarrow$  Open.

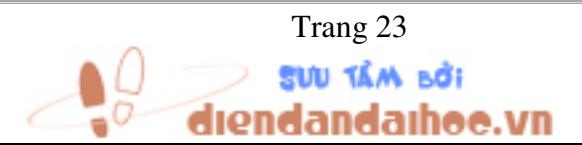

Trang 23 *Biên so*ạ*n: Ph*ạ*m* Đ*ình Nam* 

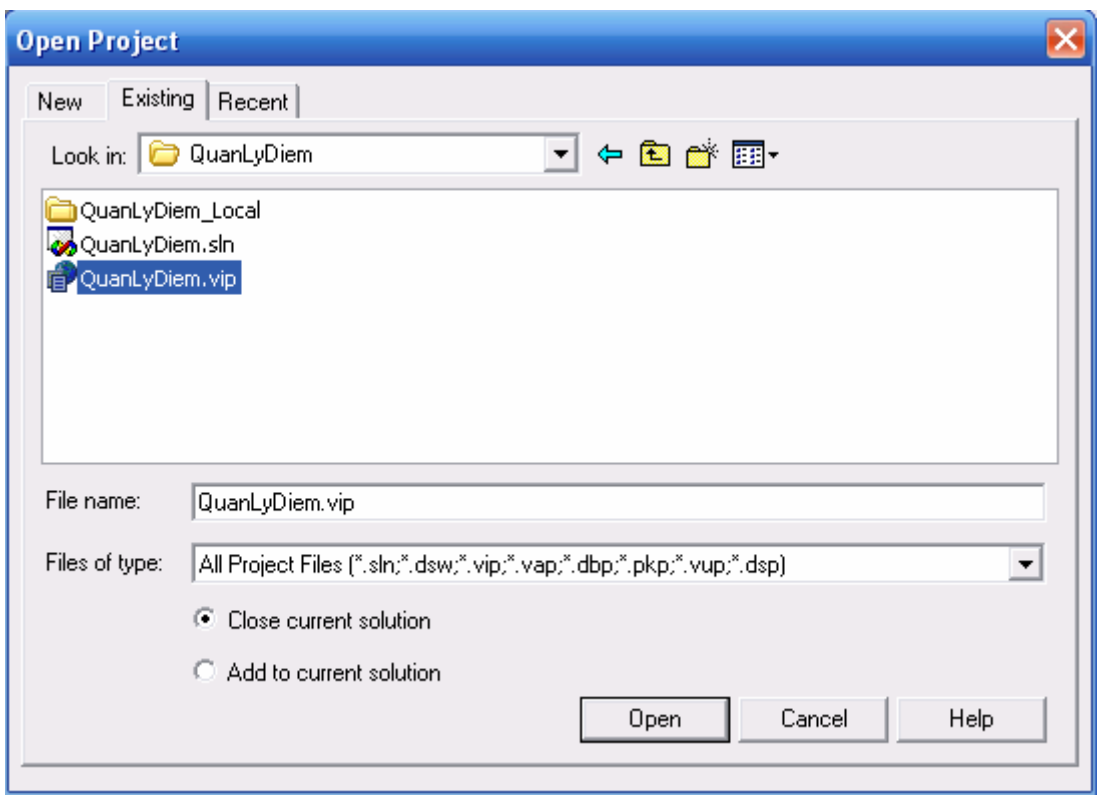

## III. Thiết kế giao diện

Để thuận tiện trong việc thiết kế giao diện, chúng ta cho hiện hộp ToolBox bằng cách vào menu View  $\rightarrow$  ToolBox:

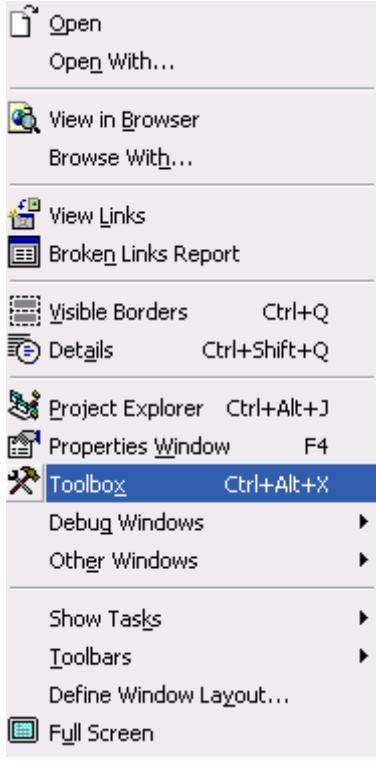

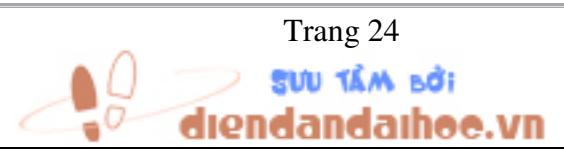

Trang 24 *Biên so*ạ*n: Ph*ạ*m* Đ*ình Nam* 

Cửa sổ hiện ra gồm các đối tượng HTML, để đưa các đối tượng này vào trang web, chúng ta click và rê chuột từ các đối tượng vào trang web:

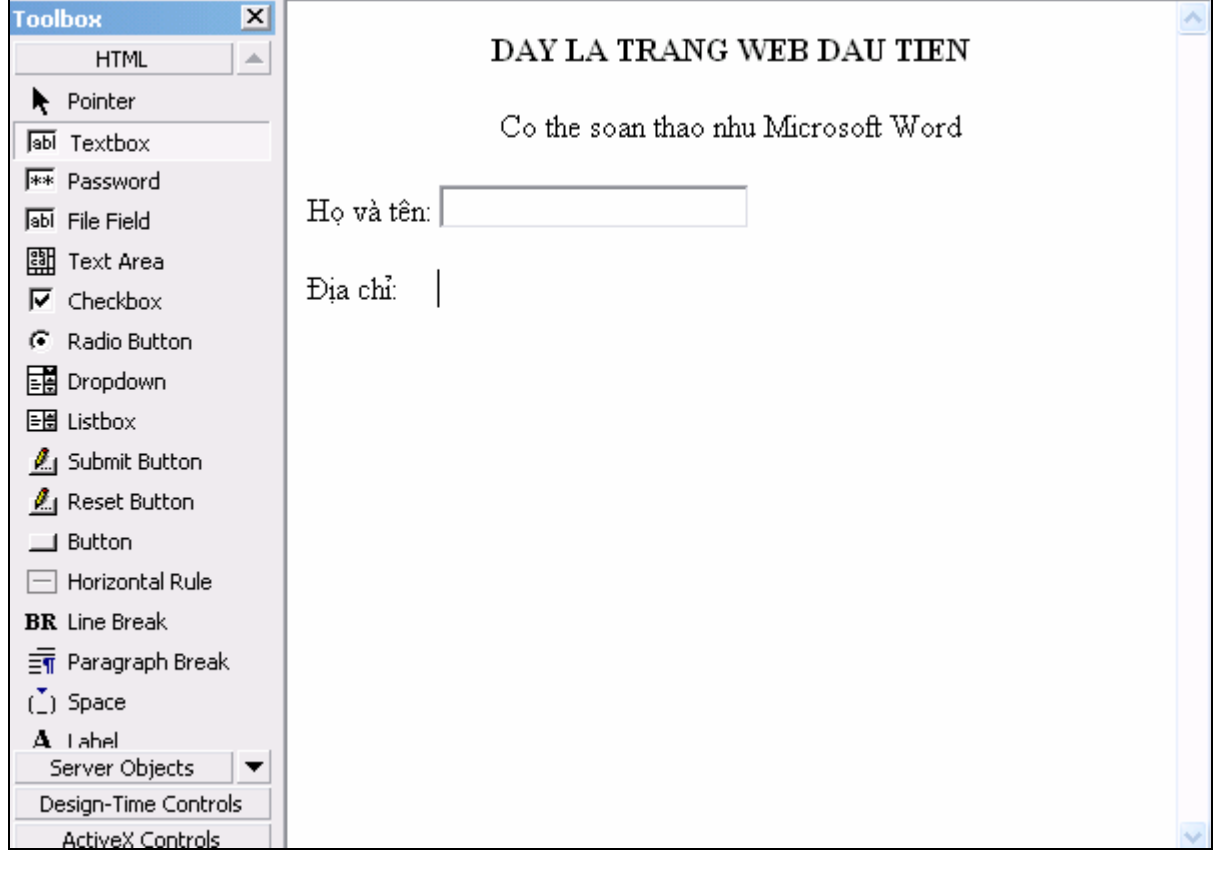

## IV. Tổ chức hệ thống tập tin thư mục của một Web site

Khi tạo một đề án web, ứng dụng luôn tạo ra một thư mục có tên <tên\_đề\_án>\_\_Local. Thư mục này sẽ chứa tất cả những tập tin, thư mục mà ta đã xây dựng trong đề án. Chẳng hạn, với đề án QuanLyDiem vừa tạo sẽ tự sinh ra một thư mục con tên là QuanLyDiem\_Local chứa các tập tin và thư mục như sau:

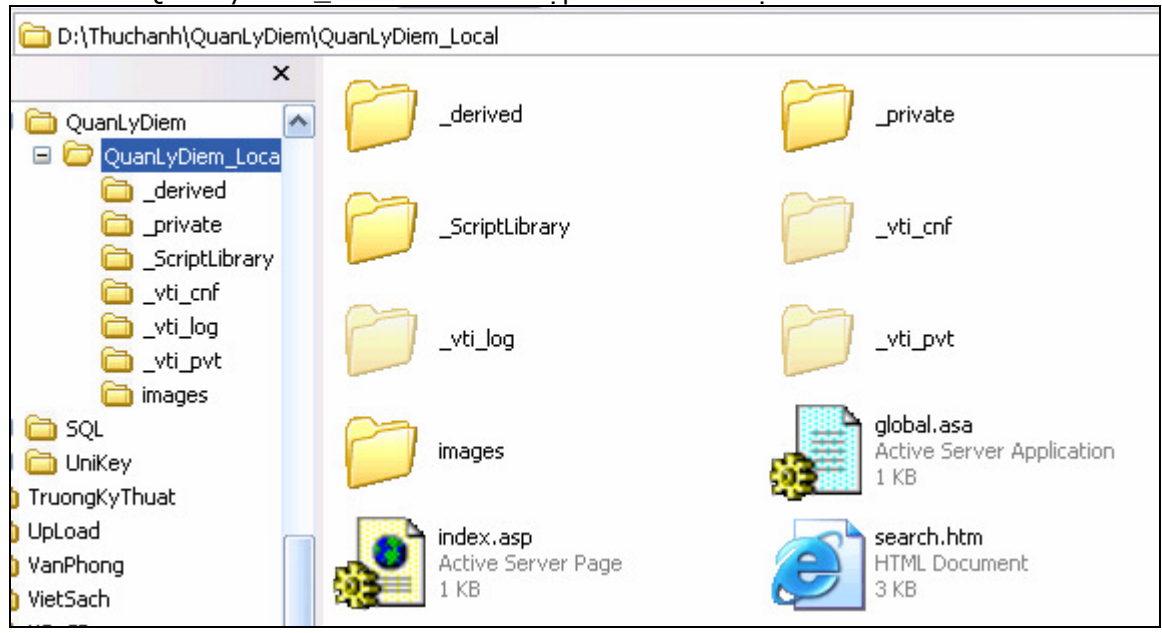

Người phát triển có thể thao tác Copy, Cut, Delete trực tiếp trong đề án Web.

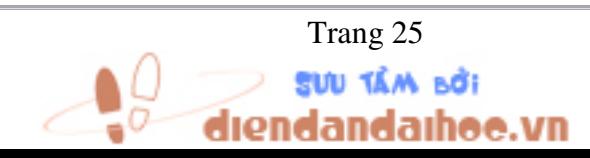

Trang 25 *Biên so*ạ*n: Ph*ạ*m* Đ*ình Nam* 

## CHƯƠNG 3: SIÊU LIÊN KẾT

## Mục tiêu:

-Tạo được các mới liên kết từ một traqng Web này đến một trang Web khác

- Tổ chức các mối liên kết

## I. Khái niệm về siêu liên kết

- Đặc trưng cơ bản của ngôn ngữ HTML chính là tính siêu liên kết. Tính siêu liên kết thể hiện ở tất cả mọi loại tài liệu mà người đọc tự do đuổi theo các dấu vết liên quan qua suốt tài liệu đó bằng các mối liên kết xác định sẵn do người sử dụng tự lập nên. Một khái niệm quan trọng được sử dụng trong liên kết là Hypertext.

Trong một môi trường ứng dụng hypertext thực sự, bạn có thể trỏ vào ( highlight) bất kỳ từ nào của tài liệu và sẽ tức khắc nhảy đến các tài liệu khác có văn bản liên quan đến nó. Cũng có những lệnh cho phép bạn tự tạo cho riêng mình những dấu vết kết hợp qua suốt tài liệu. Các trình ứng dụng hypertext rất hữu ích trong trường hợp phải làm với một số lượng văn bản lớn, như các bộ từ điển bách khoa và các bộ sách nhiều tập.

Trong chương này chúng ta sẽ tìm hiểu liên kết qua môi trường ProntPage 2002 (ProntPage XP).

## II. Tạo siêu liên kết

## 1. Tạo Bookmark

- Chọn đối tượng cần đặt tên (lưu ý, đối tượng ở đây có thể là đối tựong Text hoặc hình ảnh, …).

- Vào menu Insert  $\rightarrow$  Bookmark, trong phần Bookmark name nhập tên cho đối tượng.

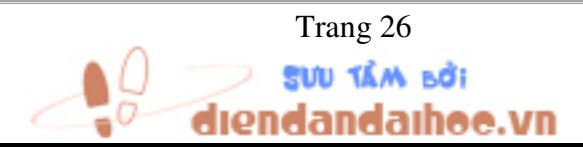

Trang 26 *Biên so*ạ*n: Ph*ạ*m* Đ*ình Nam* 

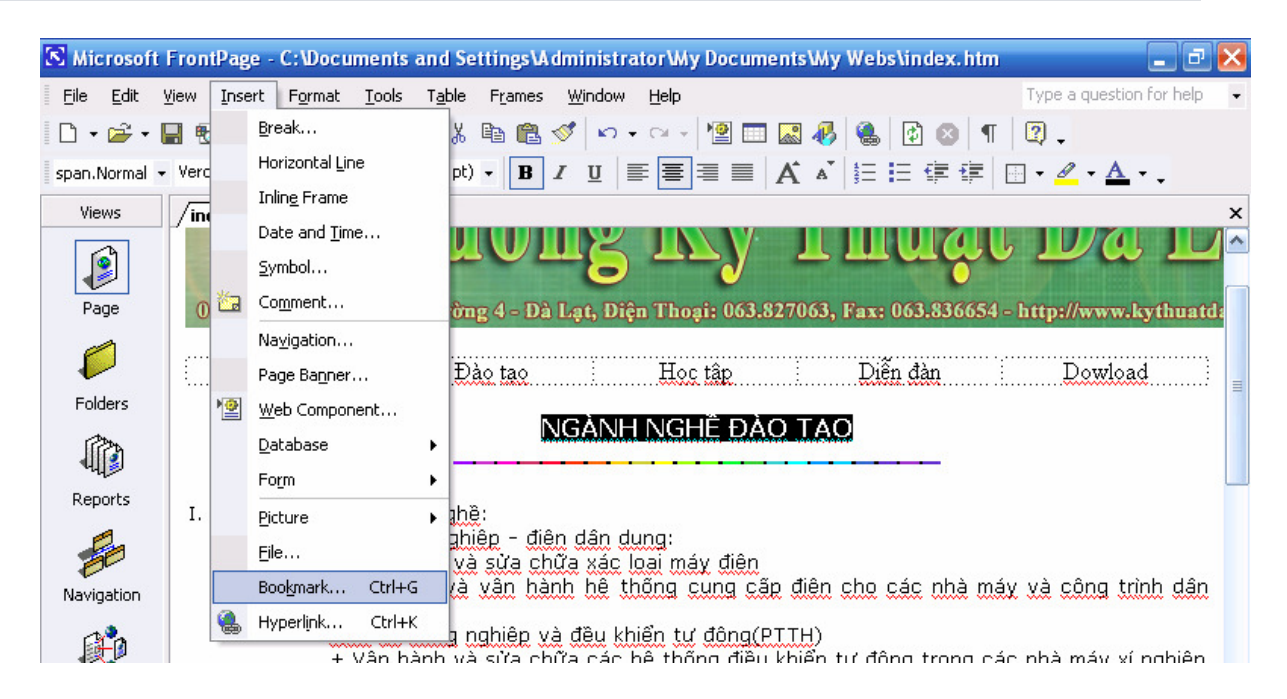

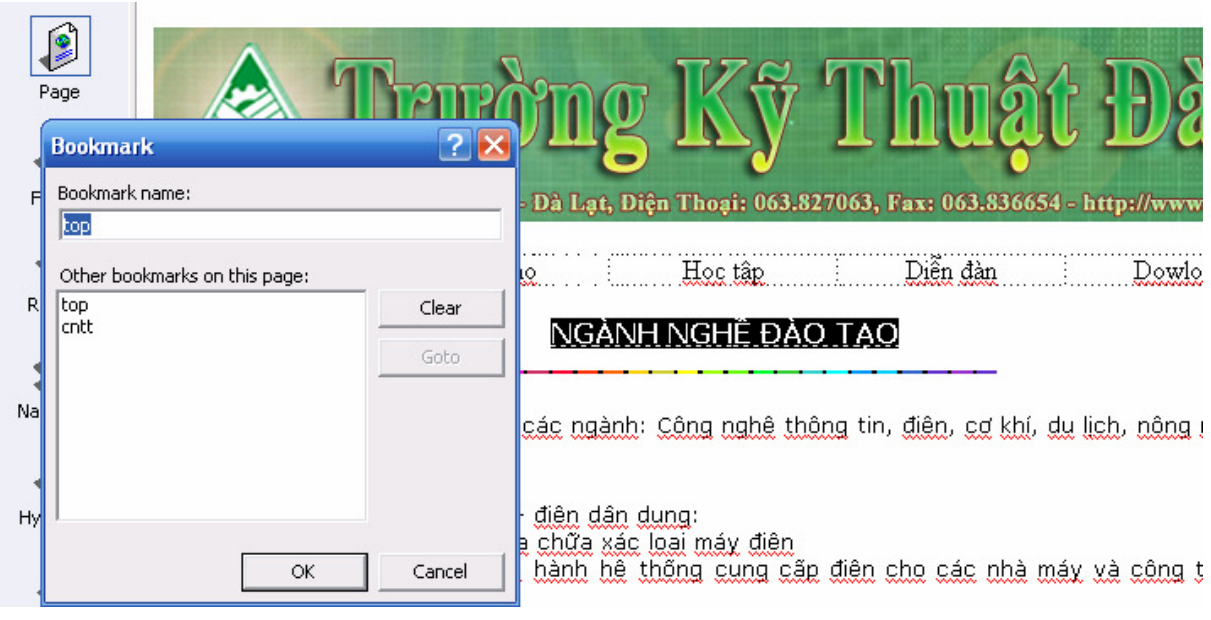

Đặt tên cho đối tương Bookmark

## 2. Tạo liêu liên kết (Hyperlink)

- Chọn đối tượng cần liên kết

- Vào Insert → Hyperlink (hoặc nhấn Ctrl+K hoặc nhấn vào nút lẹnh có hình quả cầu)

- Tại phần Address, nhập vào địa chỉ URL hoặc chọn tập tin cần liên kết.

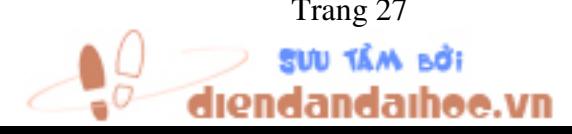

Trang 27 *Biên so*ạ*n: Ph*ạ*m* Đ*ình Nam* 

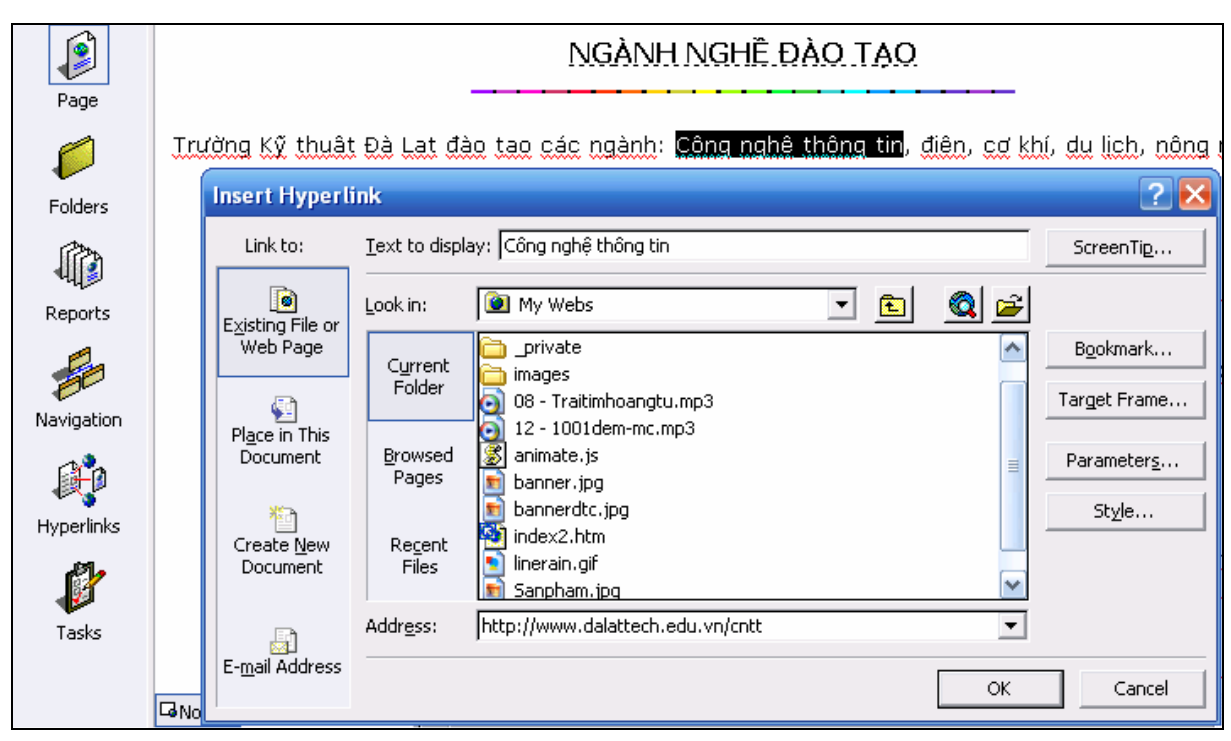

Liên kết tới một địa chỉ URL

- Nếu muốn liên kết tới một Bookmark trong trang web vừa tạo thì nhấn vào nút Boomark... → chọn tên Bookmark:

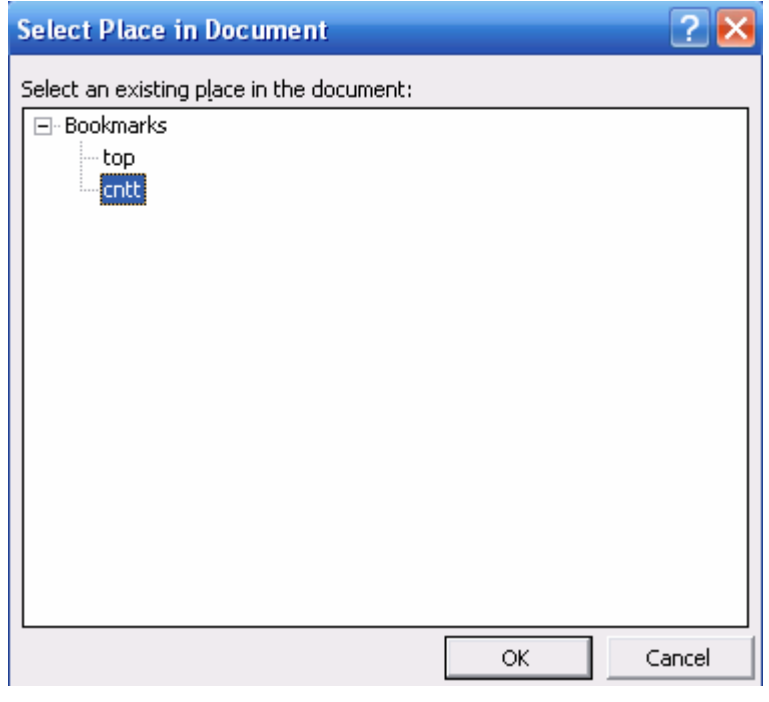

Liên kết tới một Bookmark

- Nếu trang có sử dụng Frame thì bạn có thể chỉ định cho liên kết được hiển thị trong phần Frame nào bằng cách nhấn vào nút Taget frame, cửa sổ hiện ra cho phép ta chon các tham số:

ndaihoe.vn

Trang 28 *Biên so*ạ*n: Ph*ạ*m* Đ*ình Nam* 

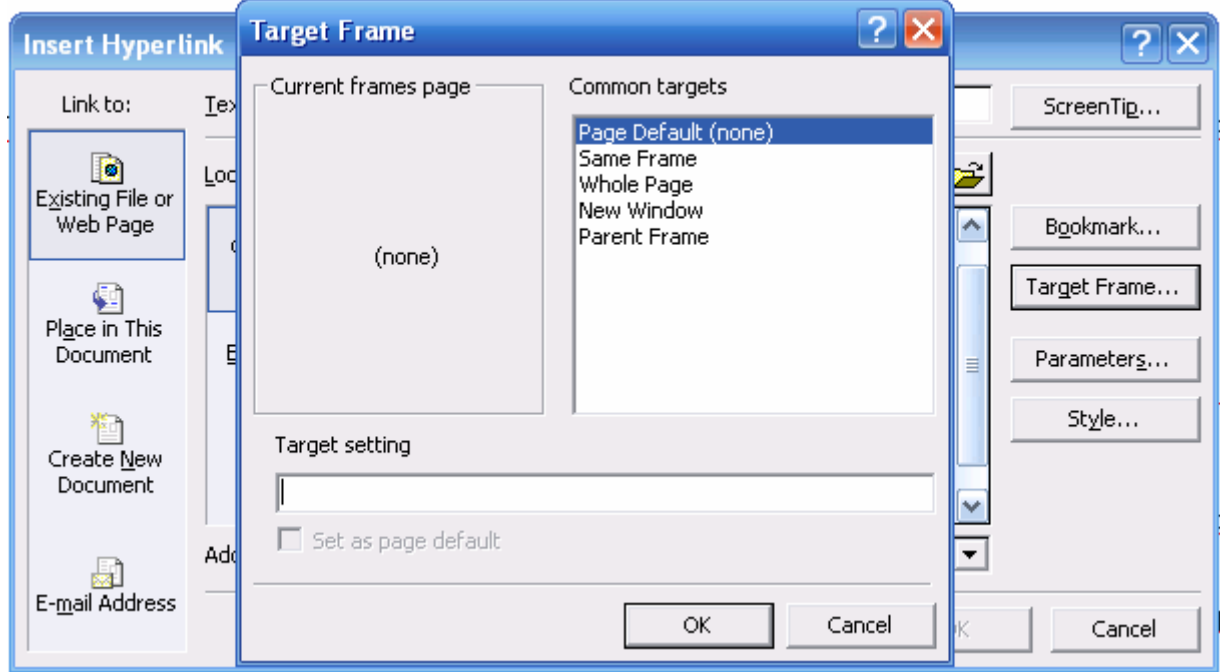

## Chon Frame hiển thi

- + Same Frame: trang hiển thị đúng với frame chứa trang có chứa đường link
- + Whole Page: trang hiển thị toàn bộ cửa sổ (không thuộc một frame nào)
- + New Window: trang hiển thị ở một cửa số mới (không thuộc frame nào)
- + Parent Frame: trang hiển thị ở frame cha (bao frame có chứa đường link)

### 3. Xem mã HTML của siêu liện kết

Bây giờ chúng ta hãy xem HTML đã sinh ra những thẻ gì trong những công việc ta vừa thực hiện, từ đó các bạn có thể nắm bắt được những đoạn mã chủ yếu tạo nên sự siêu liên kết thú vị này.

Như ở trên, chúng ta đã tao ra một bookmark tên là cntt (ở nội dung Công nghệ thông tin) và liên kết đoạn văn bản **Công nghệ thông tin** tới bookmark này, HTML đã sinh ra đoạn mã với thẻ <a> ...</a> sau:

### <a target="\_self" href="#cntt">Công nghệ thông tin</a>

- Nếu muốn liên kết đến một địa chỉ URL, các bạn chỉ cần thay đổi thuộc tính href=<địa chỉ URL>.

- Nếu muốn thay đổi frame hiển thị, chúng ta thay đổi thuộc tính target.

- Ðôi khi nội dung trang web dài và chiếm nhiều trang màn hình, nhưng nội dung lại có mối liên hệ chặt chẽ, hay vì 1 lý do nào đó mà ta không muốn toàn bộ nội dung này được chứa trong cùng 1 trang web và chia ra nhiều trang. Khi đó ta cần đặt các hyperlink ngay đầu trang web để khi cần người dùng có thể click vào đó để đi đến một đoạn tư liệu họ quan tâm mà không cần phải kéo scrollbar đến đoạn đó.

### - Ðịnh nghĩa tag <A></A> như sau:

a) Định nghĩa 1 bookmark và hyperlink trong cùng trang web: bookmark là kỹ thuật chỉ định 1 định danh(đích) để hyperlink nhảy đến đầu đoạn văn bản.

<A name="tên">chuỗi ký tự đầu đoạn văn bản</A>

Trang 29 *Biên so*ạ*n: Ph*ạ*m* Đ*ình Nam* 

Ví dụ:

<A name="Nd phần 1">Nội dung phần 1</A> bao gồm các nội dung chi tiết sau...

Khi đó trong phần khai báo hyperlink ban khai báo theo cú pháp sau:

<a href="#tên\_của\_bookmark\_đã\_khai\_báo">Chuỗi hướng dẫn nhảy đến đầu đoạn có bookmark="tên\_của\_bookmark\_đã\_khai\_báo"</a>

Ví dụ:

 $\leq$ a href="#Nd phần 1">Xem nội dung phần  $1 \leq /a$ >

## b) Hyperlink đến một trang web khác:

Cú pháp:

```
\leqA HREF="đia chỉ trang web sẽ nhảy tới"> Chuỗi diễn giải hyperlink \leq/A>
```
Ví dụ:

<A HREF="http://www.dalattech.edu.vn">Link đến trang web chủ của hãng máy tính Microsoft.</A>

<A HREF="trang\_chu.htm">Link đến trang web trang\_chu.htm trong cùng thư  $muc.<\langle A \rangle$ 

<A TARGET="viewer" HREF="sample.htm">Click vào đây để mở trang web sample.htm trong cửa sổ "viewer".</A>

<A HREF="http://www.dalattech.edu.vn"><IMG SRC="images/bullet.gif">Click vào ảnh này để link đến trang web của Microsoft</A>

<A HREF="mailto:admin@kythuatdalat.edu.vn"> admin@kythuatdalat.edu.vn  $<$ /A $>$  $<$ br $>$ 

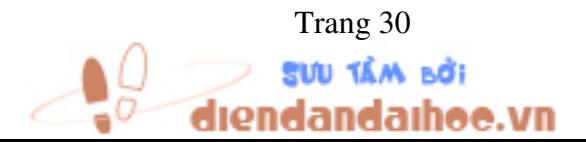

Trang 30 *Biên so*ạ*n: Ph*ạ*m* Đ*ình Nam* 

# CHƯƠNG 4: TẠO DANH SÁCH, THIẾT KẾ BẢNG, TẠO BIỂU MẪU GỬI DỮ LIỆU QUA INTERNET

## Mục tiêu:

- Tạo các danh sách, theo thứ tự, không theo thứ tự, danh sách lồng nhau

- Thiết kế và định dạng các bảng, thiết kế và định dạng khung

- Tạo mẫu biểu, tạo các hộp nhập dữ liệu, tạo các nút, gởi dữ liệu mẫu biểu thông qua e-mail

```
I. Định nghĩa một danh sách 
- Thẻ <DL> </DL>
Cú pháp: 
<DL> Đề mục danh dách 
    <DT> Danh sách mức 1 </DT> 
    <DT> Danh sách mức 1 </DT> 
   ……
          <DD> Danh sách mức 2 </DD> 
          <DD> Danh sách mức 2 </DD> 
          …… 
    <DT> Danh sách mức 1 </DT> 
          <DD> Danh sách mức 2 </DD> 
</DL>
```
Ví dụ: Trong phần HTML chúng ta gõ vào đoạn lệnh sau:

```
<html> 
<head> 
<title>Vi du ve danh sach</title>
</head> 
<body> 
<b><DL> Đề mục danh dách</b> 
   <DT> Danh sách mức 1 </DT> 
   <DT> Danh sách mức 1 </DT> 
          <DD> Danh sách mức 2 </DD> 
          <DD> Danh sách mức 2 </DD> 
   <DT> Danh sách mức 1 </DT> 
          <DD> Danh sách mức 2 </DD> 
</DL></body> 
</html>
```
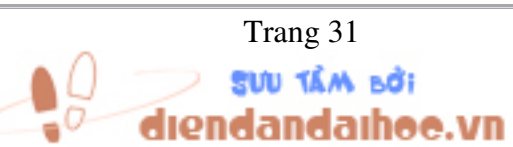

Trang 31 *Biên so*ạ*n: Ph*ạ*m* Đ*ình Nam* 

→ Kết quả hiển thị trong trình duyệt:

Đề mục danh dách Danh sách mức 1 Danh sách mức 1 Danh sách mức 2 Danh sách mức 2 Danh sách mức 1 Danh sách mức 2

- Thẻ <UL><LI></UL>, <OL><LI></OL>: Danh sách sắp xếp (Ordered List), danh sách không sắp xếp(Unordered List) và danh sách các định nghĩa (Definition List). Danh sách sắp xếp bắt đầu bằng tag <OL>, danh sách không sắp xếp bắt đầu bằng 1 trong các tag sau: <UL>, <DIR> và <MENU>, danh sách các định nghĩa bắt đầu bằng tag <DL>. Ðể thể hiện mỗi một mẫu trong danh sách sắp xếp và không sắp xếp dùng tag  $<$ LI $>$ .

UL, DIR, MENU: danh sách không sắp xếp kiểu bullet, mỗi mẫu bắt đầu bằng tag LI. Ví dụ: danh sách kiểu bullet(không sắp xếp).

```
<UL>
```
<LI>Ðây là mục 1 trong danh sách.

<LI>Ðây là mục 2 trong danh sách.

 $<$ /UL $>$ 

Kết quả trình duyệt như sau:

- Ðây là mục 1 trong danh sách.
- Ðây là mục 2 trong danh sách.

OL: danh sách sắp xếp. Mỗi mục trong danh sách cũng bắt đầu bằng <LI>.

## - Ðinh nghĩa OL:

<OL START=n TYPE=order-type> trong đó:

START=n: chỉ định chỉ số bắt đầu

TYPE=order-type: chỉ định kiểu chỉ số. Có thể là một trong các giá trị sau:

- A: sử dụng ký tự lớn A,B,C,...
- a: sử dụng ký tư nhỏ a,b,c,...
- I: sử dụng số La Mã lớn I, II, III,...
- i: sử dụng số La Mã nhỏ i,ii,iii,...
- 1: sử dụng số 1,2,3,...

Ví dụ:

```
<OL TYPE=I>
```

```
<LI>Nghi thức HTTP
```

```
<LI>Nghi thức FTP
```

```
<LI>Nghi thức SMTP
```

```
</OL>
```
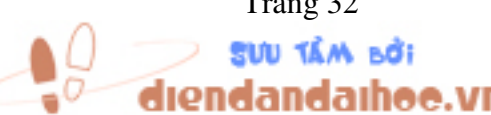

Trang 32 *Biên so*ạ*n: Ph*ạ*m* Đ*ình Nam* 

Kết quả trình duyệt như sau:

- I. Nghi thức HTTP
- II. Nghi thức FTP
- III. Nghi thức SMTP

## II. Thiết kế bảng

- Thẻ <TABLE><TR><TD></TABLE>: sử dung tag <TABLE> để bắt đầu và kết thúc 1 bảng. Sử dụng kèm theo với tag <TR></TR> để thêm 1 dòng trong bảng và tag <TD></TD> để thêm vào 1 ô trên dòng.

Ví dụ:

```
<TABLE>
```

```
<TR><TD>Ô 11<TD>Ô 12
```

```
<TR><TD>Ô 21<TD>Ô 22
```
</TABLE>

Kết quả trình duyệt như sau:

```
 Ô 11 Ô 12
```

```
 Ô 21 Ô 22
```
Ðể đóng khung cho bảng, sử dụng thuộc tính BORDER

Ví dụ:

```
<TABLE BORDER=1>
```
<TR><TD>Ô 11<TD>Ô 12

```
<TR><TD>Ô 21<TD>Ô 22
```
</TABLE>

Kết quả trình duyệt như sau:

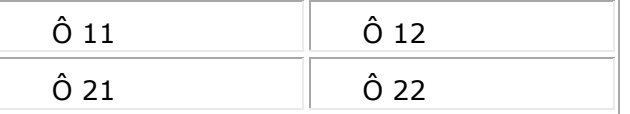

Chiều rộng mặc định của bảng sẽ là chiều rộng lớn nhất của dòng rộng nhất trong bảng. Ðể chỉ định chiều rộng các bảng, sử dụng thuộc tính WIDTH=n% để quy định chiều rộng.

```
Ví dụ:
```
<TABLE BORDER=1 WIDTH=100%>

```
\langleTR>\langleTD>Ô 11\langleTD>Ô 12
```

```
<TR><TD>Ô 21<TD>Ô 22
```
</TABLE>

Kết quả trình duyệt như sau:

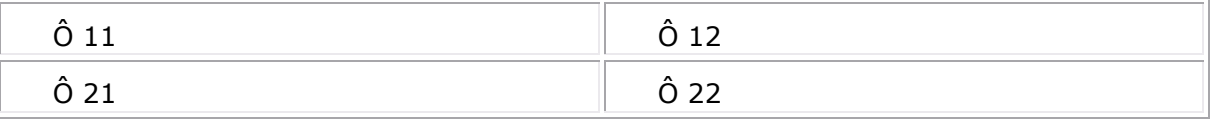

Ðể thêm tiêu đề cho bảng, sử dụng tag <CAPTION></CAPTION>. Mặc định tiêu đề của bảng nằm ở trên và canh lề giữa. Tuy nhiên có thể thay đổi bằng cách dùng thuộc tính ALIGN bên trong CAPTION.

```
Ví dụ: 
<TABLE BORDER=1 WIDTH=100%> 
<CAPTION> Tiêu đề của bảng</CAPTION> 
\langleTR>\langleTD>Ô 11\langleTD>Ô 12
<TR><TD>Ô 21<TD>Ô 22 
</TABLE>
```
Kết quả trình duyệt như sau:

Tiêu đề của bảng

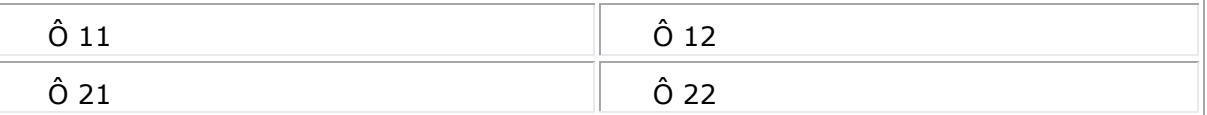

 Ðể thêm vào các ô trải dài trên nhiều cột, dòng khác, dùng thuộc tính COLSPAN=n và ROWSPAN=n.

```
Ví dụ: 
<TABLE BORDER=1 WIDTH=100%> 
<CAPTION> Tiêu đề của bảng</CAPTION> 
<TR><TD>Ô 11<TD COLSPAN=2>Ô 12 trải dài trên 2 ô 
<TR><TD>Ô 21<TD>Ô 22<TD>Ô 23 
</TABLE>
```
Kết quả trình duyệt như sau:

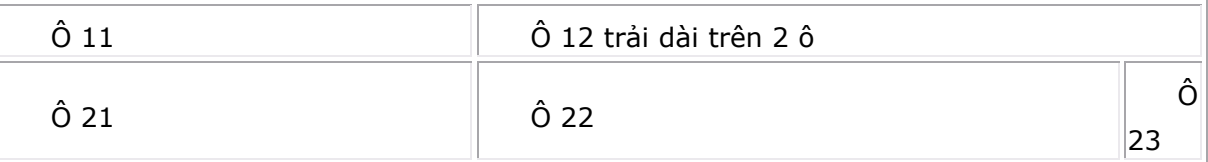

## - Ðịnh nghĩa TABLE(bảng):

```
<TABLE
```
 ALIGN=align-type BACKGROUND=url BGCOLOR=color-type BORDER=n CELLPADDING=n WIDTH=n%>

## Trong đó:

ALIGN=align-type: lề của bảng, có giá trị là LEFT hoặc RIGHT

BACKGROUND=url: chỉ định ảnh nền của bảng

BGCOLOR=color-type: màu nền của bảng

BORDER=n: đường viền bảng, n tính bằng pixel

CELLPADDING=n: khoảng cách từ ô tới nội dung của ô, đơn vị pixel

landaihee.vn

Trang 34 *Biên so*ạ*n: Ph*ạ*m* Đ*ình Nam* 

WIDTH=n: độ rộng của bảng, n tính theo % (phải có dấu % theo sau)

## - Ðịnh nghĩa TR(dòng):

<TR

 ALIGN=align-type BACKGROUND=url BGCOLOR=color-type VALIGN=v-align-type>

Trong đó:

ALIGN=align-type: lề của các ô trong dòng, có giá tri là LEFT, RIGHT hoặc CENTER BACKGROUND=url: chỉ định ảnh nền của dòng

BGCOLOR=color-type: màu nền của dòng

 VALIGN=v-align-type: lề theo chiều dọc cho văn bản trong các ô trên dòng. Giá trị có thể là: TOP, BOTTOM, MIDDLE.

## - Ðịnh nghĩa TD (ô):

<TD

```
 ALIGN=align-type 
 BACKGROUND=url 
 BGCOLOR=color-type 
 COLSPAN=n 
 ROWSPAN=n 
 VALIGN=v-align-type>
```
Trong đó:

 ALIGN=align-type: lề văn bản trong ô, có giá trị là LEFT, RIGHT hoặc CENTER BACKGROUND=url: chỉ định ảnh nền cho ô

BGCOLOR=color-type: màu nền của ô

COLSPAN=n: ô trải rộng trên n cột

ROWSPAN=n: ô trải dài trên n hàng

 VALIGN=v-align-type: lề theo chiều dọc cho văn bản trong các ô . Giá trị có thể là: TOP, BOTTOM, MIDDLE.

TH: tạo ô tiêu đề. Tương tự như TD chỉ khác là văn bản được thể hiện ở dạng nghiêng.

## III. Tạo biểu mẫu

- Thẻ <form> ...</form>: là công cụ chủ yếu tạo ra các trang web có tính chất tương tác.

- Biểu mẫu cho phép người sử dụng nhập thông tin hoặc tùy chọn các khả năng có sẵn.

**IÓA MÃN DƯS** 

ndaihoe.vn

Trang 35 *Biên so*ạ*n: Ph*ạ*m* Đ*ình Nam* 

- Thẻ <form> thường gắn với một chương trình thực thi, thường gọi là "script", chương trình này sẽ thực hiện một công việc nào đó khi người sử dụng nhất vào nút Submit.

- Cú pháp:

<FORM METHOD=<Phương thức> ACTION=<Đường dẫn đến chương trình>

[nội dung trong FORM có thể là văn bản hoặc các thẻ FORM]

<input type=submit value = "Nút Submit">

- </FORM>
- Phương thức: gồm phương thức POST và GET.
- + Khi dùng phương thức POST, dữ liệu gửi đi sẽ không được hiển thị trên địa chỉ URL.
- + Khi dùng phương thức GET, dữ liệu gửi đi được hiển thị trên địa chỉ URL.
- Các thẻ Form: có thể là thẻ <input>, <TextArea>, <Button>, <option>, …

## IV. Gửi dữ liệu biểu mẫu qua Internet

- Khi người sử dụng nhấn nút Submit, thông tin trong form sẽ được gửi đi lên Server để yêu cầu (Request) Server trả lời (Server Answer). Trên Server đã được cài đặt các chương trình ứng dụng (có thể bằng một ngôn ngữ Web C++, ASP, Java,…), các chương trình ứng dụng này sẽ tự động xử lý thông tin gửi đi từ người sử dụng (Client) và phản hồi thông tin (Response). Phương thức này đôi khi người ta còn gọi là Yêu cầu – Đáp ứng, tức là nên Client thì Request còn trên Server sẽ Response. Các bạn có thể hình dung tiến trình gửi thông tin quan Interner với sơ đồ sau:

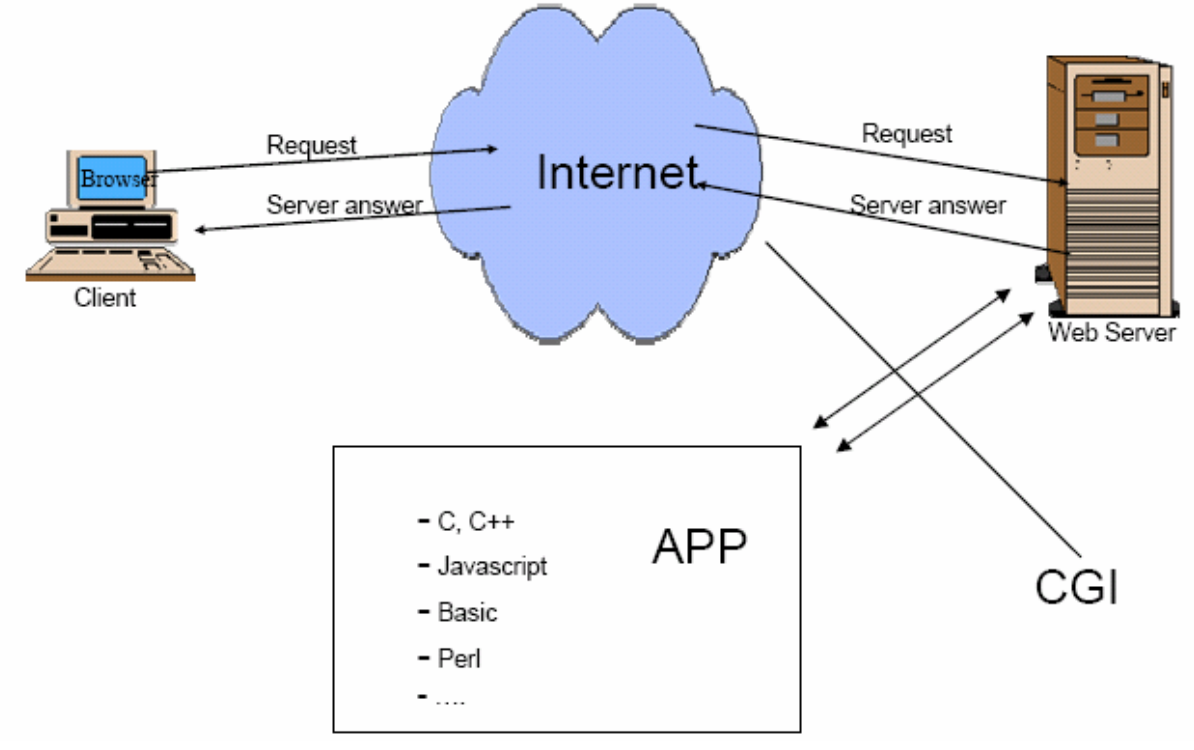

Cách thức trao đổi thông tin qua chương trình

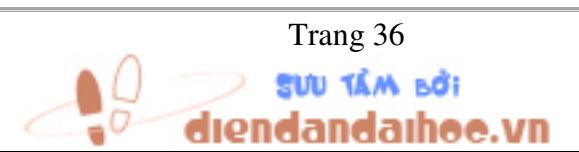

Trang 36 *Biên so*ạ*n: Ph*ạ*m* Đ*ình Nam*
#### V. Tạo khung (Frame)

#### - Thẻ Frame: <FRAMESET><FRAME></FRAMESET>:

Sử dụng tag <FRAMESET> và </FRAMESET> để chia cửa sổ trình duyệt thành nhiều cửa sổ con frame. Tag <FRAMESET> được dùng kèm với tag <FRAME> để định nghĩa 1 frame.

Ví dụ: tạo trang web có tên là 2frame.htm chứa 2 frame, frame 1 bên trái chứa nội dung trang web page\_1.htm và frame 2 bên phải chứa nội dung trang web page\_2.htm.

```
<html> 
  <head> 
  <title>Trang web có 2 khung</title>
  </head> 
  <frameset cols="150,*"> 
  <frame name="muc_luc" target="noi_dung"
src="http://localhost/html/page_1.htm">
```
<frame name="noi\_dung" src="http://localhost/html/page\_2.htm">

</frameset>

</html>

Mỗi frame có 1 tên, ví dụ frame trái có name="muc\_luc" và frame phải có name="noi\_dung". Ðể tạo liên kết từ frame muc\_luc với frame noi\_dung ta chỉ định trong frame muc\_luc như sau:target="noi\_dung". src=file: để chỉ định ra trang web thể hiện trên khung. Các trang web page\_1.htm và page\_2.htm cần tạo ra trước khi tạo trang web 2frame.htm chứa chúng. Nội dung của trang web page\_1.htm trong tag <HEAD></HEAD> có khai báo sau:

<head> <base target="noi\_dung"> </head>

Ðể không xuất hiện scrollbar và border của frame, khi đó bạn thêm thuộc tính scrolling="no" và frameborder=0 vào tag <FRAME>, ví dụ:

<frame name="muc\_luc" target="noi\_dung" src="http://localhost/html/page\_1.htm" scrolling="no">

Ðể tạo các liên kết hyperlink giữa trang page\_1.htm với các trang web khác như page\_2.htm, page\_3.htm,... để thể hiện trên khung bên phải thì trong nội dung trang page\_1.htm có nội dung như sau:

```
<html> 
<head>
<title>Trang mục lục</title>
<base target="noi_dung"> 
</head> 
<body> 
<p>Mục lục công việc</p> 
p>< a href="page 2.htm">page 2</a></p>
```
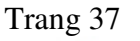

**SUU TÂM BỞI** 

dandaihee.vn

Trang 37 *Biên so*ạ*n: Ph*ạ*m* Đ*ình Nam* 

```
<p><a href="page_3.htm">page 3</a></p> 
</body> 
</html>
```
Khi đó trong trình duyệt bạn click vào các hyperlink thì các trang web page\_2.htm và page\_3.htm sẽ mở ra tương ứng ở frame bên phải(frame noi\_dung) nhờ khai báo target="noi\_dung".

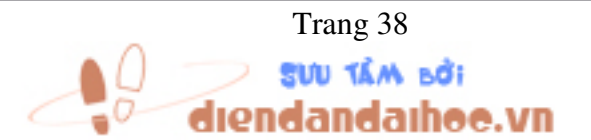

Trang 38 *Biên so*ạ*n: Ph*ạ*m* Đ*ình Nam* 

# CHƯƠNG 5: ĐA PHƯƠNG TIỆN

#### Mục tiêu:

- Đưa (Nhúng âm thanh, hình ảnh ...) vào trong một trang Web

#### I. Khái niệm về đa phương tiện (Multimedia)

- Multimedia: đa phương tiện, đa môi trường, đa truyền thông.

Một phương pháp giới thiệu thông tin bằng máy tính, sử dụng nhiều phương tiện truyền thông tin như văn bản, đồ hoạ và âm thanh, cùng với sự gây ấn tượng bằng tương tác.

#### II. Giới thiệu một số kỹ thuật tạo file âm thanh, hình ảnh

- Hiện nay trên thị trường xuất hiện rất nhiều phần mềm tạo âm tham và hình ảnh với các mức chất lượng khác nhau, việc lựa chọn phần mềm sử dụng cho bản thân và doanh nghiệp, công ty phụ thuộc vào túi tiền, nhu cầu và nhân lực. Đối với môi trường học tập, các bạn có thể sử dụng một số phần mềm như Photoshop, Corel Draw, … Hay để tạo nhanh các hình ảnh thiết kế Web mà không cần nhiều kỹ năng, bạn có thể sử dụng phần mềm tạo banner, nút lệnh… như WebStyle, Cool3D,… phần mềm tạo Video chất lượng cao như Ulead Video, phần mềm thu nhạc với định dạnh MP3 như Super MP3 Recorder.

- Trong chương này, chúng tôi xin giới thiệu tới các bạn một số kỹ thuật tạo hình ảnh động bằng phần mềm Photoshop.

#### III. Nhúng hình ảnh, âm thanh vào trang Web

- Thẻ <IMG>: Thêm hình ảnh hoặc phim vào trang web. Định nghĩa

<IMG

ALIGN=align-type ALT=text

SRC=url

BORDER=n

HEIGTH=n

WIDTH=n

HSPACE=n

# VSPACE=n>

Trong đó:

- ALIGN=align-type: lề cho ảnh hay cho văn bản bao quanh ảnh. Giá trị có thể là TOP, MIDDLE, BOTTOM, LEFT, RIGHT.

- ALT=text: văn bản hiển thị hay thay thế cho hình ảnh khi chức "Show Picture" trong trình duyệt bị tắt.

- SRC=url: chỉ định ảnh

# SVU TÂM BỞI

Trang 39 *Biên so*ạ*n: Ph*ạ*m* Đ*ình Nam* 

- BORDER=n: đường viền ảnh. Nếu ảnh được dùng cho hyperlink thì đường viền có màu trùng với màu hyperlink. Nếu ảnh không dùng cho hyperlink thì đường viền không hiển thị.

- HEIGTH=n, WIDTH=n: chỉ độ cao và độ rộng của ảnh. Ðơn vị bằng pixel.

- HSPACE=n, VSPACE=n: chỉ định khoảng cách từ ảnh đến văn bản quanh nó theo chiều ngang và dọc.

Ví dụ:

<A HREF="index.htm"><IMG SRC="images/btoc.gif" ALT="[các nội dung]" ALIGN=MIDDLE HSACE=5 VSPACE=5>Nội dung</A></P>

- Thẻ <EMBED>: thêm đối tượng âm tham vào trang web.

```
Cú pháp: 
<EMBED 
ALIGN=align-type 
SRC=url 
HEIGTH=n 
WIDTH=n 
…
> 
- Các tham số thuộc tính tương tự thẻ <IMG> 
Ví dụ:
```

```
<EMBED SRC="nhac/muatrenphohue.mp3" ALIGN=MIDDLE HSACE=5
VSPACE=5>Mưa trên phố Huế
```
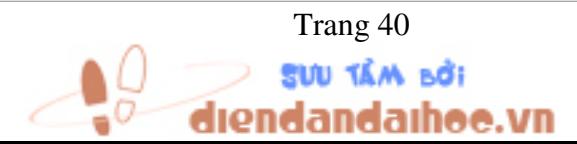

Trang 40 *Biên so*ạ*n: Ph*ạ*m* Đ*ình Nam* 

# CHƯƠNG 6: VB SCRIPT VÀ CÁC ỨNG DỤNG

#### Mục tiêu:

- Lập trình trên trang WEB để tính toán phục vụ một mục tiêu cụ thể bằng ngôn ngữ VB Script .

#### I. Khái niệm về ngôn ngữ VB Script

#### I.1 Giới thiệu về ASP

ASP (Active Server Pages) là một môi trường lập trình cung cấp cho việc kết hợp HTML, ngôn ngữ kịch bản (Scripting) như VBScript, JavaScript, và các thành phần được viết trong các ngôn ngữ nhằm tạo ra một ứng dụng Internet mạnh mẽ và hoàn chỉnh.

#### - ASP file là gì?

File được tạo với phần mở rộng .ASP. Trong file này chứa các thẻ HTML, Các kịch bản Scripting như VBSCript, JavaScript hay các lời gọi đến các components(Như DLL và ActiveX control).

Các script của ASP được nằm trong cặp thẻ <% %>

Khi cần sửa đổi các file ASP ta chỉ cần ghi lại trên server thôi. Vào nhưng lần sau khi trang ASP được gọi, các Script trong file ASP tự động biên dịch lại.

Công nghệ ASP được xây dưng trực tiếp bên trong ; IIS(WinNT, 2000), Personal Webserver.

#### - ASP làm việc như thế nào ?

#### Trang HTML tĩnh:

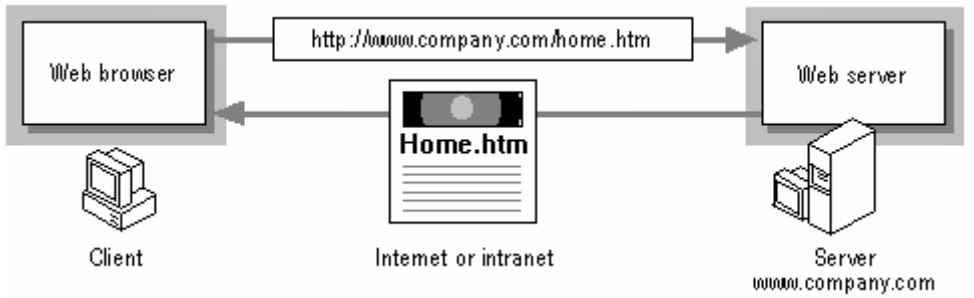

#### Trang web động (Dynamic):

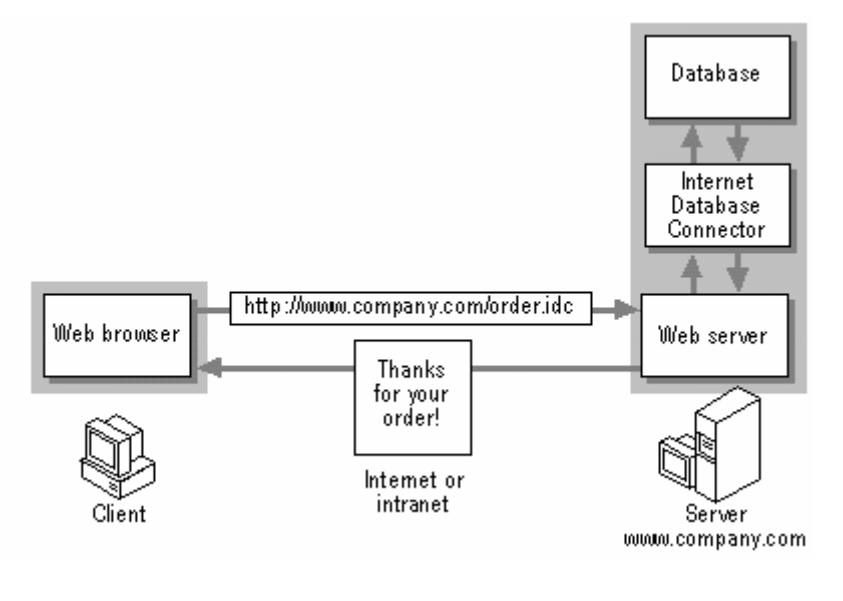

# SVU TÂM BỞI ıdaıhoe.vn

Trang 41 *Biên so*ạ*n: Ph*ạ*m* Đ*ình Nam* 

# I.2 Lập trình với ASP

# 1. Khai báo biến.

- Không bắt buộc nhưng nên khai báo để kiểm soát và bắt lỗi.
- Cú pháp: Dim biến 1, biến 2…
- Để khai báo mảng:
- a) Dim a(10) : chỉ số chạy từ 0->10 do đó có 11 phần tử.
- b) Khi khai báo nên sử dụng các tiền tố:

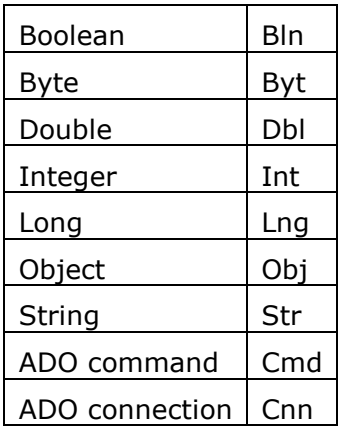

# 2. Khai báo hằng số.

CONST tên hằng= giá trị

# 3. Các đối tượng xây dựng sẵn trong ASP.

Trong ASP có 5 đối tượng phục vụ cho việc sử dụng toàn cục.

- + Request: Lấy thông tin từ User
- + Response: Gửi thông tin từ Server tới User.
- + Server: Dùng để điều khiển IIS

+ Session: Dùng để lưu trữ các thông tin như các cài đặt, thay đổi cho một phiên làm việc hiện thời của User.

+ Application: Dùng để chia sẻ các thông tin cấp ứng dụng và điều khiển các thiết lập cho toàn bộ quá trình chạy ứng dụng

4. Cấu trúc điều khiển lệnh và Hàm. 4.1 Các cấu trúc điều khiển. 1) Cấu trúc điều kiện IF..THEN..ELSE..IF Cú pháp:  $<\frac{0}{0}$ If <Điều kiện 1> then <Các câu lệnh> Else If <Điều kiện 2> then

Trang 42 *Biên so*ạ*n: Ph*ạ*m* Đ*ình Nam* 

<Các câu lệnh> End if End if  $\frac{0}{0}$ Ngoài ra có thể sử dụng cấu trúc IF.. THEN. . . . ELSEIF. . . END IF  $<\frac{0}{0}$ If <Điều kiện 1> then <Các câu lệnh 1> ElseIf <Điều kiện 2> then <Các câu lệnh 2> Else <Các câu lệnh 3> End if  $\frac{0}{0}$ 

# 2) Cấu trúc lựa chọn select case…end select

Cú pháp:  $< 0/2$ Select Case <tenbien> Case <gia tri 1> <Nhóm lệnh 1> Case <gia tri 2> <Nhóm lệnh 2> Case <gia tri n> <Nhóm lệnh n> Case Else <Nhóm lệnh n+1>  $\%$ 

Ví dụ: Hiện ngày giờ trên máy chủ và cho biết hôm nay là thứ mấy?

# 3) Cấu trúc lặp tuần tự for…next.

Dùng để lặp với số lần đã biết, tuy nhiên ta có thể ngắt bằng lệnh EXIT FOR.

# Cú pháp:

 $<\frac{0}{0}$ 

FOR <tenbien>=<giatridau> TO <Giatribien> STEP <Buoc nhay>

#### **NEXT**

 $\frac{0}{6}$ 

4) Các Cấu trúc lặp .

a) DO WHILE….LOOP.

landaihee.vn

Trang 43 *Biên so*ạ*n: Ph*ạ*m* Đ*ình Nam* 

Cú pháp:  $< 0/2$ Do while <Dieukien> <Các cau lenh> Loop  $\%$ b) WHILE….wend. Cú pháp:  $<\frac{0}{0}$ While <Dieukien> <Các cau lenh> Wend  $\frac{0}{0}$ c) DO….Loop until Cú pháp:  $< \frac{0}{n}$ DO <Các cau lenh> Loop until <Điều kiện>  $\frac{0}{0}$ 4.2 Một số hàm hữu dụng trong ASP. 1) Các Hàm xử lý văn bản i. TRIM(xâu as string): Bỏ khoảng trắng hai đầu kí tự ii. LEFT(Xâu as string, n as interger): Lấy bên trái xâu n kí tự. iii. RIGHT(Xâu as string, n as interger): Lấy bên phải xâu n kí tự. iv. LCASE(Xâu as string) : Chuyển xâu về chữ thường v. UCASE(Xâu as string) : Chuyển xâu về chữ hoa vi. MID(xâu as string, n1, n2): Lấy n2 kí tự trong xâu bắt đầu từ vị trí n1. vii. CSTR(Biến): Hàm chuyển đổi biến thành kiểu string viii. Hàm JOIN/SPLIT(Xâu as string, kí tự ngăn cách): Sẽ Nối/Cắt xâu hành một/nhiều đoạn bằng cách xác định kí tự ngăn cách ở trên và cho các đoạn đó lần lượt

```
Ví du:
```
vào một mảng.

```
<\frac{0}{0}x="Hà nội;Hải phòng; TPHCM" 
y=split(x,'';")Response.write y(0) 
'y(0)="Hà nội" 
\frac{0}{0}
```
Trang 44 *Biên so*ạ*n: Ph*ạ*m* Đ*ình Nam* 

# 2) Các hàm xử lý số

i. SQR(n): Căn bậc hai của n

ii. INT(n) : Lấy phần nguyên n

iii. MOD : Phép đồng dư

iv. Toán tử \ : Chia nguyên

v. Round(số, n) : Làm tròn số với n chữ số thập phân

vi. RND(): Trả về số ngẫu nhiên bất kì trong khoảng [0,1]

# II. Đưa các đoạn Script vào trong trang Web

> Trong ASP, mặc định ngôn ngữ script là Vbscript

Nếu muốn dùng Javascript ta phải chỉ định tags script language là Javascript.

- Đối với ngôn ngữ mặc định, bạn có thể chỉ dùng cặp dấu <% và %> để chứa đoạn lệnh Script.

- Ví dụ về một đoạn lệnh VBScript:

 $~<$ % If (Time >=#12:00:00 AM#) then%> Good Morning! <% Else %> Good Afternoon! <%End If %>

- Hoặc bạn có thể chỉ ra cụ thể đang sử dụng ngôn ngữ nào bằng cách sử dụng thẻ:

<Script language= "tên\_ngôn\_ngữ">

[lệnh viết ở đây]

</Script>

- Ở đây tên ngôn ngữ có thế là VBScript hoặc JavaScript (Jscript).

```
Ví dụ:
<Script language= "VBScript"> 
Response.Write("Xin chào các bạn!") 
</Script>
```
# III. Thiết lập các thư viện procedure, function cho 1 ứng dụng WEB

Thủ tục và hàm trong ASP có thể chèn tại vị trí bất kỳ của trang Web, tuy nhiên đối với một số trường hợp, một số hàm và thủ tục có thể được dùng đi dùng lại nhiều lần trong nhiều trang web thì việc định nghĩa lại các thủ tục và hàm này sẽ mất nhiều thời gian và công sức. Vì vậy bạn nên xây dựng một thư viện hàm và thủ tục cho riêng mình để khi cần thì sẽ dùng đến. Chẳng hạn, khi bạn muốn xây dựng một đề án web có 10 trang, mỗi trang đều phải có thủ tục để kiểm tra mật khẩu đăng nhập, như vậy bạn nên định nghĩa thủ tục này trong một thư viện sẽ thuận lợi rất nhiều cho việc phát triển và chỉnh sửa.

```
SUU TÂM BỞI
```
Trang 45 *Biên so*ạ*n: Ph*ạ*m* Đ*ình Nam* 

#### 1. Định nghĩa thủ tục

Cú pháp:

Sub <tên thủ tục>

[Nội dung thủ tục]

### End Sub

Ví dụ:

Sub HienThi(hoten)

Response.Write(hoten)

End Sub

# 2. Định nghĩa hàm

Cú pháp:

Funtion <tên thủ tục>

[xử lý]

<kết quả trả về>

# End Funtion

Ví dụ:

Funtion TongDaySo(n)

 Dim i, S  $S = 0$ For  $i=1$  to n  $S = S + i$  Next  $TongDaySo = S$ 

End Funtion

# 3. Sử dụng thư viện hàm, thủ tục

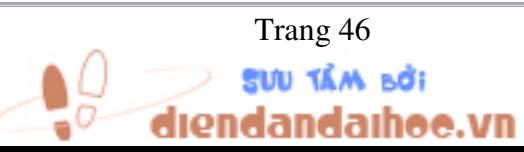

Trang 46 *Biên so*ạ*n: Ph*ạ*m* Đ*ình Nam* 

Sau khi định nghĩa thư viên hàm và thủ tục của riêng bạn (lưu ý là tập tin thư viên phải có dạng Text có phần mở rộng bất kỳ), để sử dụng được thư viện hàm và thủ tục này, bạn dùng thẻ:

#### <!--#include file=tên\_tập\_tin\_thư\_viện -->

để chèn thư viện tại vị trí nào trong trang web mà bạn muốn.

#### IV. Một số bài tập ứng dụng mẫu

Ví dụ 1: Giải hệ phương trình bậc nhất  $A\chi + B = 0$  (trong đó các hệ số A, B được lấy ngẫy nhiên). Xuất kết quả ra trình duyệt.

```
%@ Language=VBScript %> 
<HTML> 
<BODY> 
< \frac{9}{6}Dim A, B 
Randomize 
A = Round(RND() * 10) 'Tạo số nguyên ngẫu nhiêu trong khoản [0,10]
B = Round(RND() * 10) 'Tạo số nguyên ngẫu nhiêu trong khoản [0,10]
IF (A=0) Then
 IF (B=0) Then
     Response.Write("Phuong trinh co vo so nghiem!") 
   ELSE 
     Response.Write("Phuong trinh vo nghiem!") 
   End IF 
ELSE 
   Response.Write("Phuong trinh co 1 nghiem la:" & B/A) 
End IF 
</BODY> 
</HTML>
```
Ví dụ 2: Thư viện hàm và thủ tục

- Trước tiên, bạn tạo một tập tin tên là thuvien.inc có nội dung như sau:

Sub HienThi(hoten) Response.Write(hoten) End Sub Funtion TongDaySo(n)

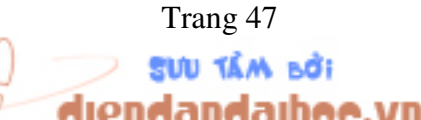

Trang 47 *Biên so*ạ*n: Ph*ạ*m* Đ*ình Nam* 

 Dim i, S  $S = 0$ For  $i=1$  to n  $S = S + i$ **Next** TongDaySo = S End Funtion

- Bây giờ trong tập tin thứ 2 tên là ungdung.asp, ta đưa vào dòng lệnh sau:

```
%@ Language=VBScript %> 
<HTML> 
<BODY> 
<STRONG>DAY LA TRANG WEB SU DUNG THU VIEN HAM - THU TUC 
TIEN</STRONG><br> 
<!--#include file="thuvien.inc" --> 
<\frac{9}{6}Dim ten, n 
ten = "Nguyen Van A" 
Call HienThi(ten & "<br>")
n = 10Response.Write("Tổng dãy số:" & TongDaySo(n)) 
</BODY> 
</HTML>
```
# BÀI TẬP

Tạo một Web Project (đặt tên là DieuKhien)

1) Thêm vào project một trang Bail.asp có một đoạn lệnh để thực hiện công việc gán một giá trị ngẫu nhiên cho biến nguyên n. Nếu n là chẵn thì xuất ra trình duyệt giá trị 2\*n, nếu n lẽ thì xuất ra n\*n.

2) Thêm vào project trang Bai2.asp có một đoạn lệnh để thực hiện gán một dãy số ngẫu nhiên cho một mảng A gồm 10 phần tử, sau đó xuất giá trị của các phần tử của mảng ra trình duyệt.

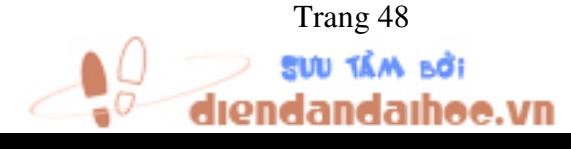

Trang 48 *Biên so*ạ*n: Ph*ạ*m* Đ*ình Nam* 

# CHƯƠNG 7: LIÊN KẾT TRANG WEB ĐẾN HỆ CSDL XÂY DỰNG CÁC TRANG WEB ĐỘNG

#### Mục tiêu:

- Nhúng được các form có trong trang Web đến một hệ CSDL
- Chuyển thông tin từ giao diện nhập đến hệ CSDL đã được thiết kế
- Chuyển tải thông tin từ CSDL đến trang Web

#### I. Nhắc lại một số khái niệm về CSDL

#### 1. Database Device

#### 1.1 Tạo 1 Database Device

Databases và các logs giao dịch(transaction logs) đựoc lưu trong các files gọi là database devices. Trước khi có thể tạo 1 database, trước tiên bạn phải tạo 1 device để lưu database. 1 device có thể lưu nhiều database, và 1 database có thể lưu trong vài device.

#### - Ðể thêm 1 Database Device:

- 1. Trong window Server Manager, chọn server để thêm 1 device vào.
- 2. Từ menu Manage, chọn Database Devices.

window Manage Database Devices xuất hiện.

3. Click nút New Device.

Hộp thoại New Database Device xuất hiện.

- 4. Trong hộp Name, gõ 1 name cho device.
- 5. Ðể chỉ định device là device mặc nhiên, chọn hộp kiểm tra Default Device.
- 6. Trong hộp Location, chọn 1 ổ đĩa đặt device vào.
- 7. Trong hộp Size (MB), gõ vào size tính bằng đơn vị megabytes cho device.
- 8. Click Create Now.

#### 1.2 Ðiều chỉnh 1 Database Device

1. Trong window Server Manager, double-click trên tên device muốn điều chỉnh. Hộp thoại Edit Database Device xuất hiện.

2. Ðể mở rộng cỡ database device, gõ vào cỡ lớn hơn trong hộp Size(MB) . Lưu ý rằng cỡ device có tăng, nhưng không giảm.

3. Ðể chỉ định device là default device, chọn check box Default Device.

4. Để điều chỉnh device mirroring, chon Mirroring.

Hộp thoại Mirror Database Device xuất hiện. Ðiều chỉnh sao cho thích hợp.

5. Ðể điều chỉnh device tức thì, trong hộp thoại Edit Database Device , click Change Now.

Ðể lập lịch điều chỉnh device, click Schedule.

# **I'DA MÃN DUZ**

ıdandaıhoo.vn

Trang 49 *Biên so*ạ*n: Ph*ạ*m* Đ*ình Nam* 

#### 1.3 Bỏ 1 Database Device

Bỏ 1 database device giải phóng khoảng trống lưu trữ trên server. Khi ban xoá 1 device, tất cả databases trên nó đều bị xoá thêm. Sau khi xoá, các file liên quan bị xoá hẳn trên đĩa và bạn không cần shutting down SQL Server. Bạn có thể tạo lại ngay device trùng tên device vừa xoá.

# - Ðể bỏ (drop) 1 database device:

1. Trong window Server Manager, chọn server để gỡ bỏ device trên đó.

2. Từ menu Manage menu, chon Devices.

Window Manage Database Devices xuất hiện.

3. Từ đồ thị, chọn database device để bỏ.

4. Click nút Delete Device và xác nhận xoá.

#### 2. Database

#### 2.1 Tạo 1 Database

Khi bạn tạo 1 database, bạn cấp phát khoảng dung lượng lưu trữ cho database trên device. Bạn phải tạo 1 device vào nơi để lưu trữ database trước khi bạn tạo database.

 Khi bạn tạo 1 database, 1 file log giao dịch cũng được tạo ra để ghi lại tất cả những hoạt động giao dịch trên database. Lưu file log giao dịch trên một device khác với device của database để dễ dàng phục hồi và nâng cao hiệu quả thực hiện. Nếu bạn không chỉ định một device khác, thì file log giao dịch được tạo như một phần của database.

#### - Ðể tạo 1 database:

1. Trong cửa sổ Server Manager , chọn server để tạo database.

2. Từ thực đơn Manage, chọn Databases.

Cửa sổ Manage Databases window xuất hiện.

3. Click nút New Database.

Hộp thoại New Database xuất hiện.

4. Trong hộp Name, gõ vào tên cho database.

5. Trong hộp Data Device, chọn device lưu trữ database vào đó.

Bạn có thể tạo 1 device cho database đã chọn bằng cách chọn <new> và hoàn tất thông tin trong hộp thoại New Database Device.

6. Trong hộp Size (MB), gõ vào dung lượng megabytes (MB), để cấp phát cho device của database.

7. Trong hộp Log Device, chọn device chứa the file log giao dịch.

Bạn có thể tạo 1 device cho file log giao dịch bằng cách chọn <new> và hoàn tất thông tin trong hộp thoại New Database Device.

8. Trong hộp Size (MB), gõ vào dung lượng megabytes (MB), để cấp phát cho device của log giao dịch.

Ðồ thị Available Space on Database Devices chỉ tất cả device đang có dung lượng cáp phát cho từng device.

ıdandaıhaa yn

Trang 50 *Biên so*ạ*n: Ph*ạ*m* Đ*ình Nam* 

9. Nếu ban dư định nạp 1 bản backup vào database đã chon trước khi dùng nó, hãy chọn hộp kiểm tra Create for Load, nó sẽ tạo database nhanh hơn. Với tùy chọn này, các trang không khởi tạo rỗng (zero-initialized) khi database được tạo ra. Tuy nhiên, users ngoài DBO không thể truy cập database cho đến khi backup được nạp vào database và tuỳ chọn database DBO Use Only bị xoá. (Trong hội thoại Edit Database trong tab Options, xoá hội kiểm tra DBO Use Only).

10. Ðể tạo database tức thì, click Create Now. Ðể lập lịch trình tạo database, click Schedule.

#### 2.2 Ðiều chỉnh Database

1. Trong window Server Manager , double-click database muốn điều chỉnh. Hộp thoại Edit Database xuất hiện.

2. Trong tab Database, click nút Expand.

Hộp thoại Expand Database xuất hiện.

3. Ðể làm thay đổi tức thì , hoàn tất hộp thoại và click Expand Now.

Để thiết lập các tuỳ chọn database

Trong hộp thoại Edit Database, trong tab Options, chỉ định các tùy chọn và click OK.

#### 2.3 Bỏ 1 Database

Chỉ có DBO SA có quyền bỏ(drop) databases. Quyền này không thể chuyển cho các User khác.

#### - Ðể gỡ bỏ 1 database:

1. Từ menu Manage, chon Databases.

Window Manage Databases xuất hiện.

2. Từ đồ thi, chon database để bỏ.

3. Click Delete Database.

#### 3. SQL Server Login

#### 3.1 Tạo 1 SQL Server Login

Trước khi 1 user có thể truy cập 1 SQL Server, người quản trị hệ thống (System Administrator(SA)) phải thêm nhận dạng user(user's login ID-tên login) vào server. The SA cũng có ấn định cho user 1 password, 1 username, 1 database mặc nhiên, và 1 ngôn ngữ mặc nhiên. Database chủ là database mặc nhiên. Nếu user không được ấn định 1 username trong database mặc nhiên, thì user's login ID được dùng là username. Chỉ có SA có thể thêm các login của SQL Server.

Khi thêm 1 SQL Server login, bạn cũng có thể chọn databases cho phép user truy cập vào.

#### - Ðể thêm SQL Server login:

1. Trong cửa sổ Server Manager, chon server để thêm logins vào.

2. Từ thực đơn Manage, chọn Logins.

Hộp thoại Manage Logins xuất hiện.

**SUU TÂM BỞI** 

dandaihee.vn

Trang 51 *Biên so*ạ*n: Ph*ạ*m* Đ*ình Nam* 

3. Hoàn tất hộp hội thoại click Add.

#### 3.2 Ðiều chỉnh 1 Login

- 1. Trong cửa sổ Server Manager, chon server để điều chỉnh login.
- 2. Từ thực đơn Manage, chọn Logins.
- Hộp thoại Manage Logins xuất hiện.
- 3. Hoàn tất hộp thoại và click Modify.

#### 3.3 Bỏ 1 Login

- 1. Trong cửa sổ Server Manager, chon server để bỏ login ID.
- 2. Từ thực đơn the Manage, chọn Logins.

Hộp thoại Manage Logins xuất hiện.

3. Hoàn tất hội thoại và click Drop.

# 4. KHAI BÁO ODBC

ODBC(Open Database Connectivity), là 1 Driver quản lý và 1 tập hợp driver ODBC giúp cho các ứng dụng truy cập dữ liệu dùng SQL như 1 ngôn ngữ chuẩn.

DNS(Data Source Name), chứa dữ liệu và thông tin dữ liệu cần thiết để user lấy dữ liệu như SQL server Database.

### 4.1 Khai báo System DNS theo các bước:

1) Mở Control panel, nhắp đúp biểu TƯỢNG 'ODBC DATA SOURCES'

2) Chọn tab "System DNS", Nhắp nút 'ADD'

3) Chọn 'Sql server', nhắp nút 'FINISH'

4) khai báo name, description và server, nhấp nút 'NEXT>'

5) Chọn "With SQL server authentication..", đánh dấu hộp kiểm tra "Connect to sql server..", khai báo username và password của user Sql server. nhấp nút 'NEXT>'

6)Nhấp nút 'NEXT>'

7)Nhấp nút 'FINISH':

8)Nhấp nút 'TEST DATA SOURCE'. kiểm tra thành CÔNG chưa.

9)Nhấp nút các nút 'OK' kết thúc cài đặt ODBC.

# 4.2 Khai báo User DNS theo các bước:

1) Mở Control panel, nhắp đúp biểu TƯỢNG 'ODBC DATA SOURCES'

2) Chọn tab "User DNS", Nhắp nút 'ADD'

3) Chọn 'Sql server', nhắp nút 'FINISH'

4) khai báo name, description và server, nhấp nút 'NEXT>'

5) Chọn "With SQL server authentication..", đánh dấu hộp kiểm tra "Connect to sql server..", khai báo username và password của user Sql server. nhấp nút 'NEXT>'

6)Nhấp nút 'NEXT>'

7)Nhấp nút 'FINISH':

idandaihee.vn

Trang 52 *Biên so*ạ*n: Ph*ạ*m* Đ*ình Nam* 

8)Nhấp nút 'TEST DATA SOURCE'. kiểm tra thành CÔNG chưa. 9)Nhấp nút các nút 'OK' kết thúc cài đặt ODBC.

# 5. CÁC LỆNH SQL

5.1 CREATE TABLE: tao table mới

CREATE TABLE TableName (FieldName1 FieldType [(nFieldWidth [, nPrecision])] [NULL | NOT NULL] [, FieldName2 FieldType [(nFieldWidth [, nPrecision])] [NULL | NOT NULL]...)

TableName: chuỗi khoảng 30 ký tự.

FieldName1 , FieldName2: tên cột khoảng 30 ký tự.

FieldType: Kiểu cột.

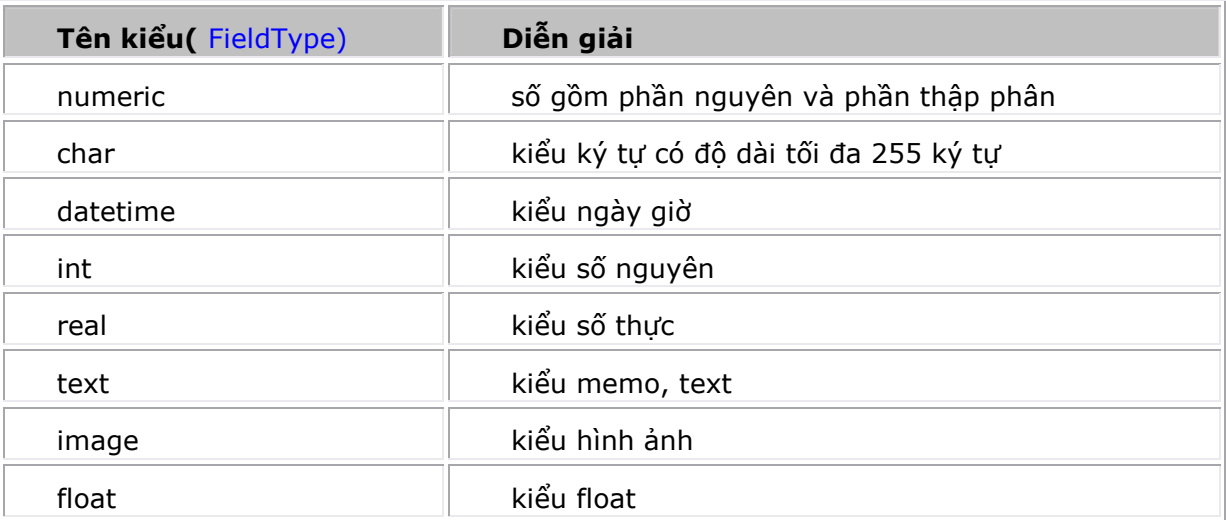

NULL: Là 1 mục vào không có giá trị rõ ràng. NULL không phải là 0 hoặc trống.

```
Ví dụ: CREATE TABLE Vidu ( 
   so numeric(10, 2) NULL , 
   chuoi char (255) NULL , 
   ngay datetime NULL , 
   nguyen int NULL , 
   thuc real NULL , 
   vanban text NULL , 
   anh image NULL ,
```

```
 so float float NULL
```

```
\lambda
```
5.2 SELECT: truy vấn dữ liệu các table

SELECT [Alias.] Select\_Item [AS Column\_Name] [, [Alias.] Select\_Item [AS Column\_Name] ...]

FROM [DatabaseName!]Table [INNER JOIN DatabaseName!]Table [ON JoinCondition …]

```
IÓA MÃN DƯS
```
landaihee.vn

Trang 53 *Biên so*ạ*n: Ph*ạ*m* Đ*ình Nam* 

[WHERE JoinCondition [AND JoinCondition ...] [AND | OR FilterCondition [AND | OR FilterCondition ...]]]

[GROUP BY GroupColumn [, GroupColumn ...]] [HAVING FilterCondition] [UNION [ALL] SELECTCommand] [ORDER BY Order\_Item [ASC | DESC] [, Order\_Item [ASC | DESC] ...]]

Tham số:

SELECT chỉ định trường, hằng và biểu thức xuất hiện trong kết quả truy vấn. Alias. Bí danh table.

Select\_Item chỉ định 1 mục được bao gồm trong kết quả truy vấn . Mục có thể là:

- Tên trường của table trong mệnh đề FROM.

- 1 hằng chỉ định cùng 1 giá trị cho tất cả các hàng trong kết quả truy vấn.

- 1 biểu thức có thể là hàm tự tạo.

- AVG(Select\_Item), tính trung bình Select\_Item.

- COUNT(Select\_Item), đếm số lần xuất hiện. COUNT(\*) đếm số hàng trong kết quả truy vấn.

- MIN(Select\_Item), tính giá trị nhỏ nhất.
- MAX(Select\_Item), tính giá trị lớn nhất.
- SUM(Select\_Item), tính tổng các số.

AS Column\_Name Chỉ định tiêu đề của 1 cột trong table kết quả truy vấn.

FROM Liệt kê các table chứa dữ liệu cần truy vấn.

DatabaseName! chỉ định tên của CSDL chứa table.

INNER JOIN chỉ định kết quả truy vấn chỉ chứa các hàng từ 1 table trùng với 1 hoặc nhiều trong table kia.

ON JoinCondition chỉ định các điều kiện kể các table nối lại

WHERE Chỉ các hàng có thỏa mãn điều kiện đi liền sau WHERE mới được thực hiện truy vấn.

Bạn dùng toán tử AND/OR để kết nối cùng lúc nhiều điều kiện khác nhau.

Các toán tử so sánh:

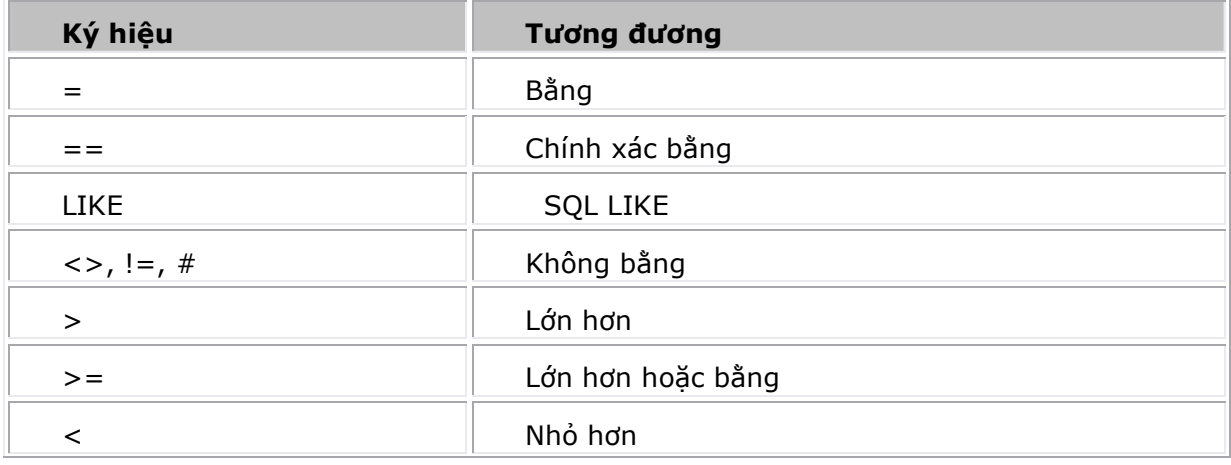

Trang 54 *Biên so*ạ*n: Ph*ạ*m* Đ*ình Nam* 

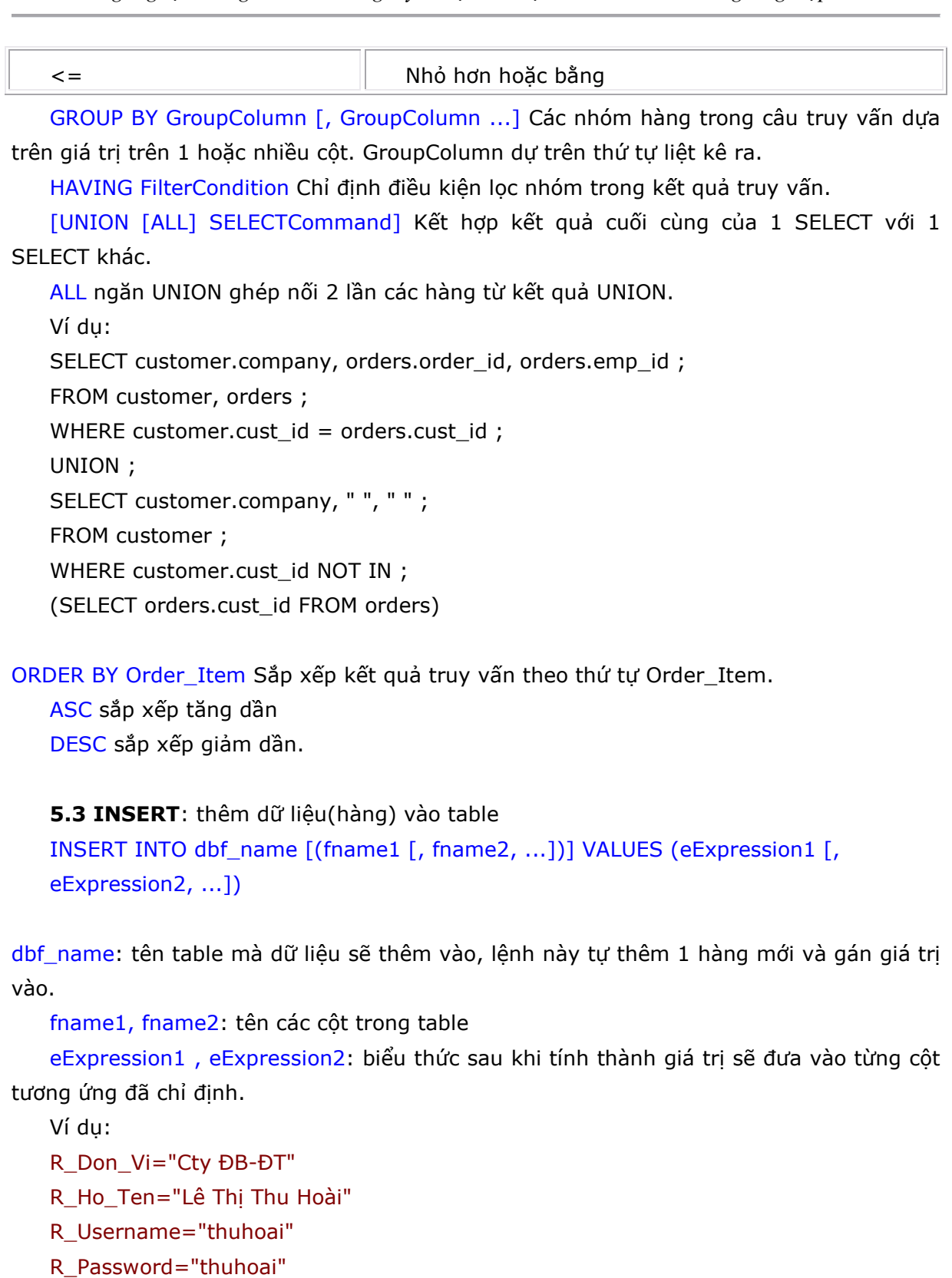

INSERT INTO DHTT\_Login (Don\_Vi, Ho\_Ten, Username, Password) VALUES (R\_Don\_Vi, R\_Ho\_Ten, R\_Username, R\_Password)

5.4 UPDATE: Gán giá trị mới cho 1 hoặc nhiều hàng của table.

SUU TÂM BỞI

idaihoe.vn

UPDATE [DatabaseName!]TableName SET Column\_Name1 = eExpression1 [, Column\_Name2 = eExpression2 ...] WHERE FilterCondition1 [AND | OR FilterCondition2 ...]]

[DatabaseName!]TableName: tên CSDL và Table thuộc CSDL.

SET Column\_Name1= eExpression1,...: gán giá trị eExpression1 cho Column\_Name1,...

WHERE FilterCondition1 [AND | OR FilterCondition2 ...]: chỉ định các hàng thoả mãn điều kiện FilterCondition1 và/hoặc FilterCondition2 mới được gán giá trị mới.

Ví dụ:

UPDATE DHTT.DHTT\_Login SET Username =R\_Username\_Moi, Password =

R Password Moi WHERE Username=R Username Cu AND Password = R\_Password\_Cu

#### 5.5 DELETE:

DELETE FROM [DatabaseName!]TableName [WHERE FilterCondition1 [AND | OR FilterCondition2 ...]]

[DatabaseName!]TableName: tên CSDL và Table thuộc CSDL.

WHERE FilterCondition1 [AND | OR FilterCondition2 ...]: chỉ định các hàng thoả mãn điều kiện FilterCondition1 và/hoặc FilterCondition2 mới bị xoá.

Ví dụ:

DELETE FROM DHTT.DHTT\_Login WHERE Don\_Vi=R\_Don\_Vi\_Xoa AND Ho\_Ten=R\_Ho\_Ten\_Xoa

#### II. Các lệnh liên kết CSDL

#### 1. Kết nối cơ sở dữ liệu DSN(Data Source Name) qua đối tượng Recordset

#### + Hiển thị thông tin ra trình duyện

Dim rs

Set rs=Server.CreateObject("ADODB.Recordset")

Rs.Open "SINHVIEN", "DSN=QLSV"

Rs.MoveFirst

Do While Not rs.EOF

Response.Write(rs("HoTen")

Response.Write(…………….)

Rs.MoveNext

Loop

Rs.Close

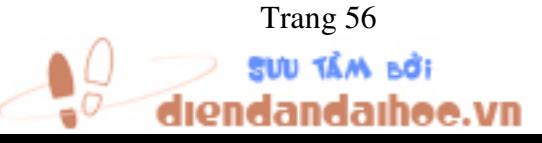

Trang 56 *Biên so*ạ*n: Ph*ạ*m* Đ*ình Nam* 

```
Set rs = Nothing 
+ Tìm kiếm để cập nhật các bản ghi trong cơ sở dữ liệu 
CONST adOpenDynamic = 2 
CONST adLockPessimistic = 2 
Dim rs 
Set rs=Server.CreateObject("ADODB.Recordset") 
Rs.Open "SINHVIEN", "DSN=QLTV", adOpenDynamic, adLockPessimistic 
Rs.Find <điều kiện> 
If Not rs.EOF then 
    <cập nhật thông tin> 
Else 
    <thông báo không tìm thấy> 
End If 
Rs.Close 
Set rs = Nothing
```
# 2. Kết nối trực tiếp đến cơ sở dữ liệu bằng chuỗi kết nối qua đối tượng Connection:

#### \* Với Microsoft Access:

Dim conn

Set rs=Server.CreateObject("ADODB.Connection")

conn.Open "Provider=Microsoft.Jet.OleDB.4.0;Data source=c:\thuchanh\qltv.mdb;"

#### \* Với Microsoft SQL Server:

Dim conn

Set rs=Server.CreateObject("ADODB.Connection")

conn.Open "Provider=SQLOLEDB;Data source=servername\_or\_address; Initial Catalog=database\_name;User ID=username;password=password"

Các công việc còn lại giống như khi kết nối quan đối tượng DSN.

#### III. Một số bài tập ứng dụng mẫu

Ví dụ 1: Mở cơ sở dữ liệu Quản lý Sinh viên và bổ sung vào bảng SINHVIEN một bản ghi, sử dụng đối tượng Recordset:

```
IÓA MÃN DƯS
```
ıdaıhoo.vn

Trang 57 *Biên so*ạ*n: Ph*ạ*m* Đ*ình Nam* 

<%@ Language=VBScript %> <HTML> <BODY>  $< \frac{9}{6}$ const adOpenDynamic=2 const adLockPessimistic=2 dim rs set rs=server.CreateObject("ADODB.Recordset") rs.Open "SINHVIEN","DSN=QLSV",adOpenDynamic,adLockPessimistic rs.AddNew rs("MaSV")="12" rs("TenSV")="Le Thanh Thuy" rs.Update rs.Close Set rs = Nothing  $\frac{9}{6}$ </BODY> </HTML>

Ví dụ 2: Mở cơ sở dữ liệu Quản lý Học viên và bổ sung vào bảng HOCVIEN một bản ghi, sử dụng đối tượng Connection:

<%@ Language=VBScript %> <HTML> <BODY> <%dim conn set conn=server.createobject("adodb.connection") conn.Open "Provider=SQLOLEDB;Data source=localhost; Initial catalog=QLHV; User ID=sa;password="

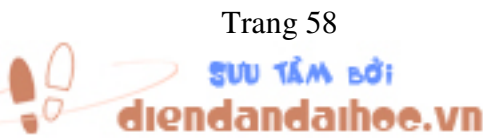

Trang 58 *Biên so*ạ*n: Ph*ạ*m* Đ*ình Nam* 

dim strSQL strSQL="INSERT into HOCVIEN(maHV, HotenHV, MaLop)" strSQL = strSQL & " Values( '006','Nguyen Van Trinh','T01')" conn.execute(strSQL) response.write("Ban da them mot hoc vien !") conn.close set conn=nothing  $\frac{9}{6}$ </BODY> </HTML>

Ví dụ 3: Hiển thị tất cả học viên có tên là Trang.

```
<%@ Language=VBScript %> 
<HTML> 
<BODY> 
<%dim conn 
set conn=server.createobject("adodb.connection") 
conn.Open "Provider=SQLOLEDB;Data source=localhost; Initial catalog=QLHV; 
             User ID=sa;password=" 
dim strSQL 
strSQL="SELECT * FROM HOCVIEN WHERE HotenHV Like '%Trang' " 
Dim rs 
Rs = conn.execute(strSQL) 
response.write("Danh sách học viên tên Trang !<br>")
Rs.MoveFirst 
Do While Not rs.EOF 
 Response.Write("Mã học viên:" & rs("MaHV") & "<br>")
 Response.Write("Họ tên HV: " & rs("HotenHV") & "<br>")
Rs.MoveNext
```
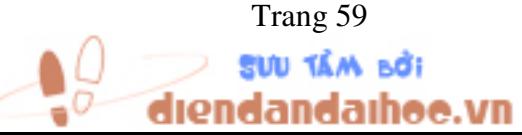

Trang 59 *Biên so*ạ*n: Ph*ạ*m* Đ*ình Nam* 

Loop Rs.Close Set  $rs =$  Nothing conn.close set conn=nothing  $\frac{0}{6}$ </BODY> </HTML>

# BÀI TẬP:

1) Thiết kế biểu mẫu cho phép nhập thông tin thành viên vào cơ sở dữ liệu gồm Họ và tên, ngày sinh, địa chỉ, tên sử dụng, mật khẩu.

2) Thiết kế biểu mẫu cho phép nhập họ và tên học viên để tìm kiếm và hiển thị thông tin tìm thấy ra trình duyệt.

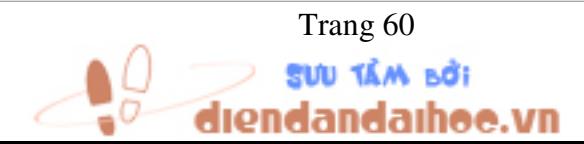

Trang 60 *Biên so*ạ*n: Ph*ạ*m* Đ*ình Nam* 

# CHƯƠNG 8: JAVASCRIPT

#### Mục tiêu:

- Khai báo và sử dụng được biến, hàm trong JavaScript
- Viết được các sự kiện cho nút lệnh bằng ngôn ngữ JavaScript

# I. PHÁT BIỂU LỆNH CỦA JAVASCRIPT

# 1. break

Ngưng vòng lặp switch,while, for, for...in, hoặc do...while.

```
Ví dụ:
```
function BreakTest(breakpoint)

```
{ 
  var i = 0;
   while (i < 100) 
   { 
  if (i == breakpoint) break; 
   i++; } 
   return(i);
```

```
}
```
Comment

Làm cho các ghi chú sẽ được bỏ qua trong quá trình biên dịch và chạy.

Cú pháp 1:

Chú thích 1 dòng:

// chú thích

Cú pháp 2

Chú thích nhiều dòng:

# /\*

```
chú thích
```
# \*/

Ví dụ:

function myfunction(arg1, arg2)

#### {

 $/*$  This is a multiline comment that

```
 can span as many lines as necessary. */
```
var r;

// This is a single line comment.

# **IÓA MÃN DƯS**

ndaihoe.vn

Trang 61 *Biên so*ạ*n: Ph*ạ*m* Đ*ình Nam* 

```
r = \text{arg1} + \text{arg2}; // Sum the two arguments.
  return(r); 
}
```
# 2. continue

Dừng lặp hiện tại và bắt đầu lặp mới. Dùng continue trong while, do...while, for, hoặc for...in

```
Ví dụ:
```

```
function skip5() 
{ 
 var s = "", i=0;
 while (i < 10) { 
  i++; // Skip 5 
   if (i==5) 
    { 
     continue; 
    } 
  s += i;
  } 
  return(s);
```

```
}
```
# 3. do...while

Thực hiện 1 nhóm lệnh lặp đi lặp lại cho đến trong khi điều kiện true. Cú pháp

do

statement

```
while (expression) ;
```
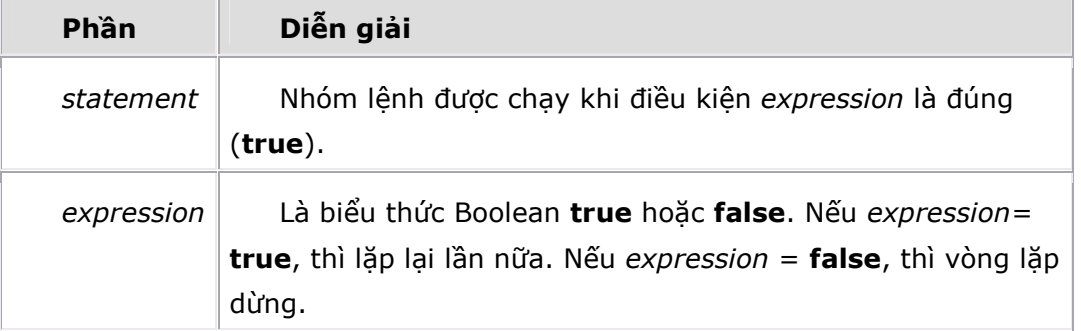

# Ví dụ:

function GetDriveList()

```
{
```
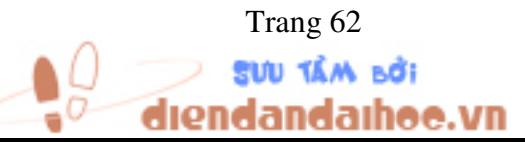

Trang 62 *Biên so*ạ*n: Ph*ạ*m* Đ*ình Nam* 

```
 var fso, s, n, e, x; 
 fso = new ActiveXObject("Scripting.FileSystemObject"); 
 e = new Enumerator(fso.Drives); 
s = "";
 do 
 { 
 x = e.item();
 s = s + x. DriveLetter;
 s += " - ";
 if (x.DriveType == 3) n = x.ShareName; 
  else if (x.IsReady) 
   n = x.VolumeName; 
  else 
  n = "[Dirive not ready]";s += n + "cbr>"; e.moveNext(); 
 } 
while (!e.atEnd());
 return(s);
```
}

# 4. for

Thực hiện 1 khối lệnh trong khi điều kiện kiểm tra còn đúng(=true).

Cú pháp

for (initialization; test; increment)

statement

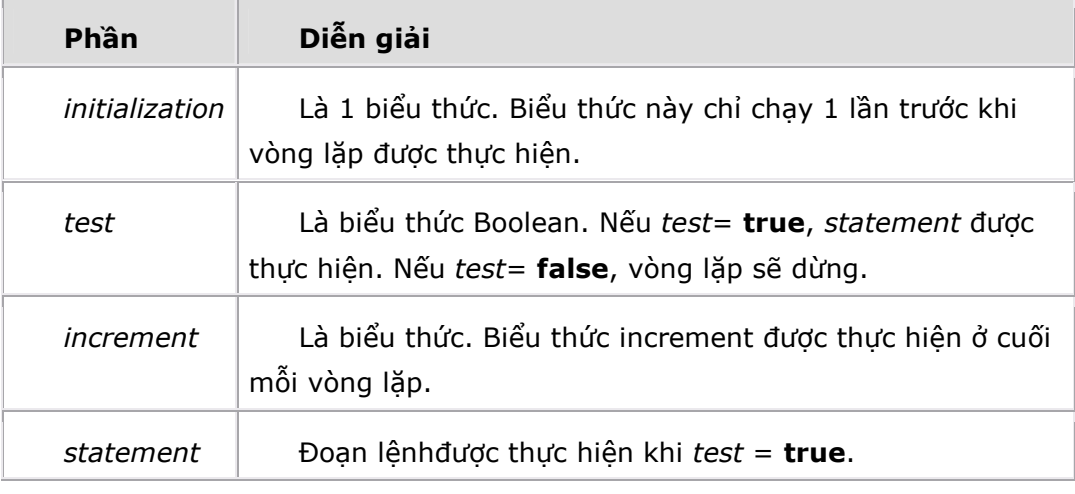

#### Ví dụ:

 $/*$  i is set to 0 at start, and is incremented by 1 at the end of each iteration. Loop terminates when i is not less

Trang 63 *Biên so*ạ*n: Ph*ạ*m* Đ*ình Nam* 

```
than 10 before a loop iteration. */ 
var myarray = new Array();
for (i = 0; i < 10; i++){ 
 myarray[i] = i;}
```
# 5. for..in

Thực hiện 1 hoặc nhiều câu lệnh cho với từng thuộc tính của 1 object, hoặc từng thành phần của 1 mảng.

Cú pháp

for (variable in  $[object | array])$ 

statement

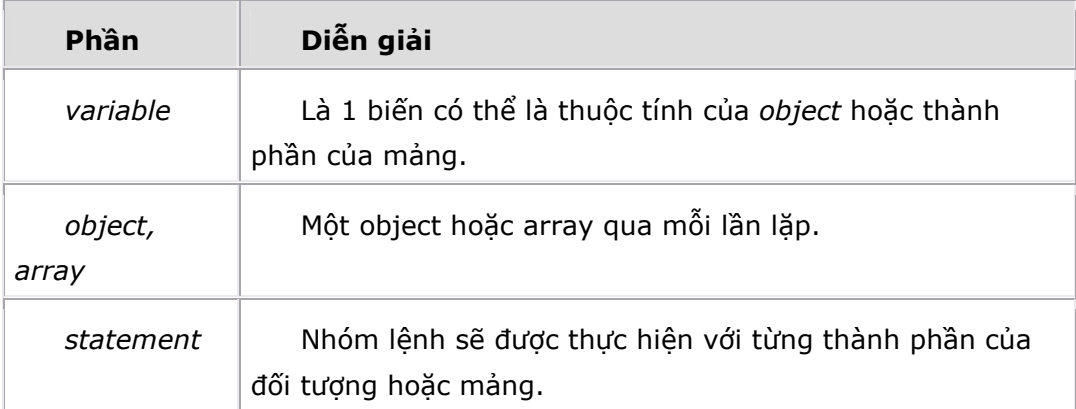

# Ví dụ:

```
function ForInDemo() 
{ 
  // Create some variables. 
 var a, key, s = ";
  // Initialize object. 
 a = \{ "a" : "Athens" , "b" : "Belgrade", "c" : "Cairo" \} // Iterate the properties. 
  for (key in a) 
  { 
   s + = a[key] + "<BR>";
  } 
  return(s); 
}
```
# 6. function

Khai báo 1 function mới. Cú pháp

**IÓA MÃN DƯS** 

ıdaıhoe.vn

Trang 64 *Biên so*ạ*n: Ph*ạ*m* Đ*ình Nam* 

function functionname([argument1 [, argument2 [, ...argumentn]]])

{

statements

}

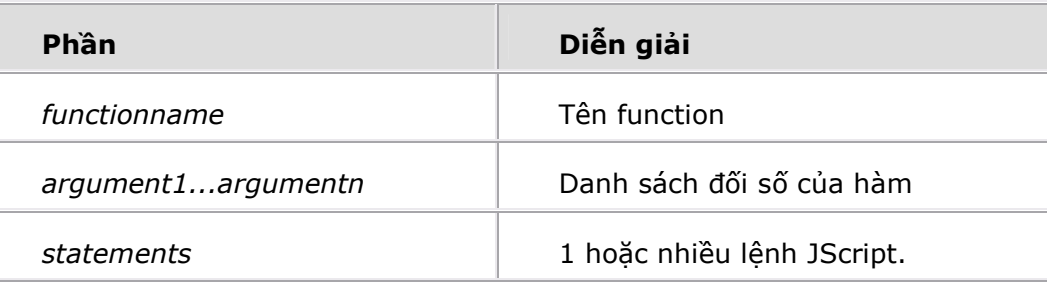

# Ví dụ:

function myfunction(arg1, arg2)

```
{
```

```
 var r; 
r = arg1 * arg2; return(r);
```
}

# 7. if...else

Thực hiện 1 nhóm lệnh có điều kiện, phục thuộc vào giá trị của 1 biểu thức. Cú pháp

if (condition)

statement1

# [else

statement2]

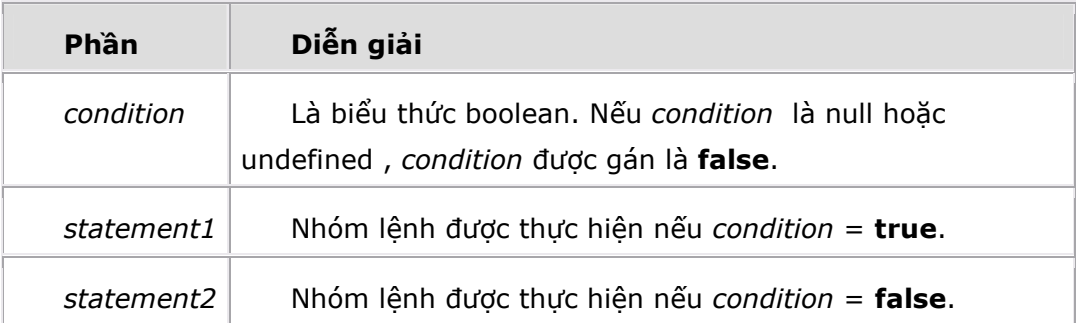

# Ví dụ:

```
if (x == 5)if (y == 6)z = 17;else 
 z = 20;Ví dụ:
```
# if  $(x == 5)$  { if  $(y == 6)$  $z = 17;$  } else  $z = 20;$ Ví dụ: if  $(x == 5)$  $z = 7$ ;  $q = 42;$ else  $z = 19;$

# 8. return

Thoát khỏi function hiện tại và trả về 1 giá trị từ function đó.

Cú pháp

return [expression];

Ðối số expression là 1 giá trị trả về từ function. Nếu bỏ qua thì hàm không trả về giá trị.

# Ví dụ:

```
function myfunction(arg1, arg2)
```
# {

```
 var r; 
r = arg1 * arg2; return(r);
```
}

# 9. switch

Thực hiện 1 hoặc nhiều lệnh khi giá trị biểu thức chỉ định trùng với 1 nhãn.

```
Cú pháp 
 switch (expression) {
 case label :
   statementlist
 case label :
   statementlist
 ... 
 default :
```
statementlist

```
}
```
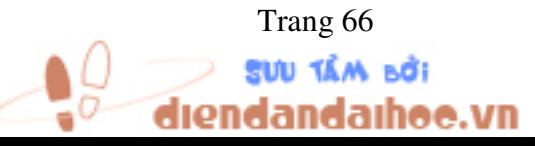

Trang 66 *Biên so*ạ*n: Ph*ạ*m* Đ*ình Nam* 

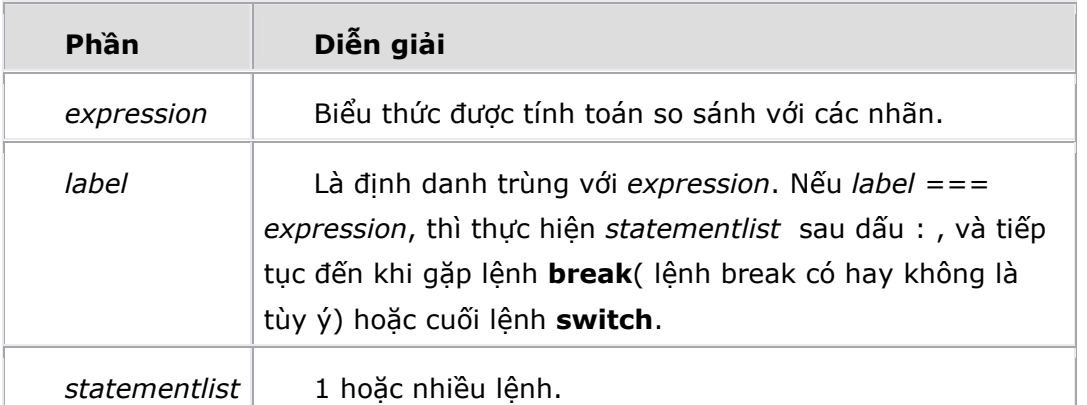

Dùng default để chỉ ra rằng nếu expression không trùng với bất kỳ label nào đã chỉ định thì chạy đoạn lệnh statementlist trong default.

```
Ví dụ:
```

```
function MyObject() { 
...} 
switch (object.constructor){ 
case Date: 
... 
case Number: 
... 
case String: 
... 
case MyObject: 
... 
default: 
... 
} 
    10. this 
    Tham khảo đến object hiện tại.
```

```
Cú pháp 
   this.property 
   Ví dụ: 
   function Car(color, make, model) 
{ 
  this.color = color; 
 this.make = make; this.model = model; 
} 
   11. var
```
Khai báo biến.

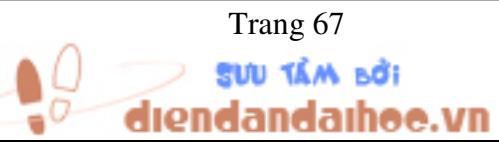

Trang 67 *Biên so*ạ*n: Ph*ạ*m* Đ*ình Nam* 

### Cú pháp

**var** variable  $[$  = value  $]$   $[$ , variable2  $[$  = value2 $]$ , ... $]$ 

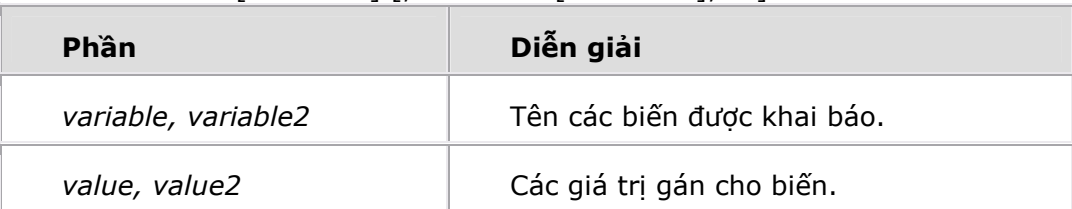

#### Ví dụ:

var index;

var name = "Thomas Jefferson";

```
var answer = 42, counter, numpages = 10
```
# 12. while

Thực hiện đoạn lệnh lặp lại cho đến trong khi điều kiện chỉ định = false. Cú pháp

while (expression)

statement

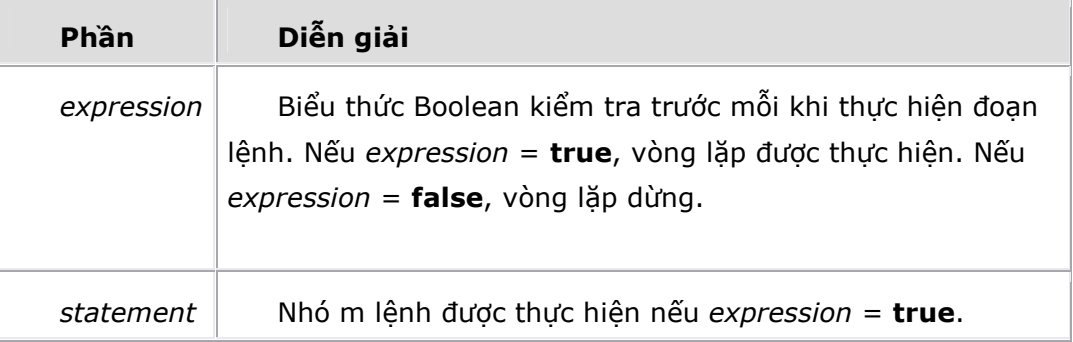

# Ví dụ:

function BreakTest(breakpoint)

```
{ 
  var i = 0;
   while (i < 100) 
   { 
  if (i == breakpoint) break; 
   i++; } 
   return(i); 
}
```
# II. CÁC PHƯƠNG THỨC CỦA JavaScript

Bảng toán tử:

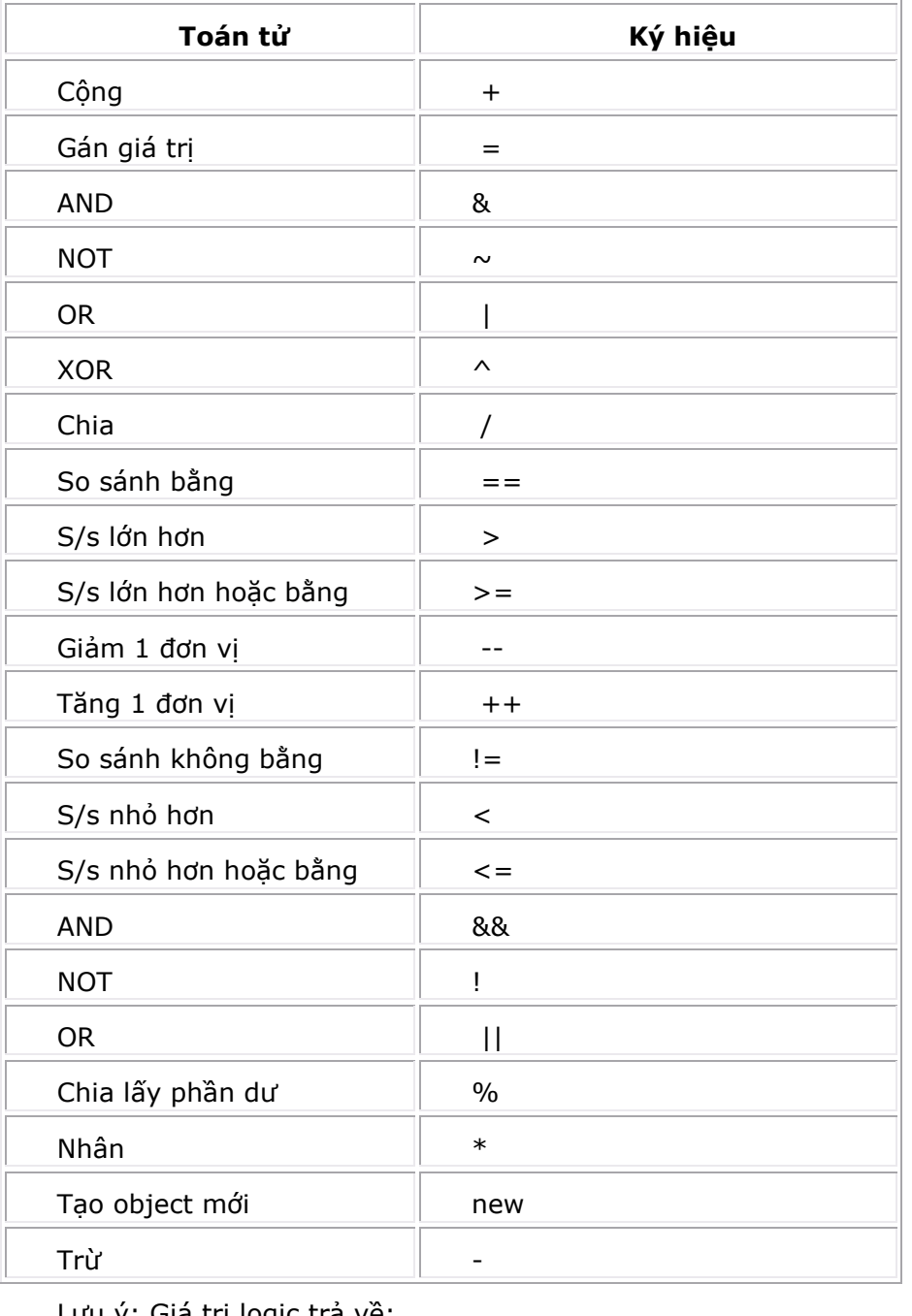

<u>Lưu ý:</u> Giá trị logic trả về:

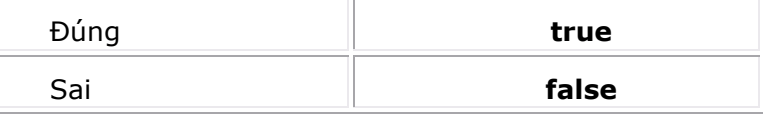

#### 1. substr

stringvar.substr(start [, length ]): trả về 1 chuỗi con từ chuỗi stringvar gồm length ký tự bắt đầu từ vị trí start

```
Ví dụ 
function SubstrDemo()
```
var s, ss;

{

Trang 69 *Biên so*ạ*n: Ph*ạ*m* Đ*ình Nam* 

```
var s = "The quick brown fox jumped over the lazy yellow dog.";
 ss = s.substr(16, 3); // Trả về "fox". 
  return(ss); 
} 
   2. abs 
   Math.abs(number): trả về trị tuyệt đối của number
   Ví dụ: 
   function ComparePosNegVal(n) 
{ 
  var s; 
 var v1 = Math.abs(n);
```

```
var v2 = Math.abs(-n);if (v1 = v2)s = "The absolute values of " + n + " and "
 s += -n + " are identical.";
 return(s);
```
}

#### 3. atEnd

myEnum.atEnd(): trả về giá trị true nếu thành phần của tập hợp myEnum là cuối cùng hoặc rỗng, ngược lại cho giá trị false

**SUU TÂM BỞI** 

ndaihoe.vn

```
Ví dụ: 
   function ShowDriveList() 
{ 
  var fso, s, n, e, x; 
  fso = new ActiveXObject("Scripting.FileSystemObject"); 
  e = new Enumerator(fso.Drives); 
 s = "";
  for (; !e.atEnd(); e.moveNext()) 
  { 
  x = e.item();
  s = s + x. DriveLetter;
  s + = " - ";if (x.DriveType == 3)n = x.ShareName;
   else if (x.IsReady) 
     n = x.VolumeName; 
   else 
    n = "[Dirive not ready]";
```

```
s += n + "cbr>"; } 
  return(s); 
}
```
# 4. charAt

strVariable.charAt(index): trả về ký tư vi trí thứ index trong biến chuỗi strVariable. Ký tự đầu tiên của chuỗi có thứ tự là 0, ký tự thứ hai là 1...

```
Ví dụ: 
   function charAtTest(n) 
{ 
  var str = "ABCDEFGHIJKLMNOPQRSTUVWXYZ"; 
  var s; 
 s = str.charAt(n - 1); return(s); 
}
```

```
5. dimensions
```

```
array.dimensions(): trả về số chiều của mảng trong VBScript
   Ví dụ: 
   <HEAD><SCRIPT LANGUAGE="VBScript">
\lt!--
Function CreateVBArray() 
  Dim i, j, k 
  Dim a(2, 2) 
 k = 1For i = 0 To 2
  For j = 0 To 2
   a(j, i) = kk = k + 1 Next 
  Next 
  CreateVBArray = a 
End Function 
--> 
</SCRIPT> 
<SCRIPT LANGUAGE="JScript"> 
   <!-- function VBArrayTest(vba) 
   { var i, s; 
   var a = new VBArray(vba);
```
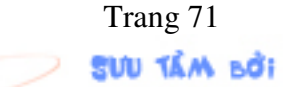

dandaihee.vn

Trang 71 *Biên so*ạ*n: Ph*ạ*m* Đ*ình Nam* 

```
for (i = 1; i \leq a.dimensions(); i++)
   \{ s = "The upper bound of dimension ";s += i + " is ";
   s += a.ubound(i) + ". < BR>~"; } return(s);
   } --> 
   </SCRIPT> 
   </HEAD> 
   <BODY> <SCRIPT language="jscript"> 
document.write(VBArrayTest(CreateVBArray())); </SCRIPT> </BODY> 
   6. eval
```

```
eval(codestring): thực hiện lệnh codestring, codestring viết ở dạng chuỗi
Ví dụ:
```

```
eval("var mydate = new Date();");
```
//cho kết quả mydate là 1 ngày

# 7. getDate

objDate.getDate(): trả về ngày trong tháng. Ngày lấy từ ngày hiện tại củahệ thống. Ví dụ:

function DateDemo()

```
{
```

```
var d, s = "Today's date is: ";
 d = new Date();s += (d.getMonth() + 1) + "/";
 s += d.getDate() + "/";
 s += d.getYear();
  return(s); 
}
```
# 8. getItem

safeArray.getItem(dimension1[, dimension2, ...], dimensionn): trả về giá trị trong mảng được chỉ định bởi thứ tự chiều của phần tử.

```
Ví dụ: 
   <HEAD> 
<SCRIPT LANGUAGE="VBScript"> 
\lt!!--
Function CreateVBArray() 
  Dim i, j, k 
  Dim a(2, 2) 
 k = 1For i = 0 To 2
  For i = 0 To 2
```
idaihoe.vn

Trang 72 *Biên so*ạ*n: Ph*ạ*m* Đ*ình Nam*
```
a(i, j) = k document.writeln(k) 
    k = k + 1 Next 
   document.writeln("<BR>") 
  Next 
  CreateVBArray = a 
End Function 
--> 
</SCRIPT> 
<SCRIPT LANGUAGE="JScript"> 
\lt!--
function GetItemTest(vbarray) 
{ 
  var i, j; 
  var a = new VBArray(vbarray); 
 for (i = 0; i \leq 2; i++) { 
  for (j = 0; j \leq 2; j++) { 
     document.writeln(a.getItem(i, j)); 
    } 
  } 
}--> 
</SCRIPT> 
</HEAD> 
<BODY> 
<SCRIPT LANGUAGE="JScript"> 
\lt!!--
  GetItemTest(CreateVBArray()); 
--> 
</SCRIPT> 
</BODY>
```
## 9. getTime

{

```
objDate.getTime(): trả về giờ hệ thống.
  Ví dụ: 
  function GetTimeTest() 
 var d, s, t; 
var MinMilli = 1000 * 60;
```
Trang 73 *Biên so*ạ*n: Ph*ạ*m* Đ*ình Nam* 

```
I'DA MÃN DUZ
dandaihoe.vn
```

```
var HrMilli = MinMilli * 60;
 var DyMilli = HrMilli * 24;
 d = new Date();t = d.getTime();
  s = "It's been " 
 s += Math.round(t / DyMilli) + " days since 1/1/70"; return(s); 
}
```
#### 10. getDay

```
objDate.getDay(): Trả về thứ trong tuần với:
   0 = Sunday
1 = Monday
2 = Tuesday3 = Wednesday
4 =Thursday
5 = Friday
6 = Saturday
   Ví dụ: 
   function DateDemo() 
{ 
 var d, day, x, s = "Today is: ";
  var x = new Array("Sunday", "Monday", "Tuesday");
  var x = x.concat("Wednesday","Thursday", "Friday"); 
 var x = x.concat("Saturday");
 d = new Date();day = d.getDay();
 return(s +=x[day]);
}
```
#### 11. join

arrayobj.join(separator): trả về 1 chuỗi gồm các giá trị trong mảng arrayobj cách nhau bằng separator.

```
Ví dụ: 
   function JoinDemo() 
{ 
  var a, b; 
 a = new Array(0,1,2,3,4);b = a.join("-");
  return(b); 
}
```
Trang 74 *Biên so*ạ*n: Ph*ạ*m* Đ*ình Nam* 

#### 12. lbound

safeArray. Ibound(dimension): trả về giá trị thứ tự nhỏ nhất của mảng safeArray với chiều dimension chỉ định.

```
Ví dụ: 
    <HEAD> 
<SCRIPT LANGUAGE="VBScript">
\lt!!--
Function CreateVBArray() 
  Dim i, j, k 
  Dim a(2, 2) 
 k = 1For i = 0 To 2
  For j = 0 To 2
    a(j, i) = kk = k + 1 Next 
  Next 
  CreateVBArray = a 
End Function 
--> 
</SCRIPT> 
    <SCRIPT LANGUAGE="JScript"> 
\lt!!--
function VBArrayTest(vba) 
{ 
  var i, s; 
 var a = new VBArray(vba);for (i = 1; i \leq a.dimensions(j; i++)\left\{ \right. s = "The lower bound of dimension "; 
  s += i + " is ";
  s += a.lbound(i)+ ".<BR>";
   return(s); 
  } 
} 
--> 
</SCRIPT> 
</HEAD> 
    <BODY> 
<SCRIPT language="jscript">
```

```
 document.write(VBArrayTest(CreateVBArray())); 
</SCRIPT> 
</BODY>
```
#### 13. match

```
stringObj.match(rgExp): trả về 1 mảng kết quả tìm kiếm rgExp trong stringObj.
   Ví dụ: 
   function MatchDemo() 
{ 
  var r, re; 
 var s = "The quick brown fox jumped over the lazy yellow dog.";
 re = /fox/i;r = s.match(re); return(r); 
}
```
#### 14. max

retVal = Math.max(number1, number2): trả về số lớn nhất trong 2 số number1 và number2

```
Ví dụ:
```

```
function MaxNum(n1,n2)
```
#### {

```
var nmax = Math.max(n1, n2)
```

```
 return(nmax);
```

```
}
```
#### 15. min

```
retVal = Math.min(number1, number2): trả về số bé nhất trong 2 số number1 và
number2
```

```
Ví du:
function MinNum(n1,n2)
```

```
var nmin = Math.min(n1,n2)
```

```
 return(nmin);
```
}

{

#### 16. moveFirst

myEnum.moveFirst(): Thiết lập thành phần hiện tại trong tập hợp là phần tử đầu tiên.

Ví dụ:

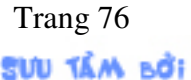

ndaihee.vn

Trang 76 *Biên so*ạ*n: Ph*ạ*m* Đ*ình Nam* 

```
function ShowFirstAvailableDrive() 
{ 
  var fso, s, e, x; 
  fso = new ActiveXObject("Scripting.FileSystemObject"); 
  e = new Enumerator(fso.Drives); 
  e.moveFirst(); 
 s = "";
  do 
  { 
   x = e.item();
    if (x.IsReady) 
    { 
     s = x.DriveLetter + ":";
      break; 
    } 
    else 
      if (e.atEnd()) 
      { 
       s = "No drives are available"; 
       break; 
      } 
    e.moveNext(); 
  } 
  while (!e.atEnd()); 
  return(s); 
}
```

```
17. moveNext
```
myEnum.moveNext(): Dời thành phần hiện tại trong tập hợp sang phần tử kế tiếp. Ví dụ:

```
function ShowDriveList() 
{ 
  var fso, s, n, e, x; 
  fso = new ActiveXObject("Scripting.FileSystemObject"); 
  e = new Enumerator(fso.Drives); 
 s = " for (; !e.atEnd(); e.moveNext()) 
  { 
  x = e.item();
  s = s + x. DriveLetter;
  s += " - ";
```
# **SUU TÂM BỞI**

ndaihoe.vn

Trang 77 *Biên so*ạ*n: Ph*ạ*m* Đ*ình Nam* 

```
if (x.DriveType == 3) n = x.ShareName; 
   else if (x.IsReady) 
     n = x.VolumeName; 
   else 
    n = "[Drive not ready]";
  s += n + "cbr>"; } 
  return(s); 
}
```
#### 18. replace

stringObj.replace(rgExp, replaceText): Trả về 1 chuỗi từ chuỗi stringObj sau khi thay thế chuỗi replaceText vào vị trí xuất hiện chuỗi rgExp.

Ví dụ: function ReplaceDemo() { var r, re; var s = "The quick brown fox jumped over the lazy yellow dog.";  $re = /fox/i;$  $r = s$ .replace(re, "pig"); return(r); }

#### 19. reverse

```
arrayobj.reverse(): trả về mảng đảo ngược thứ tự của mảng arrayobj
  Ví dụ: 
  function ReverseDemo() 
 var a, l; 
a = new Array(0,1,2,3,4);l = a.reverse();
 return(l);
```
#### 20. sort

arrayobj.sort(sortfunction): trả về 1 mảng từ mảng arrayobj sau khi đã sắp xếp giá trị theo hàm sortfunction chỉ định. Nếu không chỉ định hàm thì sắp theo thứ tự tăng dần. Ví dụ: function SortDemo()

{

{

}

```
IÓA MÃN DƯS
```
ndaihoe.vn

Trang 78 *Biên so*ạ*n: Ph*ạ*m* Đ*ình Nam* 

```
 var a, l; 
 a = new Array("X", "y", "d", "Z", "v", "m", "r");l = a.sort();
  return(l); 
}
```
#### 21. split

stringObj.split(str): Trả về 1 mảng chứa các đoạn ký tự trong chuỗi stringObj phân cách bởi chuỗi phân cáchstr chỉ định.

Ví dụ:

function SplitDemo()

{

var s, ss;

```
var s = "The quick brown fox jumped over the lazy yellow dog.";
```
// Split at each space character.

```
ss = s.split("");
 return(ss);
```
}

#### 22. substring

strVariable.substring(start, end): trả về 1 chuỗi con cắt ra từ chuỗi mẹ strVariable bắt đầu từ ký tự có vị trí start và kết thúc ở ký tự có vị trí là end.

```
Ví dụ: 
   function SubstringDemo() 
{ 
  var s, ss; 
 var s = "The quick brown fox jumped over the lazy yellow dog.";
 ss = s.substring(16, 19); return(ss); 
}
```
#### 23. test

rgexp.test(str): trả về giá trị true nếu str chứa trong rgexp và flase nếu không có. Ví dụ:

```
function TestDemo(re, s) 
{ 
  var s1; 
  // Test string for existence of regular expression. 
  if (re.test(s)) 
  s1 = " contains ";
  else
```
ndaihee.vn

**IÓA MÃN DƯS** 

Trang 79 *Biên so*ạ*n: Ph*ạ*m* Đ*ình Nam* 

```
s1 = " does not contain";
  // Get text of the regular expression itself. 
 return(s + s1 + re.source);}
```
#### 24. toArray

safeArray.toArray(): Trả về mảng 1 chiều JavaScript từ mảng safeArray của VBScript.

```
Ví dụ: 
   <HEAD> 
<SCRIPT LANGUAGE="VBScript">
\lt!--
Function CreateVBArray() 
  Dim i, j, k 
  Dim a(2, 2) 
 k = 1For i = 0 To 2
  For j = 0 To 2
    a(j, i) = k document.writeln(k) 
    k = k + 1 Next 
   document.writeln("<BR>") 
  Next 
  CreateVBArray = a 
End Function 
--> 
</SCRIPT> 
<SCRIPT LANGUAGE="JScript"> 
<!--function VBArrayTest(vbarray) 
{ 
 var a = new VBArray(vbarray);
 var b = a.toArray();
  var i; 
 for (i = 0; i < 9; i++) { 
   document.writeln(b[i]); 
  } 
} 
-->
```

```
</SCRIPT> 
</HEAD> 
<BODY> 
<SCRIPT LANGUAGE="JScript"> 
\lt!--
  VBArrayTest(CreateVBArray()); 
--> 
</SCRIPT> 
</BODY>
```
#### 25. toLowerCase

```
strVariable.toLowerCase(): Trả về chuỗi thường từ chuỗi strVariable.
```
Ví dụ:

```
var strVariable = "This is a STRING object";
```

```
strVariable = strVariable.toLowerCase( );
```
#### 26. toUpperCase

strVariable.toUpperCase(): Trả về chuỗi thường từ chuỗi strVariable.

Ví dụ:

```
var strVariable = "This is a STRING object";
```
strVariable = strVariable.toUpperCase();

#### 27. ubound

safeArray.ubound(dimension): trả về giá trị thứ tự lớn nhất của mảng safeArray với chiều dimension chỉ định.

```
Ví dụ: 
   <HEAD> 
<SCRIPT LANGUAGE="VBScript"> 
<!--Function CreateVBArray() 
  Dim i, j, k 
  Dim a(2, 2) 
 k = 1For i = 0 To 2
  For j = 0 To 2
   a(i, i) = kk = k + 1 Next 
  Next 
  CreateVBArray = a 
End Function
```

```
--> 
</SCRIPT> 
   <SCRIPT LANGUAGE="JScript"> 
<!--function VBArrayTest(vba) 
{ 
  var i, s; 
 var a = new VBArray(vba);for (i = 1; i \leq a.dimensions(i + +) { 
   s = "The upper bound of dimension "; 
  s += i + " is ";
  s += a.ubound(i)+ ".<BR>";
   return(s); 
  } 
} 
--> 
</SCRIPT> 
</HEAD> 
   <BODY> 
<SCRIPT language="jscript"> 
  document.write(VBArrayTest(CreateVBArray())); 
</SCRIPT> 
</BODY>
```
#### 28. item

myEnum.item(): Trả về giá trị thành phần hiện tại của tập hợp myEnum.

Ví dụ:

```
function ShowDriveList()
```
#### {

```
 var fso, s, n, e, x; 
 fso = new ActiveXObject("Scripting.FileSystemObject"); 
 e = new Enumerator(fso.Drives); 
s = " for (; !e.atEnd(); e.moveNext()) 
 { 
 x = e.item();
 s = s + x. DriveLetter;
 s += " - ";
 if (x.DriveType == 3)
```

```
 n = x.ShareName;
```
ndaihoe.vn

Trang 82 *Biên so*ạ*n: Ph*ạ*m* Đ*ình Nam* 

```
 else if (x.IsReady) 
     n = x.VolumeName; 
   else 
     n = "[Drive not ready]"; 
  s += n + "cbr>";
  } 
  return(s); 
}
```
#### 29. isNaN

Trả về 1 trị Boolean xác định 1 giá trị có phải là số hay không.

Cú pháp

#### isNaN(numvalue)

Trong đó numvalue là giá trị cần kiểm tra. Hàm isNaN trả về giá trị true nếu numvalue không phải là số, và false nếu là số.

```
Ví dụ:
```

```
 function checkinput(value) 
 { 
    if (isNaN(value)==true) 
    { 
       alert("Làm ơn nhập vào kiểu số"); 
       document.forms[0].o_so.focus(); 
       return; 
   } 
       document.forms[0].submit(); 
  }
```
## III. ÐỐI TƯỢNG CỦA JAVASCRIPT

## 1. ActiveXObject

Cho phép và trả về một sự tham khảo đến một đối tượng Automation .

#### Cú pháp

```
var newObject = new ActiveXObject(servername.typename[, location])
```
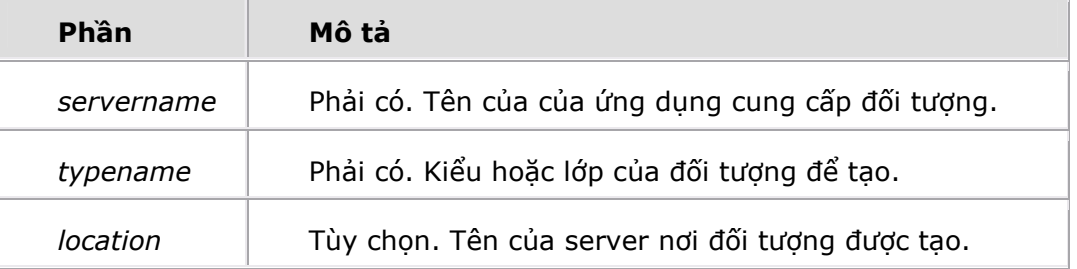

#### Ví dụ:

Để tạo 1 Automation object, tạo ActiveXObject mới cho cho 1 biến đối tượng:

landaihee.vn

Trang 83 *Biên so*ạ*n: Ph*ạ*m* Đ*ình Nam* 

var ExcelSheet; ExcelSheet = new ActiveXObject("Excel.Sheet"); Ví dụ: // Make Excel visible through the Application object. ExcelSheet.Application.Visible = true; // Place some text in the first cell of the sheet. ExcelSheet.ActiveSheet.Cells(1,1).Value = "This is column A, row  $1$ "; // Save the sheet. ExcelSheet.SaveAs("C:\\TEST.XLS"); // Close Excel with the Quit method on the Application object. ExcelSheet.Application.Quit(); // Release the object variable. ExcelSheet =  $""$ ; Ví dụ: Trả về version của Excel chạy từ PC từ xa của mạng có computer name là "myserver": Function GetVersion { var XLApp = CreateObject("Excel.Application", "MyServer");

```
 return(XLApp.Version);
```

```
}
```
## 2. Array

Hỗ trợ tạo các mảng với nhiều kiểu dữ liệu.

```
Cú pháp
```

```
new Array()
```

```
new Array(size)
```
new Array(element0, element1, ..., elementn)

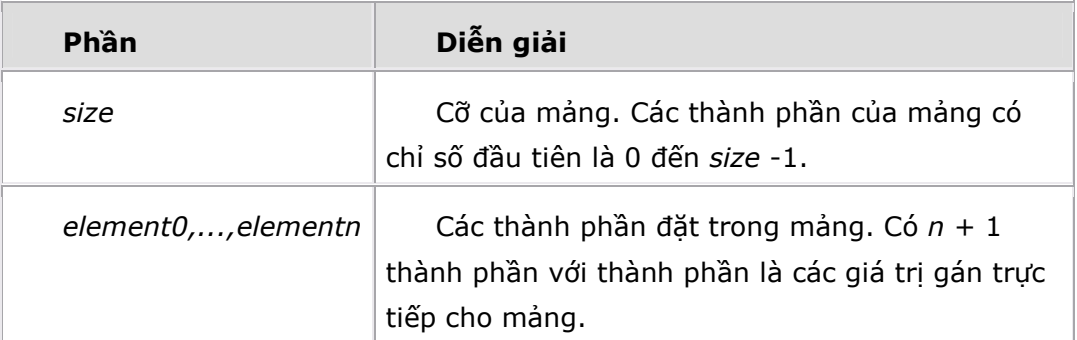

#### Ví dụ:

```
var my_array = new Array();
for (i = 0; i < 10; i++) { 
  my array[i] = i;
   }
```
idaihoe.vn

Trang 84 *Biên so*ạ*n: Ph*ạ*m* Đ*ình Nam* 

 $x = my_array[4];$ 

#### 3. Date

Ðịnh khoảng lưu trữ và cho 1 ngày.

#### Cú pháp

var  $newDateObj = new Date()$ 

**var** newDateObj = **new Date(**year, month, date[, hours[, minutes[, seconds[,ms]]]])

#### 4. Function

Tạo một function mới.

#### Cú pháp

function functionname( [argname1 [, ... argnameN]] )

#### {

body

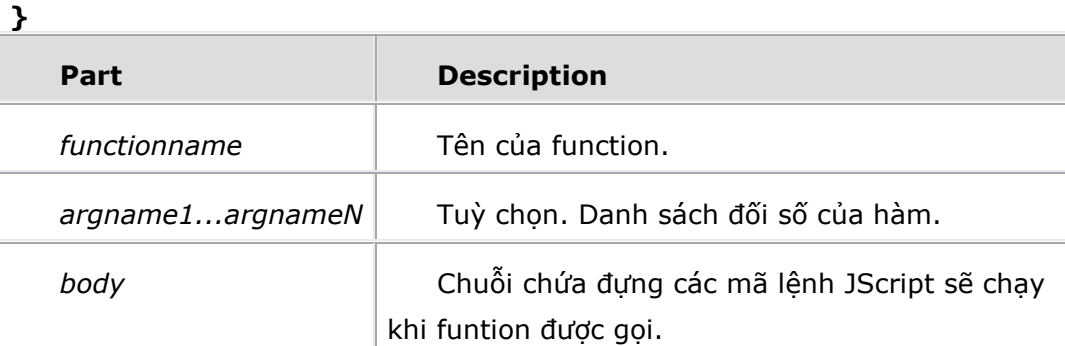

#### Ví dụ:

```
function add(x, y){ 
  return(x + y);
} 
ví dụ: gọi hàm add như sau:
add(2, 3);
```
#### 5. Math

Một đối tượng bên trong cung cấp hằng hàm toán học.

#### Cú pháp

Math[.{property | method}]

#### Các thuộc tính(property):

LN2 LN10 LOG2E LOG10E PI

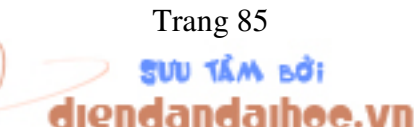

Trang 85 *Biên so*ạ*n: Ph*ạ*m* Đ*ình Nam* 

SQRT1\_2

## SQRT2

## Ví dụ:

var numVar

numVar = Math.E //Trả về hằng Euler's. E tương đương 2.718

var numVar

 $numVar = Math.PI$  // trả về giá tri PI tương đương 3.141592653589793 var numVar

numVar = Math.LN2 // trả về giá trị LN2 tương đương 0.693

#### 6. Number

Ðối tượng biểu diễn kiểu dữ liệu số, khai báo rõ ràng.

#### Cú pháp

#### new Number( value )

đối số value đòi hỏi giá trị số.

Ví dụ:

so=new Number(12);

#### 7. VBArray

Hỗ trợ truy xuất mảng kiểu Visual Basic.

## Cú pháp new VBArray(safeArray)

safeArray là 1 giá trị VBArray.

#### Ví dụ:

```
<HEAD> 
<SCRIPT LANGUAGE="VBScript"> 
<!--Function CreateVBArray() 
  Dim i, j, k 
  Dim a(2, 2) 
 k = 1For i = 0 To 2
  For j = 0 To 2
    a(j, i) = k document.writeln(k) 
    k = k + 1 Next 
   document.writeln("<BR>") 
  Next 
  CreateVBArray = a 
End Function
```
## **SUU TÂM BỞI** landaihee.vn

Trang 86 *Biên so*ạ*n: Ph*ạ*m* Đ*ình Nam* 

```
--> 
</SCRIPT> 
<SCRIPT LANGUAGE="JScript"> 
\leq!--
function VBArrayTest(vbarray) 
{ 
 var a = new VBArray(vbarray);var b = a.toArray();
  var i; 
 for (i = 0; i < 9; i++) { 
   document.writeln(b[i]); 
  } 
} 
--> 
</SCRIPT> 
</HEAD> 
<BODY> 
<SCRIPT LANGUAGE="JScript"> 
\leq!--
  VBArrayTest(CreateVBArray()); 
--> 
</SCRIPT> 
</BODY>
```
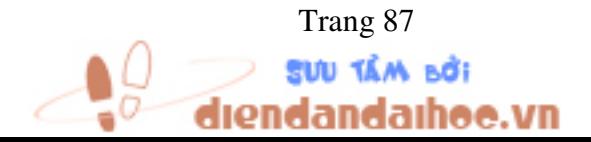

Trang 87 *Biên so*ạ*n: Ph*ạ*m* Đ*ình Nam*